# Native Inspect Manual

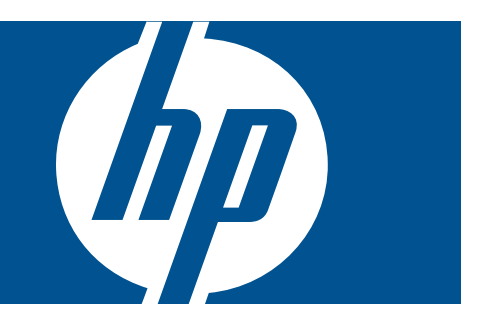

HP Part Number: 528122-014 Published: February 2012 Edition: J06.12 and subsequent J-series RVUs and H06.23 and subsequent H-series RVUs © Copyright 2011, 2012 Hewlett-Packard Development Company, L.P.

#### Legal Notice

Confidential computer software. Valid license from HP required for possession, use or copying. Consistent with FAR 12.211 and 12.212, Commercial Computer Software, Computer Software Documentation, and Technical Data for Commercial Items are licensed to the U.S. Government under vendor's standard commercial license.

The information contained herein is subject to change without notice. The only warranties for HP products and services are set forth in the express warranty statements accompanying such products and services. Nothing herein should be construed as constituting an additional warranty. HP shall not be liable for technical or editorial errors or omissions contained herein.

Export of the information contained in this publication may require authorization from the U.S. Department of Commerce.

Microsoft, Windows, and Windows NT are U.S. registered trademarks of Microsoft Corporation.

Intel, Pentium, and Celeron are trademarks or registered trademarks of Intel Corporation or its subsidiaries in the United States and other countries.

Java is a U.S. trademark of Sun Microsystems, Inc.

Motif, OSF/1, UNIX, X/Open, and the "X" device are registered trademarks, and IT DialTone and The Open Group are trademarks of The Open Group in the U.S. and other countries.

Open Software Foundation, OSF, the OSF logo, OSF/1, OSF/Motif, and Motif are trademarks of the Open Software Foundation, Inc. OSF MAKES NO WARRANTY OF ANY KIND WITH REGARD TO THE OSF MATERIAL PROVIDED HEREIN, INCLUDING, BUT NOT LIMITED TO, THE IMPLIED WARRANTIES OF MERCHANTABILITY AND FITNESS FOR A PARTICULAR PURPOSE. OSF shall not be liable for errors contained herein or for incidental consequential damages in connection with the furnishing, performance, or use of this material.

© 1990, 1991, 1992, 1993 Open Software Foundation, Inc. The OSF documentation and the OSF software to which it relates are derived in part from materials supplied by the following:© 1987, 1988, 1989 Carnegie-Mellon University. © 1989, 1990, 1991 Digital Equipment Corporation. © 1985, 1988, 1989, 1990 Encore Computer Corporation. © 1988 Free Software Foundation, Inc. © 1987, 1988, 1989, 1990, 1991 Hewlett-Packard Company. © 1985, 1987, 1988, 1989, 1990, 1991, 1992 International Business Machines Corporation. © 1988, 1989 Massachusetts Institute of Technology. © 1988, 1989, 1990 Mentat Inc. © 1988 Microsoft Corporation. © 1987, 1988, 1989, 1990, 1991, 1992 SecureWare, Inc. © 1990, 1991 Siemens Nixdorf Informationssysteme AG. © 1986, 1989, 1996, 1997 Sun Microsystems, Inc. © 1989, 1990, 1991 Transarc Corporation.OSF software and documentation are based in part on the Fourth Berkeley Software Distribution under license from The Regents of the University of California. OSF acknowledges the following individuals and institutions for their role in its development: Kenneth C.R.C. Arnold, Gregory S. Couch, Conrad C. Huang, Ed James, Symmetric Computer Systems, Robert Elz. © 1980, 1981, 1982, 1983, 1985, 1986, 1987, 1988, 1989 Regents of the University of California.

# Contents

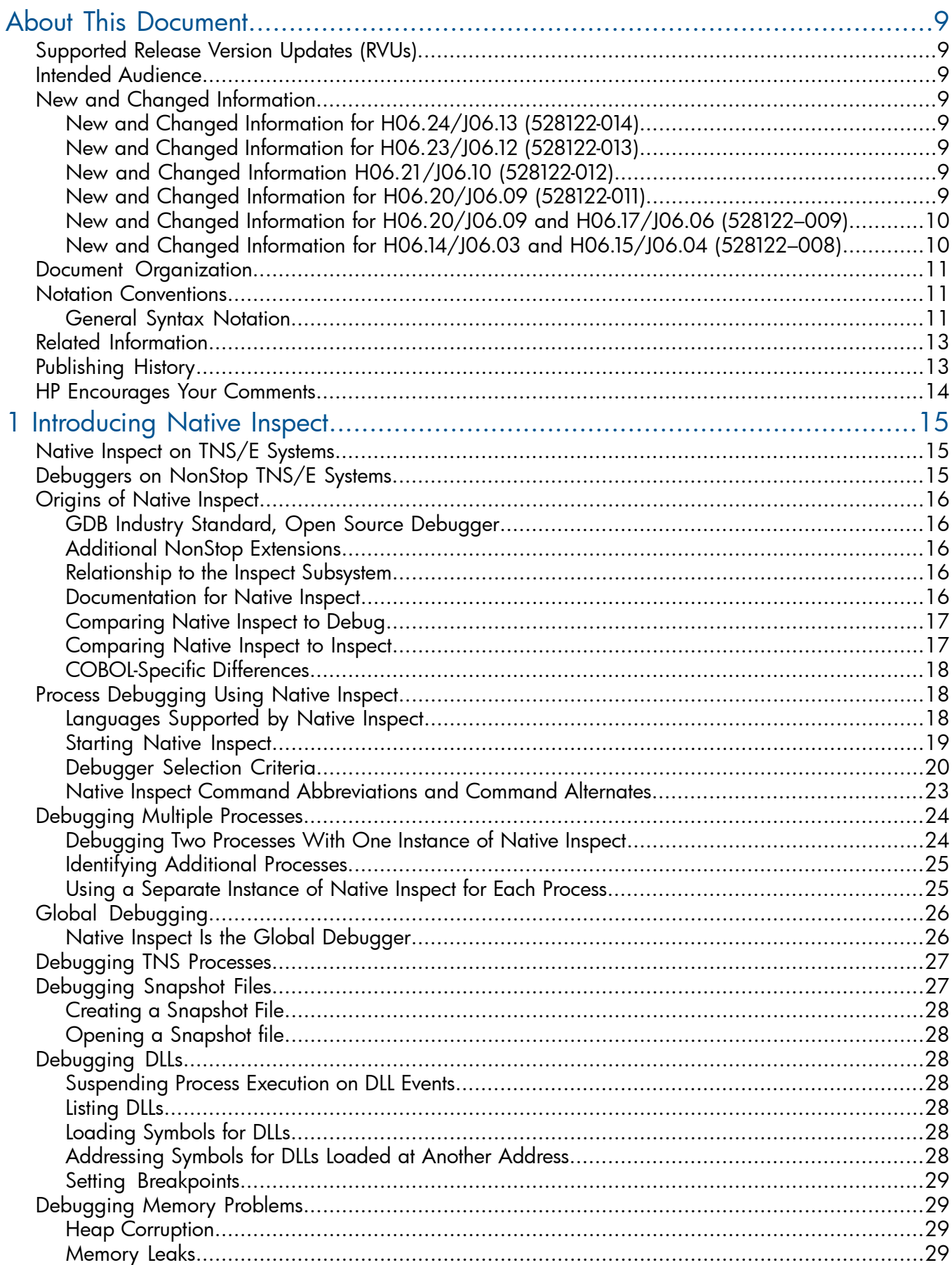

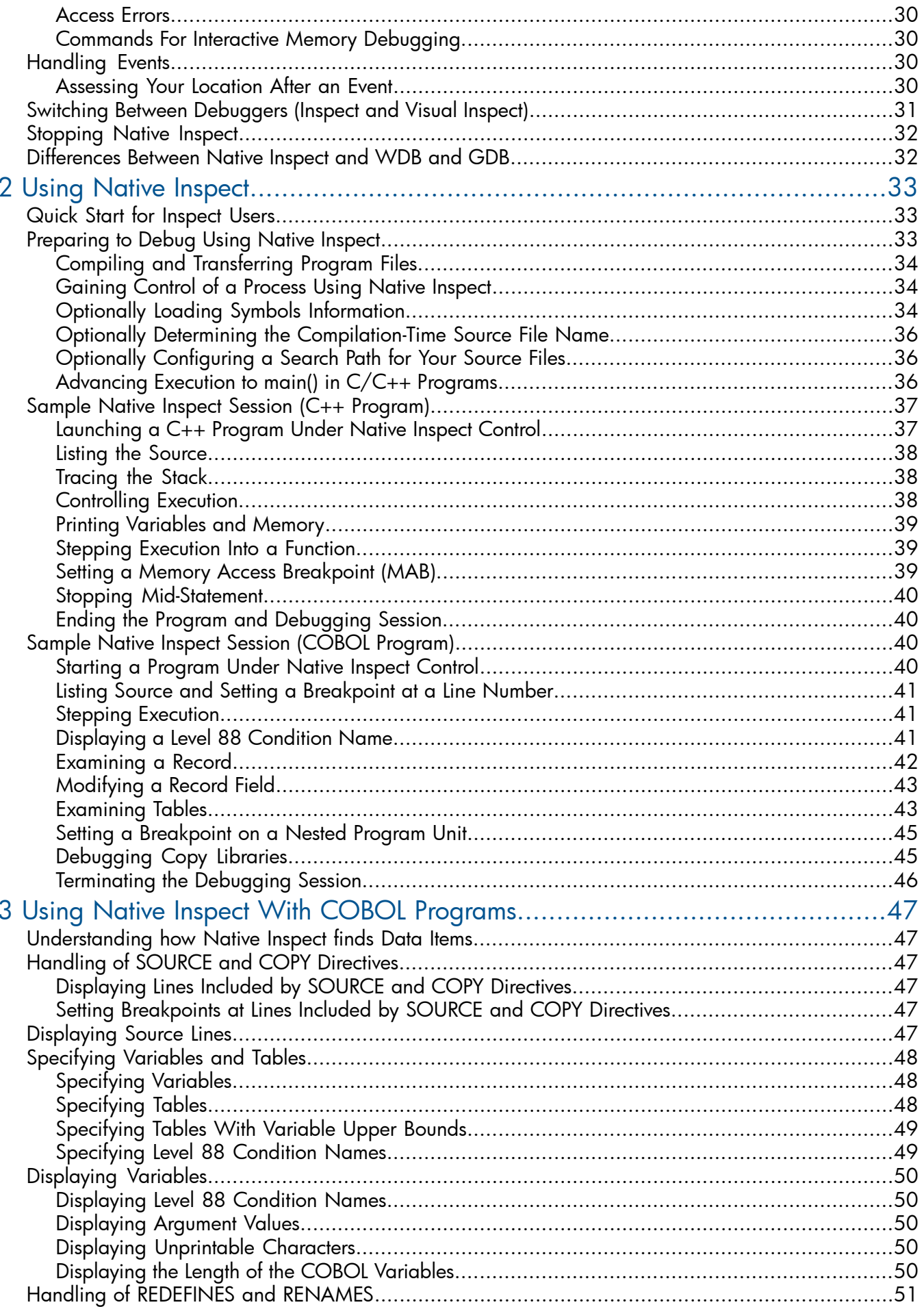

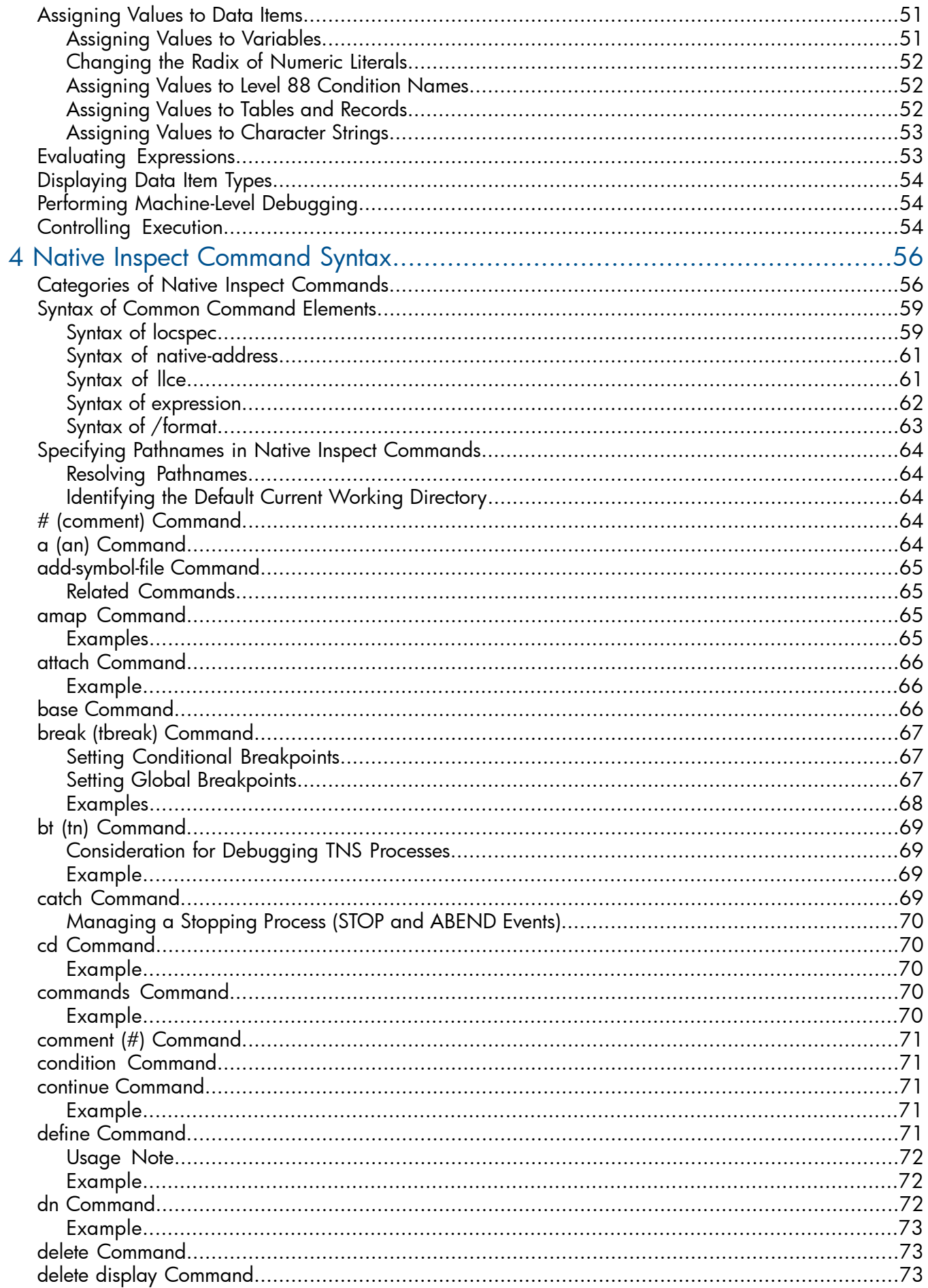

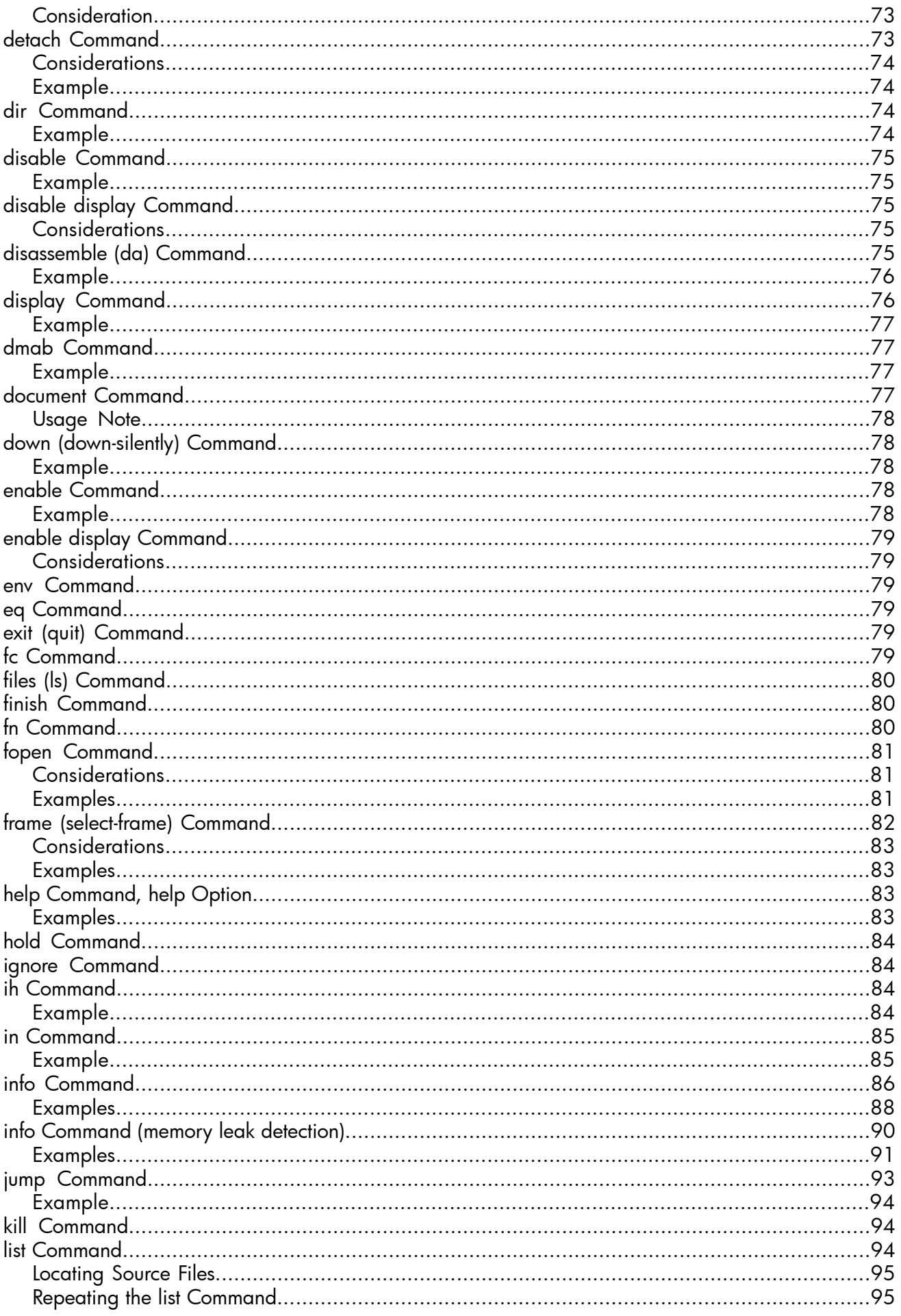

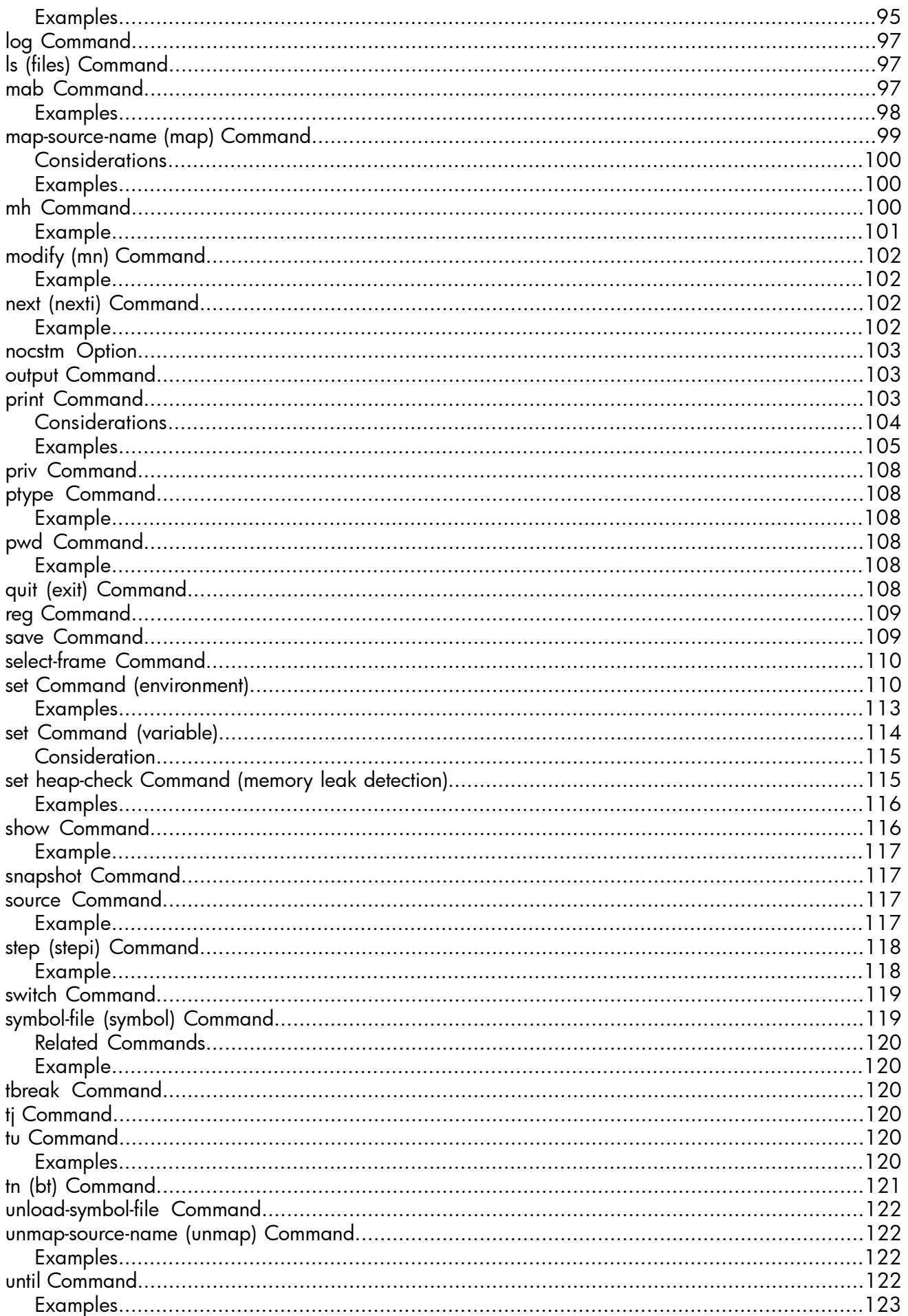

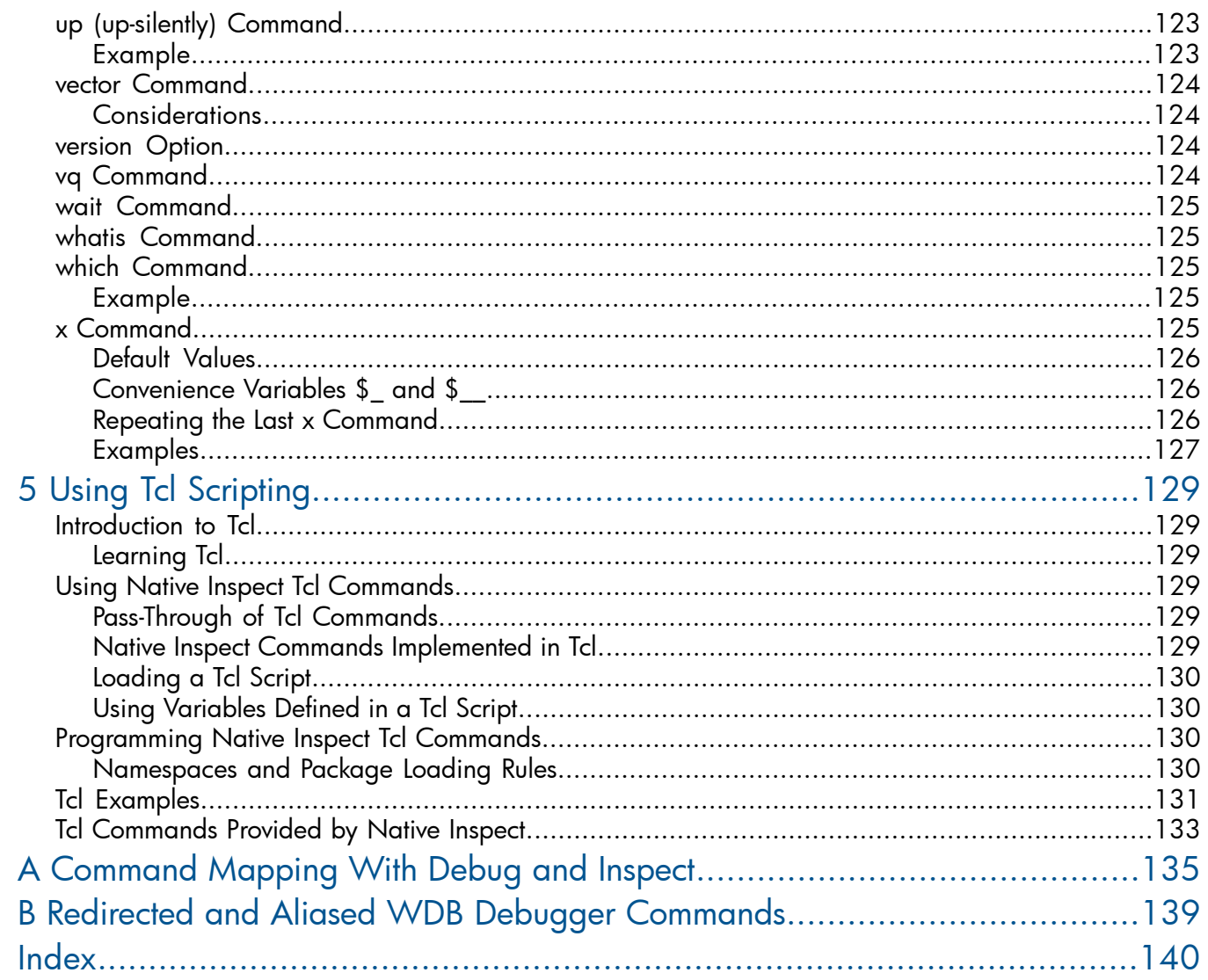

# <span id="page-8-0"></span>About This Document

<span id="page-8-1"></span>This manual describes the use of the Native Inspect symbolic command-line debugger for HP NonStop TNS/E systems.

# Supported Release Version Updates (RVUs)

<span id="page-8-2"></span>This manual supports J06.03 and all subsequent J-series RVUs and H06.13 and all subsequent H-series RVUs until otherwise indicated in a replacement publication.

# Intended Audience

<span id="page-8-4"></span><span id="page-8-3"></span>This manual is intended for anyone who wants to debug TNS/E native processes or snapshot files using a command-line debugger on a TNS/E system.

# New and Changed Information

# New and Changed Information for H06.24/J06.13 (528122-014)

The H06.24 and J06.13 version of the manual contains the following enhancements:

- Updated the [Origins of Native Inspect \(page 16\)](#page-15-0) section.
- Added a new compression option for the [save Command \(page 109\).](#page-108-1)
- Added a new library yrtcdll for 64-bit to the [Debugging Memory Problems \(page 29\)](#page-28-1) section, the [info Command \(memory leak detection\) \(page 90\)](#page-89-0) and the [set heap-check Command](#page-114-1) [\(memory leak detection\) \(page 115\).](#page-114-1)
- <span id="page-8-5"></span>• Added a new note to the [Tcl Commands Provided by Native Inspect \(page 133\)](#page-132-0) section and to [Table 14 \(page 133\).](#page-132-1)

# New and Changed Information for H06.23/J06.12 (528122-013)

<span id="page-8-6"></span>The H06.23 and J06.12 version of the manual contains the following enhancements:

- Added a new note, [NOTE \(page 90\)](#page-89-1).
- Added a sentence as a fourth note, [NOTE \(page 103\).](#page-102-3)

# New and Changed Information H06.21/J06.10 (528122-012)

The H06.21 and J06.10 version of the manual contains the following enhancements:

- Added a new section, [Displaying the Length of the COBOL Variables \(page 50\)](#page-49-4).
- <span id="page-8-7"></span>• Updated the syntax and the description of [attach Command \(page 66\)](#page-65-0).
- Updated the syntax and the description of [detach Command \(page 73\)](#page-72-4).
- Updated the syntax and the description of [vector Command \(page 124\)](#page-123-0).

# New and Changed Information for H06.20/J06.09 (528122-011)

The H06.20 and J06.09 version of the manual contains the following enhancements:

- Added examples in the [Examples \(page 68\)](#page-67-0) section of the [break \(tbreak\) Command \(page 67\)](#page-66-0).
- Updated the description for the following attributes of map-source-name (map):
	- *[source-name](#page-98-1)*
	- *[source-prefix](#page-98-2)*
- Updated the description of [what](#page-87-1) column header of [info Command \(page 86\).](#page-85-0)

# <span id="page-9-0"></span>New and Changed Information for H06.20/J06.09 and H06.17/J06.06 (528122–009)

The H06.16 and J06.05 version of the manual contains the following enhancements:

- Added these commands and their descriptions to Utility Commands in [Table 11: Native Inspect](#page-55-2) [Command Functions \(page 56\)](#page-55-2), and added the commands, syntax, and examples to the commands section:
	- define *commandname*
	- document *commandname*
	- show user [*commandname*]
- Added set optimized-loc-print *n* and an example of its usage to [set Command](#page-109-1) [\(environment\) \(page 110\)](#page-109-1).

Miscellaneous changes include:

- Changed the wording under [nocstm Option \(page 103\)](#page-102-0) to refer to the custom startup file, described under [Reading the Custom File \(page 23\)](#page-22-1).
- <span id="page-9-1"></span>• Clarified text under [Debugging TNS Processes \(page 27\).](#page-26-0)

### New and Changed Information for H06.14/J06.03 and H06.15/J06.04 (528122–008)

New and Changed Information for H06.14/J06.03 and H06.15/J06.04 (528122–008)

The H06.14, J06.03, H06.15, and J06.04 version of the manual contains the following enhancements:

- Added the new [fopen Command \(page 81\),](#page-80-0) with its description, syntax, and examples. Added its summary information to Utility Commands in [Table 11 \(page 56\)](#page-55-2).
- Added information on the new functionality of the [print Command \(page 103\)](#page-102-2) that enables you to invoke command line function calls in the program being debugged from the debugger command line.
- Added a new section, [Debugging Memory Problems \(page 29\)](#page-28-1), to indicate how the Native Inspect debugger can find memory leaks, view heap usage, and detect related problems.
- Added new memory leak detection commands and options to existing commands to [Chapter 4:](#page-55-0) [Native Inspect Command Syntax](#page-55-0). These commands and options are summarized under [Categories of Native Inspect Commands \(page 56\)](#page-55-1) and at the end of [Table 11 \(page 56\)](#page-55-2). The new commands are:
	- [info Command \(memory leak detection\) \(page 90\)](#page-89-0)
	- [set heap-check Command \(memory leak detection\) \(page 115\)](#page-114-1)

The heap-check option is added to the [show Command \(page 116\).](#page-115-1)

• Added the optimized-code-warning [off |on ] option to the [set Command](#page-109-1) [\(environment\) \(page 110\)](#page-109-1). This option's status can be displayed using the [show Command](#page-115-1) [\(page 116\).](#page-115-1)

Miscellaneous changes include:

- Under [set Command \(environment\) \(page 110\)](#page-109-1), changed the mode attribute to mode {user | priv [on | off]}.
- Added section, [Stopping Mid-Statement \(page 40\)](#page-39-0), to indicate how Native Inspect handles situations when the debugger is not stopped at the starting instruction of a source statement.
- Removed the glossary and put the terms and definitions in the *NonStop System Glossary*.
- Under the [save Command \(page 109\),](#page-108-1) indicated that snapshot files of file code 130 are used for offline debugging.
- Added the process entered debug event to [Table 6 \(page 31\)](#page-30-1).
- Updated [Document Organization \(page 11\)](#page-10-0) to include Appendix B.
- Changed all references to *linespec* to *locspec*. See [Syntax of locspec \(page 59\)](#page-58-1), which also indicates that *locspec* is sometimes referred to as *linespec* in files and documents that are used by or related to Native Inspect.

<span id="page-10-0"></span>Made miscellaneous formatting corrections to improve accuracy and consistency.

# Document Organization

This document is organized as follows:

#### Table 1 Contents of the Native Inspect Manual

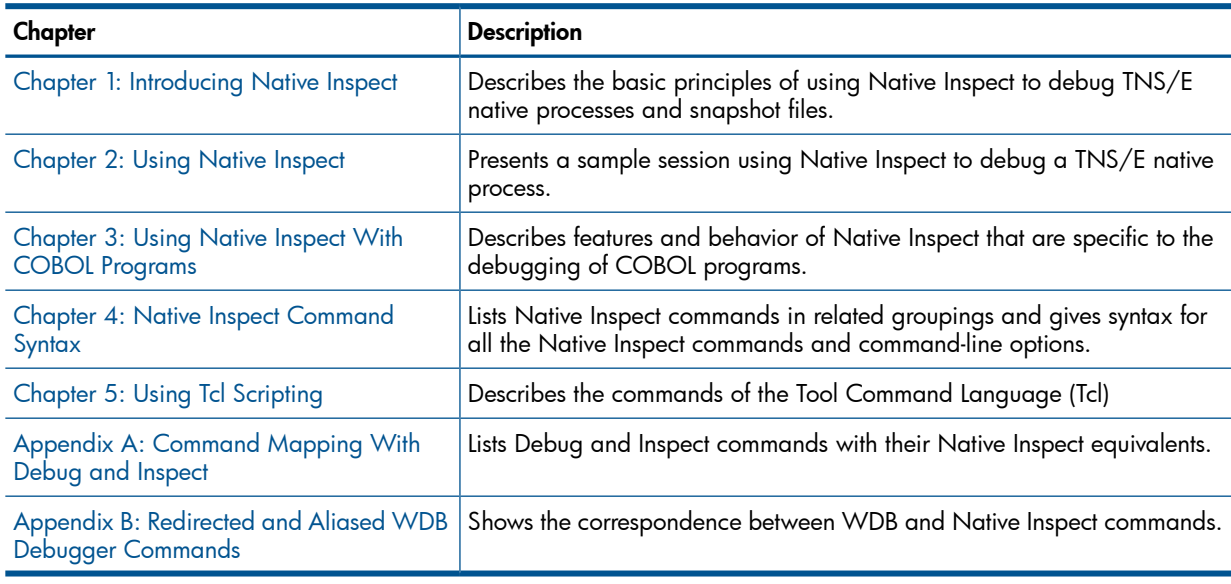

# <span id="page-10-2"></span><span id="page-10-1"></span>Notation Conventions

### General Syntax Notation

This list summarizes the notation conventions for syntax presentation in this manual.

#### UPPERCASE LETTERS

Uppercase letters indicate keywords and reserved words. Type these items exactly as shown. Items not enclosed in brackets are required. For example:

#### **MAXATTACH**

*Italic Letters*

Italic letters, regardless of font, indicate variable items that you supply. Items not enclosed in brackets are required. For example:

*file-name*

Computer Type

Computer type letters indicate:

- C and Open System Services (OSS) keywords, commands, and reserved words. Type these items exactly as shown. Items not enclosed in brackets are required. For example: Use the cextdecs.h header file.
- Text displayed by the computer. For example:

Last Logon: 14 May 2006, 08:02:23

• A listing of computer code. For example:

```
if (listen(sock, 1) < 0)
\left\{ \right.perror("Listen Error");
exit(-1);}
```
#### **Bold Text**

Bold text in an example indicates user input typed at the terminal. For example: ENTER RUN CODE

?**123** CODE RECEIVED: 123.00

The user must press the **Return** key after typing the input.

[ ] Brackets

Brackets enclose optional syntax items. For example:

TERM [\*system-name*.]\$*terminal-name*

INT[ERRUPTS]

A group of items enclosed in brackets is a list from which you can choose one item or none. The items in the list can be arranged either vertically, with aligned brackets on each side of the list, or horizontally, enclosed in a pair of brackets and separated by vertical lines. For example:

FC [*num* ] [*-num*] [*text*]

```
K [X|D] address
```
{ } Braces

A group of items enclosed in braces is a list from which you are required to choose one item. The items in the list can be arranged either vertically, with aligned braces on each side of the list, or horizontally, enclosed in a pair of braces and separated by vertical lines. For example:

LISTOPENS PROCESS {\$*appl-mgr-name*} {\$*process-name* }

```
ALLOWSU {ON|OFF}
```
| Vertical Line

A vertical line separates alternatives in a horizontal list that is enclosed in brackets or braces. For example:

inspect {off|on|saveabend}

… Ellipsis

An ellipsis immediately following a pair of brackets or braces indicates that you can repeat the enclosed sequence of syntax items any number of times. For example:

M *address* [,*new-value*]…  $-$  ]  $\{0|1|2|3|4|5|6|7|8|9\}...$ 

An ellipsis immediately following a single syntax item indicates that you can repeat that syntax item any number of times. For example:

"*s-char*…"

**Punctuation** 

Parentheses, commas, semicolons, and other symbols not previously described must be typed as shown. For example:

```
error := NEXTFILENAME ( file-name ) ;
```
LISTOPENS SU \$*process-name*.#*su-name*

Quotation marks around a symbol such as a bracket or brace indicate the symbol is a required character that you must type as shown. For example:

```
"[" repetition-constant-list "]"
```
Item Spacing

Spaces shown between items are required unless one of the items is a punctuation symbol such as a parenthesis or a comma. For example:

CALL STEPMOM ( *process-id* ) ;

In the following example, space is permitted (but not required) following the comma. Space is not permitted following the period :

STATUS \*, TERM \$ZTN2.#PT4UCAF

Line Spacing

If the syntax of a command is too long to fit on a single line, each continuation line is indented three spaces and is separated from the preceding line by a blank line. This spacing distinguishes items in a continuation line from items in a vertical list of selections. For example:

```
ALTER [/ OUT file-spec /] LINE
```

```
 [,attribute-spec]…
```
# Related Information

<span id="page-12-2"></span>Three debuggers are available for use when debugging on TNS/E systems, as described in [Table 2](#page-12-2).

#### Table 2 Related Debugging Tools and Documentation

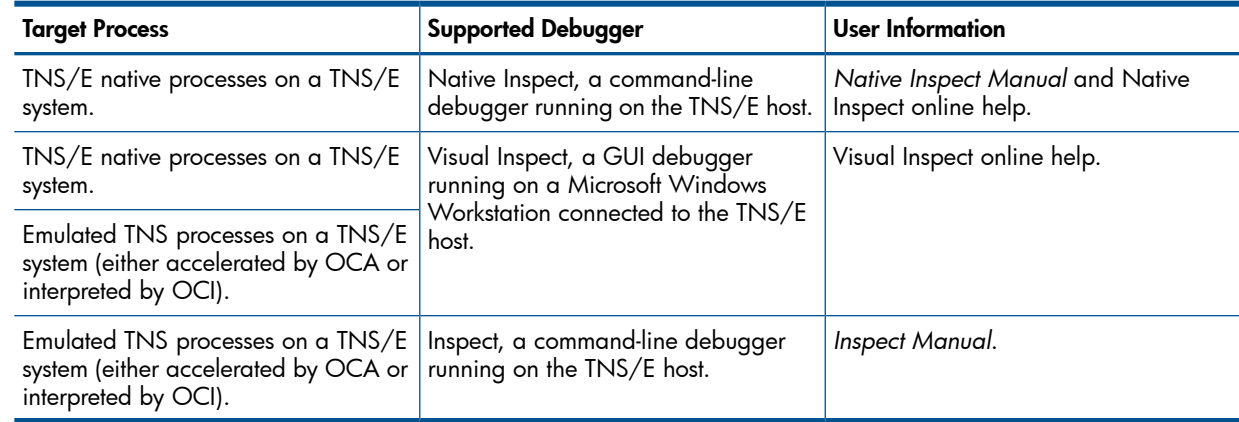

# <span id="page-12-3"></span><span id="page-12-1"></span>Publishing History

The publishing history for this volume is shown in [Table 3 \(page 13\)](#page-12-3).

#### Table 3 Part Numbers and Publication Dates

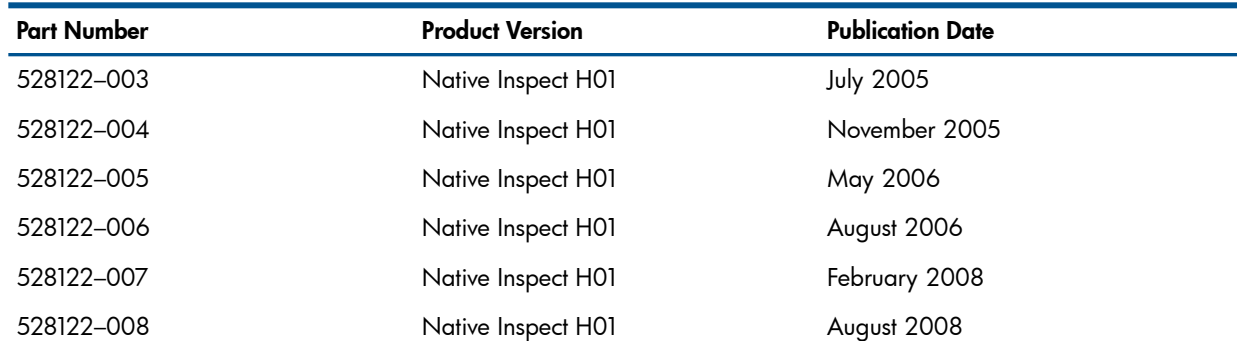

#### Table 3 Part Numbers and Publication Dates *(continued)*

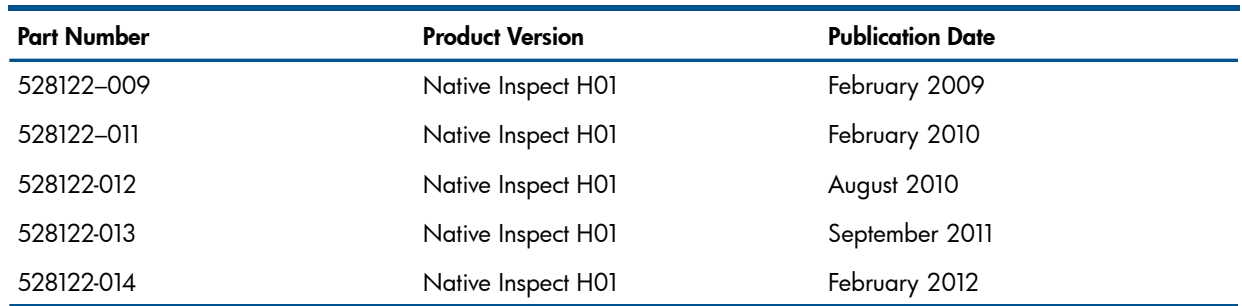

# HP Encourages Your Comments

<span id="page-13-0"></span>HP encourages your comments concerning this document. We are committed to providing documentation that meets your needs. Send any errors found, suggestions for improvement, or compliments to **[docsfeedback@hp.com](mailto:docsfeedback@hp.com)**.

Include the document title, part number, and any comment, error found, or suggestion for improvement you have concerning this document.

# <span id="page-14-0"></span>1 Introducing Native Inspect

# Native Inspect on TNS/E Systems

<span id="page-14-1"></span>Native Inspect is a system-level command-line symbolic debugger that you use to debug TNS/E native processes and snapshot files. Native Inspect runs only on a NonStop TNS/E host system (not on a TNS/R or TNS system).

You can use Native Inspect to do the following tasks:

- To debug TNS/E native programs or snapshot files written in TNS/E native C/C++, pTAL, or TNS/E native COBOL, especially when Visual Inspect is not available
- To use a Tool Command Language (Tcl) script for automating debugging operations on TNS/E native debugging targets
- <span id="page-14-2"></span>• To perform privileged or global debugging on TNS/E native programs

# Debuggers on NonStop TNS/E Systems

TNS/R systems support two command-line debuggers: Debug and Inspect. On a TNS/E system, Native Inspect replaces both Debug and Inspect. Debug does not exist on TNS/E systems. Inspect is present on TNS/E systems, but you can use it only to debug **emulated** TNS processes. You cannot use Inspect to debug native TNS/E processes and snapshot files. [Table 4](#page-14-3) summarizes the debugger availability by system type.

#### <span id="page-14-3"></span>Table 4 Debugger Availability by System Type

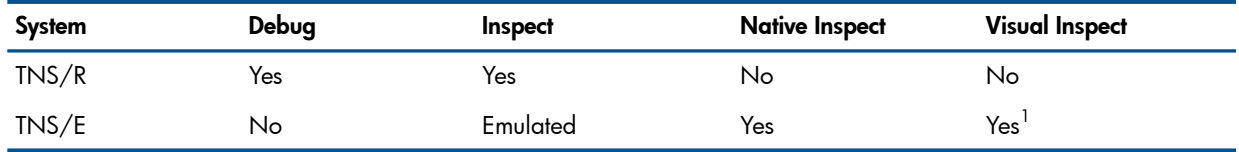

1 Requires a Windows workstation.

<span id="page-14-4"></span>[Table 5](#page-14-4) provides usage scenarios for Native Inspect, Visual Inspect, and Inspect on a TNS/E system. For each debugger, symbolic debugging is available for code optimized at level 0 or 1, and debugging support is limited for code optimized at level 2.

#### Table 5 Using Debugging Options on TNS/E Systems

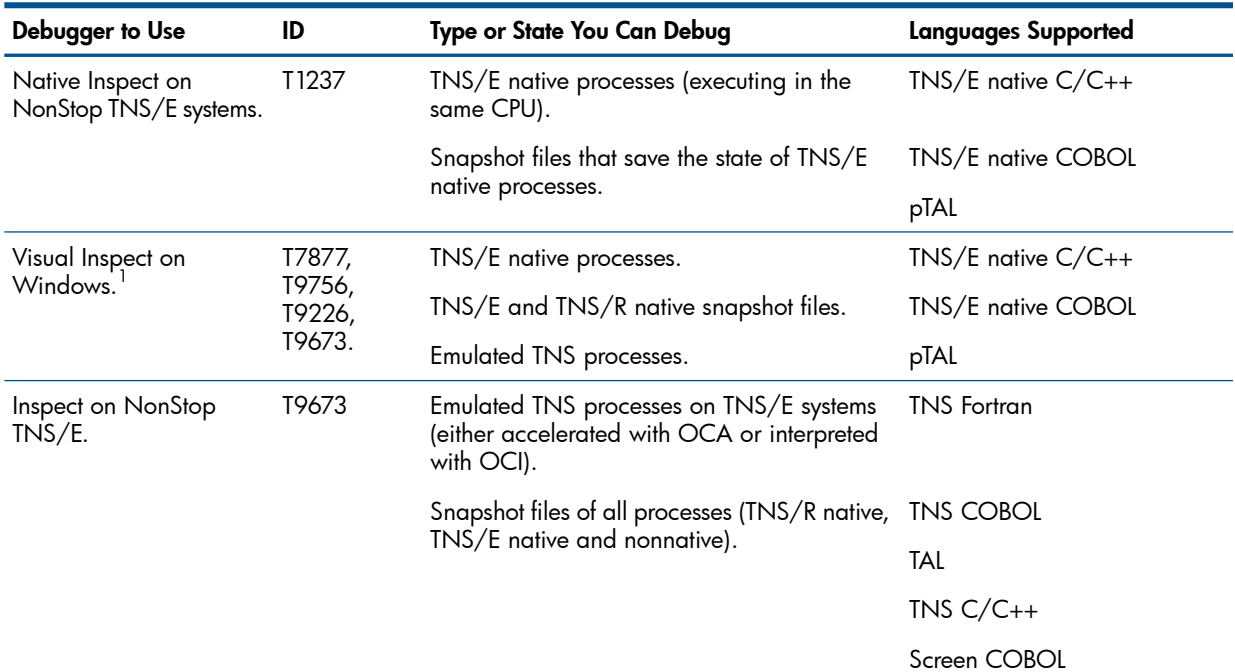

<span id="page-15-0"></span> $1$  This is preferred debugger on TNS/E systems.

# Origins of Native Inspect

The first release of the Native Inspect application was based on the Free Software Foundation GDB (Gnu) debugger (version 4.16). In H06.13, the Native Inspect application was derived from WDB (Wildebeest) command-line debugger (version 5.5) and from Tool Command Language (Tcl) version 8.0.4. This release of the Native Inspect application is derived from GDB version 6.8 and Tcl version 8.5. It continues to have the features that were leveraged from WDB version 5.5. Information about redirected and aliased WDB commands is provided in [Appendix B \(page 139\).](#page-138-0)

# <span id="page-15-1"></span>GDB Industry Standard, Open Source Debugger

The GDB debugger supports many platforms and is an industry-standard debugger. Like both GDB and WDB, Native Inspect is open source, and much of the functionality of Native Inspect is the same as that of GDB and WDB.

<span id="page-15-2"></span>If you are familiar with GDB or WDB, you should find that Native Inspect is similar in many ways. Documentation available for GDB or WDB might yield information that also applies to Native Inspect.

## Additional NonStop Extensions

<span id="page-15-3"></span>Native Inspect includes many functions specific to NonStop systems, such as support for HP NonStop operating system extensions to the symbol table format, multiprocess debugging support, COBOL support, and support for EDIT files and memory access breakpoints or MABs.

### Relationship to the Inspect Subsystem

<span id="page-15-4"></span>Native Inspect originated in the UNIX environment and is therefore not part of the Inspect subsystem. However, both Inspect and Visual Inspect are part of the Inspect subsystem.

### Documentation for Native Inspect

The following documentation is relevant when using Native Inspect:

- Native Inspect-Specific:
	- *Native Inspect Manual* (this manual).
	- *Native Inspect Quick Reference Card.*
	- Native Inspect online [help](#page-82-2), using the help command, or the help option. (See the help [Command, help Option \(page 83\).](#page-82-2))
- Related Documents:
	- Hewlett-Packard home page for WDB: <http://www.hp.com/go/WDB> ◦
	- The user manual for GDB, titled *Debugging with GDB* by Richard M. Stallman and Roland H. Pesch. This document is freely available in various formats on the World-Wide Web. Use your preferred search engine to locate a copy by searching on the title.
	- Current GDB documentation: <http://www.gnu.org/software/gdb/>

# Comparing Native Inspect to Debug

<span id="page-16-0"></span>A summary of differences is provided in the following table:

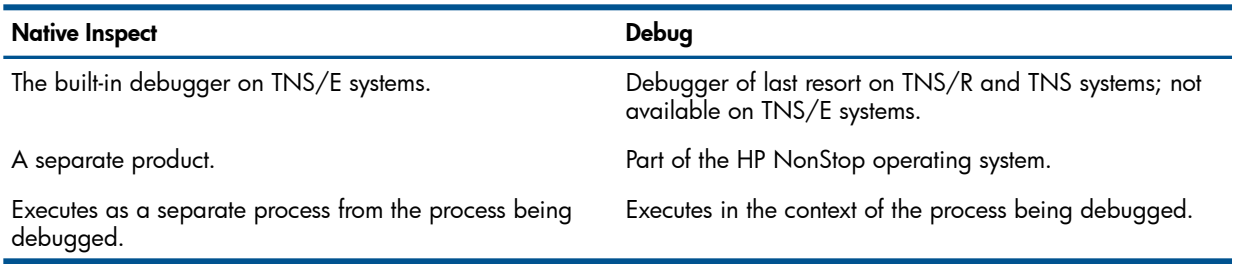

Native Inspect takes the place of Debug as the low-level default process debugger on TNS/E systems. Therefore, Native Inspect is the debugger invoked if Visual Inspect (the preferred debugger on TNS/E systems) is not available (for example, if no connection exists to a Windows client) or if the INSPECT parameter is set to OFF.

Debugger selection criteria are shown in [Figure 2 \(page 21\)](#page-20-0) and in [Figure 3 \(page 22\)](#page-21-0).

Debug was an integral part of the operating system on previous NonStop platforms. On TNS/E, Native Inspect is a separate licensed object file (\$SYSTEM.SYSnn.EINSPECT), but still fulfills the role of built-in debugger. Whereas Debug executed in the context of the process being debugged, Native Inspect executes as a separate process in the same CPU as the process being debugged. Running as a separate process reduces the chances of the debugger affecting target process behavior.

#### Some Commands Are Debug-Compatible

<span id="page-16-1"></span>Although Native Inspect is completely different in form from Debug, Native Inspect provides many Debug-compatible commands, such as a, base, fn, ih, and mh. For a list of Debug commands that have equivalent Native Inspect commands, see [Appendix A: Command Mapping With Debug](#page-134-0) [and Inspect](#page-134-0).

### Comparing Native Inspect to Inspect

Native Inspect and Inspect are both command-line debuggers, but there are many differences in the command sets of the two debuggers. Native Inspect commands and output formats are based on GDB and are therefore very different from the commands and output formats of Inspect. Inspect users should approach Native Inspect as a new product equipped with the additional power of Tcl scripting.

#### Differences Between Native Inspect and Inspect

- Command names for Inspect and Native Inspect are different. For a comparison, see the following:
	- [Table 16 \(page 136\)](#page-135-0) for a list of Inspect commands and equivalent Native Inspect commands.
	- [Table 8 \(page 33\)](#page-32-3) for a list of the most commonly used Native Inspect commands with their Inspect equivalents.
- The Inspect STEP OVER, STEP IN, and STEP functions are provided by the nexti command, stepi command, and until command, respectively.
- Inspect locations are scope-based (that is, function/procedure), while Native Inspect's locations are based on source file line numbers. Native Inspect, unlike Inspect, does not prefix line numbers and function names with a hash symbol (#).
- Native Inspect automatically displays the current line of source.
- The source command performs the same function as Inspect's OBEY command.
- Native Inspect does not contain formatting support for SPI buffers. You must use Visual Inspect to display SPI buffers.
- The Inspect DISPLAY command is used in Inspect to print variable values. In Native Inspect, the display command is defined to add variables and expressions to the automatic display list – a list that is automatically displayed each time the program is suspended. The Native Inspect print command and output command are equivalents to the Inspect DISPLAY function.

### <span id="page-17-0"></span>COBOL-Specific Differences

The following capabilities of Inspect are not supported in Native Inspect:

- Setting breakpoints using the *program-unit.label* or *program-unit.line-number* notation.
- Using PICTURE and FORMAT clauses for displaying items.
- <span id="page-17-1"></span>• Formatting records as an arbitrary type (DISPLAY AS command).
- Setting breakpoints on statement ordinals.

# Process Debugging Using Native Inspect

Use Native Inspect to debug TNS/E native processes (and snapshot files) in either the Guardian or HP NonStop Open System Services (OSS) environment.

The Native Inspect licensed object file is \$SYSTEM.SYSnn.EINSPECT. Native Inspect runs as a native, non-priv, high-pin process, separate from the process being debugged (see [Comparing](#page-16-0) [Native Inspect to Debug \(page 17\)\)](#page-16-0).

<span id="page-17-2"></span>Native Inspect must always be running in the same CPU as the process you want to debug, as shown in [Figure 1 \(page 19\).](#page-18-1)

## Languages Supported by Native Inspect

- TNS/E native  $C/C_{++}$
- pTAL
- TNS/E native COBOL

To debug code written in any other language for TNS/E systems or snapshot files created on a TNS/R system, you must use Visual Inspect or Inspect.

#### <span id="page-18-1"></span>Figure 1 Native Inspect Runs in Same CPU as Current Process

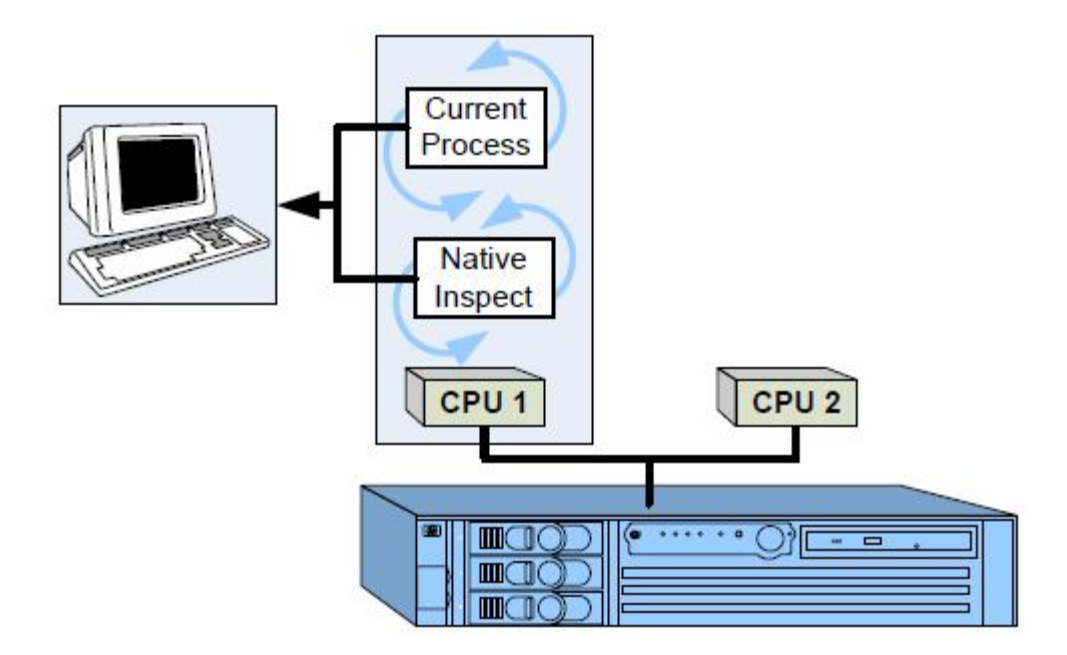

### <span id="page-18-0"></span>Starting Native Inspect

You can start or enter Native Inspect in several ways, as follows:

- You can start a process under the control of the debugger, subject to the [Debugger Selection](#page-19-0) [Criteria](#page-19-0) (using the TACL RUND command or the run -debug command in OSS).
- You can debug a running process (using the TACL DEBUG command).
- A running process can invoke the debugger (calling the PROCESS\_DEBUG\_ or DEBUG procedure, by encountering a breakpoint, or as a result of an unhandled signal).
- You can explicitly start Native Inspect from a TACL prompt or from OSS.

These methods are described next.

#### Starting a Process Under the Control of the Debugger

At the TACL prompt, enter a RUND command, specifying the file name of the TNS/E native object file you want to debug as follows:

#### TACL> **rund \$DISK2.MYSUBVOL.MYFILE**

In OSS, enter a run command with the -debug option and specify the file name of the TNS/E native object file you want to debug as follows:

#### OSS> **run -debug usr/bin/myfile**

Native Inspect is automatically run in the same CPU as the process (\$DISK2.MYSUBVOL.MYFILE in the first example) providing that the following conditions are true:

- The target  $usr/bin/myfile$  is a TNS/E native program (file code 800).
- You have not set up a Visual Inspect connection to the host.

For more information about when a particular debugger is invoked, see [Debugger Selection Criteria](#page-19-0) [\(page 20\)](#page-19-0).

#### Debugging a Running Process

At the TACL prompt, enter a DEBUG command and specify the name of the TNS/E native process as follows:

TACL> **debug \$myproc**

This command starts Native Inspect on the home terminal of the process \$myproc.

You can optionally specify a home terminal on which you want Native Inspect to run, as follows:

#### TACL> **debug \$myproc, term \$ztn10.#pthef**

In OSS, enter a DEBUG command that includes the CPU and process numbers of the process you want to debug as follows:

OSS> **debug 5,135, term \$myterm**

Native Inspect gains control of the running process subject to the NonStop debugging rules (described in [Debugger Selection Criteria \(page 20\)](#page-19-0)).

For example, if a process is executing privileged code, the process must return to nonprivileged code before a nonprivileged debug request completes. If you are logged on as the super ID (255,255), you can enter the DEBUGNOW command, which immediately gives you access to the specified process, even if it is running privileged code.

#### Invoking the Debugger From a Running Process

Native Inspect is automatically started by the NonStop operating system when a debugger is required for any of the following reasons:

- TNS/E native process code calls the PROCESS\_DEBUG\_ or DEBUG procedure.
- A TNS/E native process encounters a breakpoint set by a prior debugging session.
- The user of another debugger switches to Native Inspect.

<span id="page-19-0"></span>When a running process invokes a debugger, the operating system automatically selects a debugger according to the debugger options you set (INSPECT ON or OFF) in addition to the process type (TNS versus TNS/E) and the availability of a connection to Visual Inspect, which is the preferred debugger on TNS/E systems.

### Debugger Selection Criteria

The following two figures illustrate the criteria that are evaluated during debugger selection:

- [Figure 2 \(page 21\)](#page-20-0)
- [Figure 3 \(page 22\)](#page-21-0)

In both [Figure 2](#page-20-0) and [Figure 3](#page-21-0), debugger selection criteria are defined as follows:

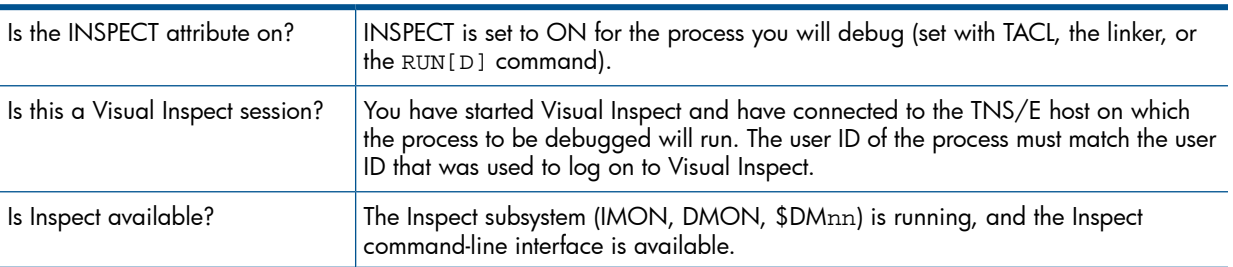

To summarize, Native Inspect is selected as the debugger under the following conditions:

- For TNS/E native processes when you have not established a Visual Inspect connection to the NonStop host, or the INSPECT attribute is OFF([Figure 2\)](#page-20-0).
- For TNS processes when the Inspect subsystem is not running (that is, neither Visual Inspect nor Inspect is available)([Figure 3\)](#page-21-0). Note, however, that Native Inspect has only limited capabilities for debugging TNS processes. See [Debugging TNS Processes \(page 27\)](#page-26-0) for more information.

#### <span id="page-20-0"></span>Figure 2 Debugger Selection for a TNS/E Native Process

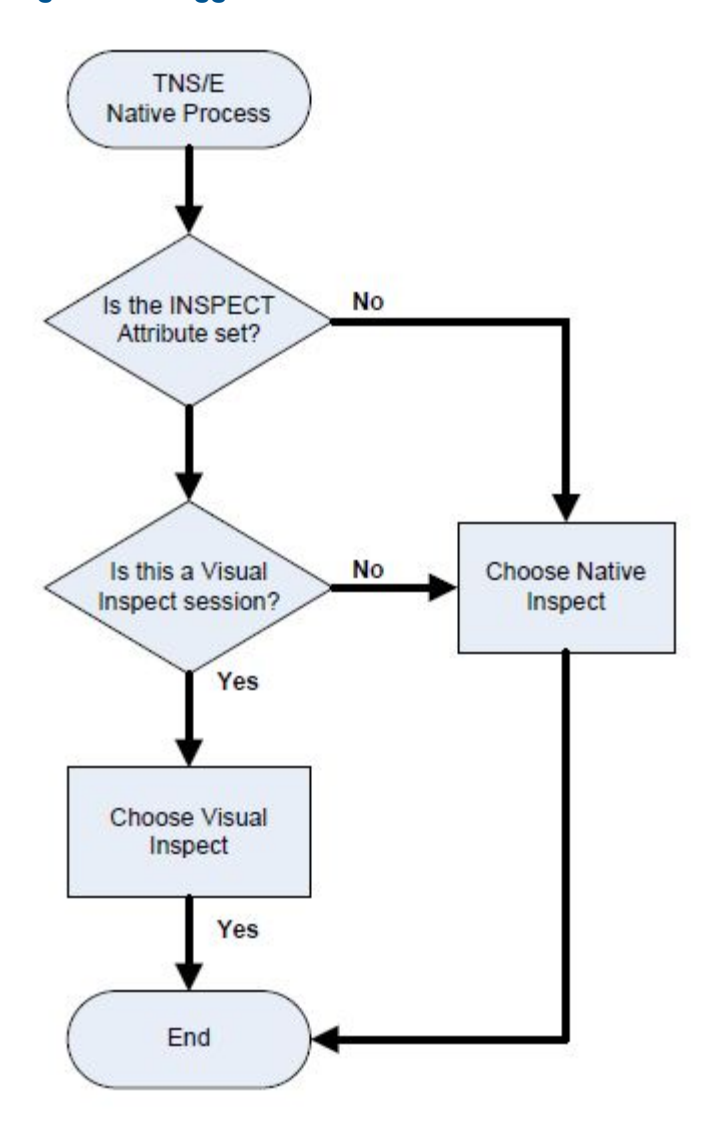

Note that in [Figure 3](#page-21-0) there is no checking for the INSPECT setting (ON or OFF) for the process. All TNS processes are given to the Inspect subsystem for debugging, so the INSPECT attribute has no effect.

<span id="page-21-0"></span>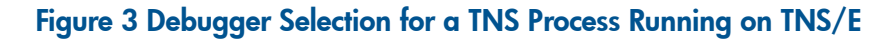

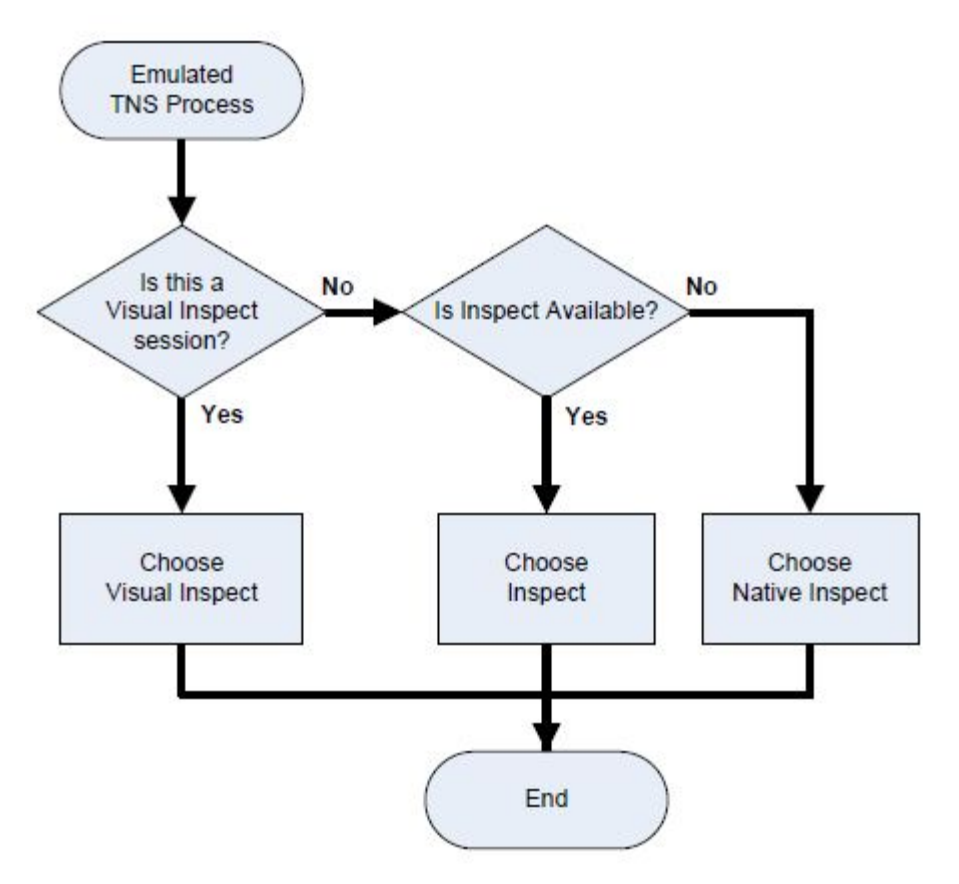

If you are using Native Inspect and the current process is a TNS process on a TNS/E system, the capabilities available to you are described in [Debugging TNS Processes \(page 27\)](#page-26-0).

#### Explicitly Starting Native Inspect

At the TACL prompt, invoke the Native Inspect object file (EINSPECT) explicitly, using the RUN command, or implicitly, by entering the filename alone. Use the CPU option to select the CPU in which the process you wish to debug is running.

For example, use the following procedure to start Native Inspect in CPU 2 in the Guardian environment:

1. At the TACL prompt, invoke EINSPECT, as follows:

\SYSTEM.\$D0117.INSPECT 1> **einspect / cpu 2 /**

2. The Native Inspect start up screen is displayed as follows:

```
TNS/E eInspect gdb Debugger [T1237 - 20-Dec-2011 16:43]
Copyright 2008 Free Software Foundation, Inc.
Copyright 2003-2012 Hewlett-Packard Development Company, L.P.
```
Native Inspect (based on GDB) is covered by the GNU General Public License. Type "show copying" for conditions for changing and/or distributing copies. Type "show warranty" for warranty/support information.

Working directory \PELICAN.\$SYSTEM.STARTUP.  $(elnspect 2, -2):$ 

3. Enter debugger commands at the following system prompt:

(eInspect 2,-2): help

To start Native Inspect in CPU 2 in the OSS environment, enter:

/G/SYSTEM/SYSTEM gtacl -cpu 2 -p einspect

 $(ell2,-2):$ 

After Native Inspect initializes, you must enter the attach command so that you can examine a TNS/E native process. See the [attach Command \(page 66\)](#page-65-0). The process must be running under your user ID (or you must be either the super ID or the group manager of the user), and must be running in the same CPU as the instance of Native Inspect you started.

To examine a snapshot file after starting Native Inspect, use the snapshot command. See the [snapshot Command \(page 117\)](#page-116-1).

<span id="page-22-1"></span>For more information about starting Native Inspect and about accessing source and loading symbols, in addition to an extended example of a Native Inspect session, see [Chapter 2: Using](#page-32-0) [Native Inspect](#page-32-0).

#### Reading the Custom File

NOTE: Native Inspect does not execute commands in the custom file if you specify the "no custom" (nocstm) option.

When Native Inspect initializes, it reads the contents of its custom file, named EINSCSTM, located in your logon default  $\gamma v \circ 1$ . subvol on the TNS/E host. This file can contain Native Inspect commands that you want to take effect during initialization. For example, you might establish your typical debugging environment by including a number of set commands. See the [set Command](#page-109-1) [\(environment\) \(page 110\)](#page-109-1).

Only a limited subset of Native Inspect commands are allowed to be specified in the EINSCSTM file. These include (but are not limited to) the following commands: set, show, priv, define, document. Process control and execution control commands are not allowed to be specified in the EINSCSTM file.

#### Using the Command Prompt to Identify the Current Process

After Native Inspect initializes, it displays its command prompt. The Native Inspect prompt contains the name eInspect, the CPU number, and the process identification number (pin) of the current process or debugging target.

For example, the following prompt indicates that process 0,301 is the current process:

(eInspect 0,301):

The current process is the process to which all debugging commands apply and the process for which Native Inspect waits for events.

<span id="page-22-0"></span>When Native Inspect has no current process, the command prompt includes the CPU number and  $"$ -2" as the process number. For example:

 $($ eInspect  $3,-2)$ :

#### Native Inspect Command Abbreviations and Command Alternates

You can truncate Native Inspect command names provided that the abbreviation is not ambiguous.

Ambiguous abbreviations are allowed. For example, the letter s is defined as an abbreviation for the step command even though many other command names begin with s. Use the help command to display command information. See [help Command, help Option \(page 83\).](#page-82-2)

Some commands have alternate forms such as the disassemble command, which has the alternate form da. Where applicable, these alternate forms are identified in the headings of each command, such as: [disassemble \(da\) Command \(page 75\)](#page-74-4).

# Debugging Multiple Processes

<span id="page-23-0"></span>Native Inspect provides support for debugging multiple TNS/E native processes in both the Guardian and OSS environments. Native Inspect does not provide the same level of multiprocess debugging capabilities that Inspect has traditionally provided and that is available on TNS/E systems by debugging with Visual Inspect.

Multiprocess debugging is easiest using either Visual Inspect or separate instances of Native Inspect.

If you use Native Inspect for multiprocess debugging, you can choose either of the following strategies:

- Use a separate Native Inspect instance for each process so that you are issuing debug requests from separate terminal sessions.
- <span id="page-23-1"></span>Use one instance of Native Inspect for all processes so that one process is the current process and the other processes are in the background.

## Debugging Two Processes With One Instance of Native Inspect

Suppose that you are running Native Inspect and are debugging a process (this is the "current process" of the debugger, or the debugging target). Another process will automatically be given to your existing instance of Native Inspect if a TNS/E native process causes a debugger to be invoked, and the TNS/E process is running in the same CPU and has the same user ID as your current process (or if you are using the super ID).

Two processes are then under the control of one instance of Native Inspect. See [Example of Using](#page-25-2) [Multiple Instances of Native Inspect \(page 26\).](#page-25-2)

#### Using One Instance of Native Inspect to Debug Multiple Processes

You need to be mindful of which process is the current process (as indicated by the CPU, pin in the eInspect prompt). With Native Inspect, most debugging options (such as the directory search path) are defined as attributes of the debugger instance, not as values associated with the current process.

Suppose that you are debugging two interacting processes. If you are stepping execution in process A, which causes a breakpoint in process B to be hit, process B becomes the current process. Advancing execution in process B might then result in completion of the step of process A, causing it once again to be the current process.

In this situation, you will see the process ID of process A (3,301) displayed in the Native Inspect prompt, and then the process ID of process B in the next prompt from Native Inspect (3,38). For example:

(eInspect 3,301): **step** (eInspect 3,38):

#### Considerations for Multi-Process Debugging

• Native Inspect can debug only those processes that are executing in the same CPU in which the instance of Native Inspect is running.

For example, if a TNS/E native process running in CPU 3 calls Debug, and Native Inspect is invoked as the debugger, the instance of Native Inspect must run in CPU 3.

• Native Inspect checks only for events at times when events are expected for the current process—such as after process execution commands (or the wait command). Native Inspect cannot receive events while prompting for user input.

Debugging events that occur for other processes are not necessarily reported when they occur, but are reported when Native Inspect checks for events for the current process.

Pressing the **Break** key interrupts waiting for a debugging event and redisplays the Native Inspect command prompt, but cannot be used to interrupt other commands.

- When debugging multiple programs, Native Inspect, like Inspect, sets the designated current process to be the process for which the most recent debugging event has been reported. The current process is the process to which all commands apply and for which Native Inspect waits for events.
- Use the vector command to explicitly change the designated current process.
- In a rare situation, two instances of Native Inspect can be running on different CPUs but be prompting the same home terminal. In this situation, you should do the following:
	- 1. Start another Native Inspect instance on one of the CPUs.
	- 2. Attach the process being debugged in that CPU to the new Native Inspect instance.
	- 3. Detach that process from the original Native Inspect instance.
- Use the info command with the sessions option to display information about the processes Native Inspect is currently debugging.
- <span id="page-24-0"></span>• You cannot use the automatic display list (expressions that are automatically displayed by the display command when program execution is suspended) when you are debugging multiple processes.

### Identifying Additional Processes

Native Inspect informs you that it has control of another debugging target after you do one of the following:

- Enter a process-control command (which causes Native Inspect to wait for events), such as the continue command, finish command, next command, nexti command, step command, stepi command, and until command.
- Enter the wait command.
- <span id="page-24-1"></span>Press the **Break** key.

In this case, when you use Native Inspect to debug multiple processes, the current process is the one for which the most recent debugging event has been reported.

### Using a Separate Instance of Native Inspect for Each Process

If you have two processes under the control of one instance of Native Inspect, you can transfer one of the processes to another instance of Native Inspect as follows:

Start a new Native Inspect instance on a different terminal session, specifying the same CPU as the original instance of Native Inspect as follows:

TACL> **status \*, term** Process Pri PFR %WT Userid Program file Hometerm \$Z160 3,301 123 R 000 8,12 \$SYSTEM.SYS00.EINSPECT \$ZP1.#PHF

TACL> einspect /cpu 3/

Each terminal session defines a different "home terminal". However, you can transfer a process to a Native Inspect instance on a different terminal session as long as the new instance of Native Inspect is running in the same CPU and under the same user ID.

Remember that while you are debugging this second process on a different terminal session, the home terminal for the process itself remains unchanged, and the process might attempt to prompt or output to its home terminal, causing more contention. Because of this potential problem, use Visual Inspect as the preferred debugger for multiprocess debugging.

- 2. Transfer the current process to the new Native Inspect instance as follows:
	- a. From the new Native Inspect instance, enter the attach command.
	- **b.** From the original Native Inspect instance, release the current process (the newer debugging target) by entering the detach command.

#### Example of Using Multiple Instances of Native Inspect

<span id="page-25-2"></span>You are running Native Inspect in CPU 3 and are debugging the process \$DISK1.MYSUBVOL.MYPROG (CPU,pin=3,301). A second debugging target named \$DISK2.SVOL2.YOURPROG (CPU,pin=3,32) is assigned to your instance of Native Inspect.

After a debugging event is reported for the new current process, the following command prompt indicates that the current process has changed:

```
(eInspect 3,301): 
    < debugging event is reported here >
(eInspect 3,32):
```
To have a separate Native Inspect instance for each process being debugged, you need to attach the new process (3,32) to a new Native Inspect instance, and then detach the process from the original Native Inspect instance as follows:

1. Start a second Native Inspect instance in a different terminal session but running on the same CPU:

```
TACL > einspect / cpu 3/
( eInspect 3,-2):
```
2. Using this new Native Inspect instance, enter an attach command, specifying the process ID of the process you want to transfer as follows:

(eInspect 3,-2): **attach 32**

The attach command does not complete until you perform the final step (detach).

3. Using the original Native Inspect instance, enter the detach command as follows:

```
(eInspect 3,32): detach
```
The preceding detach command releases the new process to the attaching Native Inspect instance and allows the original process back to its original instance of Native Inspect.

4. The new terminal session indicates that the attach has completed, and process 3,32 is the current process for the new instance of Native Inspect:

```
(eInspect 3,-2): attach 32
Symbols read in for program loadfile
\PIPPIN.$D0117.TESTS.ODISP3.
Process (3,32) received DS_EVENT_ENTER_DEBUG
(eInspect 3,32):
```
<span id="page-25-0"></span>You now have two instances of Native Inspect attached to each of the two programs being debugged in CPU 3.

# Global Debugging

<span id="page-25-1"></span>A privileged user (the super ID user) can set one or more global breakpoints (breakpoints set in code that is shared by multiple processes, such as DLLs). Any process that encounters the global breakpoint comes under the control of Native Inspect. Such a debug session is defined as global debugging.

## Native Inspect Is the Global Debugger

On the TNS/E system, only Native Inspect can do global debugging, and only one global debugging session can exist in a CPU at any one time. The Native Inspect instance that sets a global breakpoint is implicitly registered as the global debugger in that CPU when the first global breakpoint is set, and the Native Inspect instance is deregistered when the last global breakpoint is removed.

Global debugging is privileged debugging and is also a special case of multiprocess debugging (see [Debugging Multiple Processes \(page 24\)\)](#page-23-0). The super ID user must use one instance of Native Inspect (that is, the registered global debugger) to debug all processes in a CPU that encounter the global breakpoints.

### Considerations for Global Debugging

- Privileged mode must be enabled before you can set breakpoints in or examine privileged code. You must logon with the super ID and explicitly enable privileged mode debugging by entering the priv command.
- To set a global breakpoint, you must enable privileged debugging and then specify the  $-g$ flag when setting a breakpoint. Global breakpoints are triggered by any process that executes the code on which the breakpoint is set.
- Global debugging mode begins when the first global breakpoint is set, and ends when the last global breakpoint is deleted. While global debugging is in effect, all other debugging in the CPU is suspended.
- Native Inspect detects debugging events only when it is waiting. The debugger cannot detect debugging events when prompting the user for input. For this reason, you should periodically issue the wait command so that Native Inspect can detect any debugging events that might have occurred. When waiting, you can press the **Break** key to redisplay the command prompt.
- The super ID has the unique ability to vector to and examine processes running in the current CPU without establishing a debugging session with that process.
- <span id="page-26-0"></span>CAUTION: Use the super ID's vector capability with care. The process might be executing,  $\Delta$ and you cannot use execution control commands or commands that alter the process state.
	- When privileged debugging mode is enabled, the attach command issues a DEBUGNOW request instead of a DEBUG request.

# Debugging TNS Processes

Native Inspect does not support debugging TNS processes nor TNS snapshot files. However, a TNS process may come under the control of Native Inspect when the Inspect subsystem (T9226) is not running.

If a TNS process becomes the current process in Native Inspect, you can do the following:

- Create a snapshot of the TNS process for later analysis with Visual Inspect or Inspect (using the save command)
- Display a stack trace of the TNS process (using the bt command)
- Continue execution (using the continue command)
- Transfer the TNS process to Inspect once the Inspect subsystem is started (using the switch command)
- Stop the TNS process or exit the debugger (using the kill command)

<span id="page-26-1"></span>For TNS programs that are executing OCA-generated TNS/E code, Native Inspect can debug the program, nonsymbolically, at the TNS/E machine level. You can use commands such as continue, finish, next, step, and until. Native Inspect applies the commands to the underlying TNS/E native view rather than to the TNS process itself. Also, the bt command can display a TNS stack trace.

# Debugging Snapshot Files

A process snapshot file or snapshot is a disk file that is an image of a process, its data, and its status at the moment it was saved. Snapshot files are analogous to the *core* files on UNIX systems. Snapshot files have file code 130. You can use all three debuggers (Native Inspect, Visual Inspect, and Inspect) to debug snapshot files (Inspect refers to snapshot files as save files).

# Creating a Snapshot File

<span id="page-27-0"></span>You can create snapshot files in several ways, as follows:

- Using the save command (Native Inspect)
- Using the **Save Snapshot** command (Visual Inspect)
- Using the SAVE command (Inspect)

<span id="page-27-1"></span>Snapshot files are also created by the snapshot server (INSPSNAP) if the SAVEABEND attribute for a process is ON and the process abends.

## Opening a Snapshot file

Use the Native Inspect snapshot command to open a snapshot file, providing a read-only view of the state of the process that the snapshot represents.

To open a snapshot file, start Native Inspect and then enter the following command:

```
(eInspect 3,301): snapshot $disk3.mysubvol.myprog
```
where \$disk3.mysubvol.myprog is the name of a TNS/E native snapshot file (file code 130) located on the TNS/E system.

#### Snapshot File Considerations

- You can examine only one snapshot file at a time, and you cannot debug a process at the same time. You cannot execute any Native Inspect commands that would alter the state of the snapshot, or commands that would execute a process, such as step or continue. Such commands report an error during snapshot analysis.
- <span id="page-27-2"></span>• If the snapshot was created in a different location from its present location, you might need to manually load symbols for loadfiles (using the symbol command or symbol-file command,) and set a source search path (using the dir command).

# Debugging DLLs

<span id="page-27-3"></span>Dynamic-link libraries (DLLs), which contain position-independent code (PIC), are the standard user libraries on TNS/E systems. DLLs can be implicitly loaded by the system when a program is started or explicitly loaded and unloaded by program calls to dlopen() and dlclose(), respectively.

### Suspending Process Execution on DLL Events

<span id="page-27-5"></span><span id="page-27-4"></span>You can use the LOAD and UNLOAD options with the catch command to gain control when a DLL is loaded or unloaded, respectively.

### Listing DLLs

Native Inspect maintains a list of the loadfiles that compose the current program. You can display the list of loadfiles by entering the info command with the dll option.

### Loading Symbols for DLLs

<span id="page-27-6"></span>Native Inspect automatically loads symbols for the program file and for explicitly loaded DLLs. You must explicitly load symbols for other DLLs using the symbol command or symbol-file command. To explicitly add additional symbol files at a specific address, use the add-symbol-file command.

## Addressing Symbols for DLLs Loaded at Another Address

If a user loads a symbol file for a DLL before a program call to dlopen() to load the DLL, Native Inspect uses the preferred address of the DLL as the basis for symbol address calculations. Then,

<span id="page-28-0"></span>when the DLL is loaded, Native Inspect again attempts to load the symbols using the actual load address for the DLL.

## Setting Breakpoints

<span id="page-28-1"></span>Native Inspect does not support the ability to set breakpoints on DLL functions before the DLL is loaded; you must wait until the DLL is loaded. Use the add-symbol-file command if you want to specify the base address relative to which symbolic addresses are calculated.

# Debugging Memory Problems

You can use the Native Inspect debugger to find memory leaks, view heap usage, and detect related problems.

The following memory-related errors can occur in an application:

- Heap corruption
- Memory leaks
- Access errors

The memory leak detection functionality is only available when using the memory leak detection special library, ZRTCDLL (in 32-bit)/YRTCDLL (in 64-bit), found in the \$SYSTEM.SYS*nn* subvolume. The library must be specified as an "interpose library" when the application is run using the lib option.

For example, if the application does not specify the ZRTCDLL library, it will get the following message:

```
(eInspect 1,598):set heap-check on
ZRTCDLL library not found. To use runtime checking this library 
must be specified using the "lib" option.
```
To avoid this message, the application must be run with the lib option. For example:

For 32-bit application:

rund application /lib \$system.sys00.zrtcdll/

For 64-bit application:

<span id="page-28-2"></span>run –debug –lib=/G/system/sys00/yrtcdll application

**NOTE:** If your application already uses an interpose library, it is not possible to add the memory leak detection library and thus obtain memory leak detection functionality.

# Heap Corruption

A heap corruption occurs when an application erroneously overwrites some of the data in the heap. Heap corruption can result in data corruption, memory corruption, or both. When an application inadvertently uses the erroneously overwritten data in the heap, it results in data corruption in the application. Data corruption can lead to unpredictable program behavior. The data corruption in the heap can lead to memory corruption if the corrupted data in the heap is used by memory management functions in the application to allocate, access, or deallocate memory blocks.

<span id="page-28-3"></span>In other words, memory corruption occurs when the corrupted datum in the heap is accessed as a pointer. Memory corruptions compromise the data integrity of the application and can result in segmentation violations if the erroneously allocated or accessed memory blocks are out of the bounds of the virtual memory of the application.

### Memory Leaks

A memory leak occurs when an application fails to free allocated memory. As a result, the kernel frees the memory that is allocated by a process only when the process terminates. If the program leaks memory on a continual basis, the virtual memory requirement for the process continues to

increase and this can result in serious consequences for long-running applications and memory intensive applications.

Memory leaks can also cause fragmentation of the heap. This slows down the allocation, de-allocation, and access of memory blocks and can eventually cause the application to fail with out-of-memory errors.

You should suspect a memory leak in an application if the system runs out of swap space, runs slower, or both. Memory leaks in an application increase the memory consumption in an application. When the memory consumed by the application exceeds the resource limits set by the kernel, the application fails with out-of-memory errors.

<span id="page-29-0"></span>NOTE: For programs compiled at all optimization levels, a memory leak may be reported at a line in the code that does not match the actual leak location. This only happens when the memory allocation and the leak happen in the same block of statements containing no control flow (which is not common).

### Access Errors

Memory access errors can occur under the following conditions:

- When reading uninitialized local, or heap data
- When reading or writing to nonexistent or unallocated memory
- <span id="page-29-1"></span>• When a stray pointer overflows the bounds of a heap block, or tries to access a heap block that is already freed to cause buffer overruns and underruns
- When reading or writing to memory locations that are already freed in the program

## Commands For Interactive Memory Debugging

You can use the memory leak detection commands, described in [Chapter 4: Native Inspect](#page-55-0) [Command Syntax,](#page-55-0) to debug memory problems through Native Inspect.

<span id="page-29-2"></span>For more information on memory debugging with Native Inspect, see the *Debugging Dynamic Memory Usage Errors Using HP WDB* white paper and the *Debugging with GDB* manual at the HP WDB Documentation webpage: [http://www.hp.com/go/WDB.](http://www.hp.com/go/WDB) Native Inspect's implementation of memory debugging is similar to that of WDB.

# Handling Events

When Native Inspect receives an event, it informs you what event has occurred and then updates the debugging context (that is, information specific to the current process, such as breakpoints, loaded DLLs, and the current register values).

<span id="page-29-3"></span>The type of events that have the most impact on debugging with Native Inspect are debugging events, which typically suspend a program under debugger control. For example, a breakpoint is a debugger-induced debugging event.

Specific responses to significant events are listed in [Table 6](#page-30-1).

### Assessing Your Location After an Event

If you are uncertain about your current program location after an event occurs, you can list the current frame by using the frame command, or the select-frame command as follows:

```
(eInspect 6,679):frame
#0 test_complexTypes() () at \SYS03.$D007.SYMBAT1.SCXXTST:424
424 printf( "%s test_complexTypes\n", getStepPrefix( 1 ) );
```
#### <span id="page-30-1"></span>Table 6 Event Handling by Native Inspect

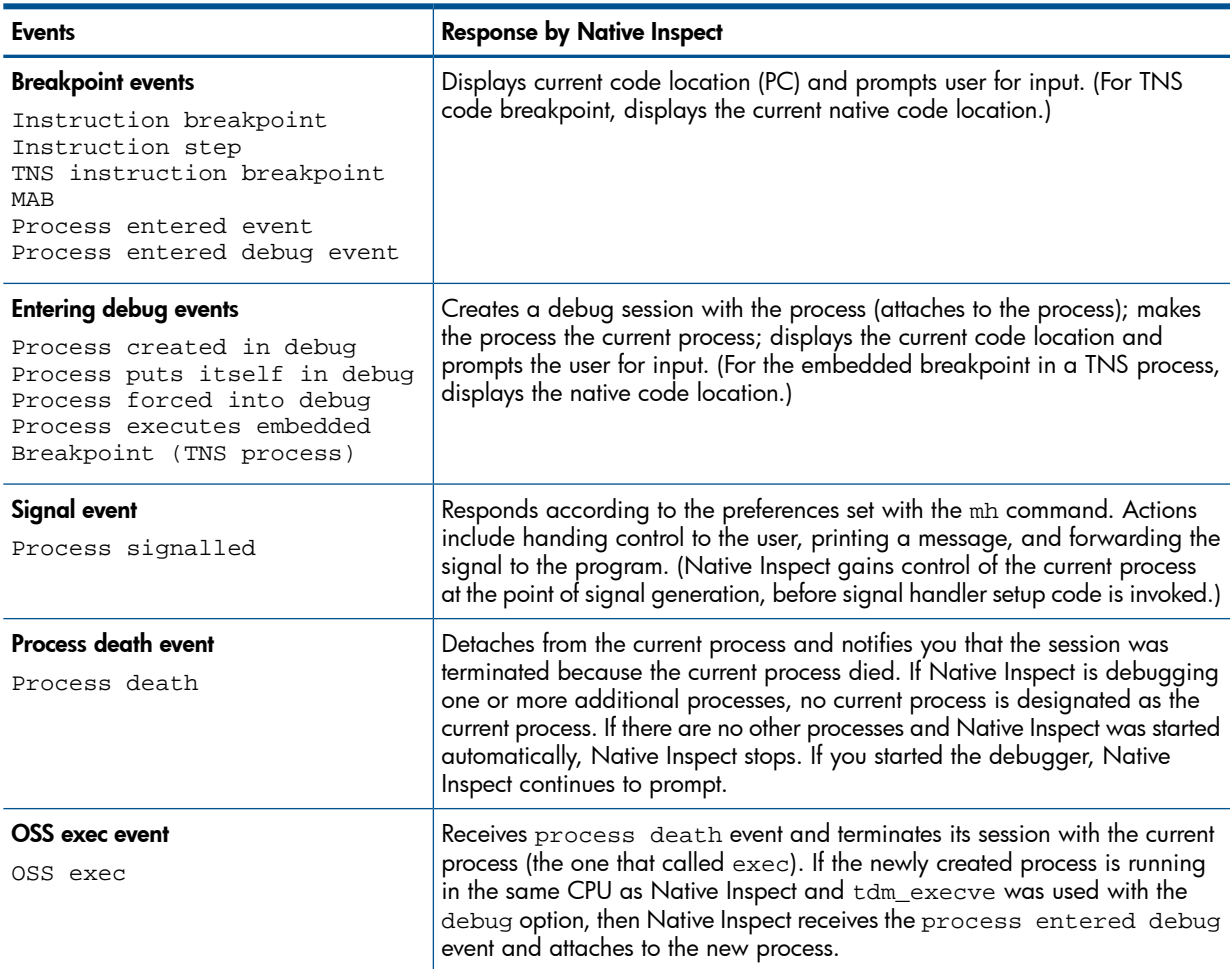

# <span id="page-30-0"></span>Switching Between Debuggers (Inspect and Visual Inspect)

<span id="page-30-2"></span>If you need to use features that are unique to another debugger, you can switch to a different debugger as shown in [Table 7](#page-30-2).

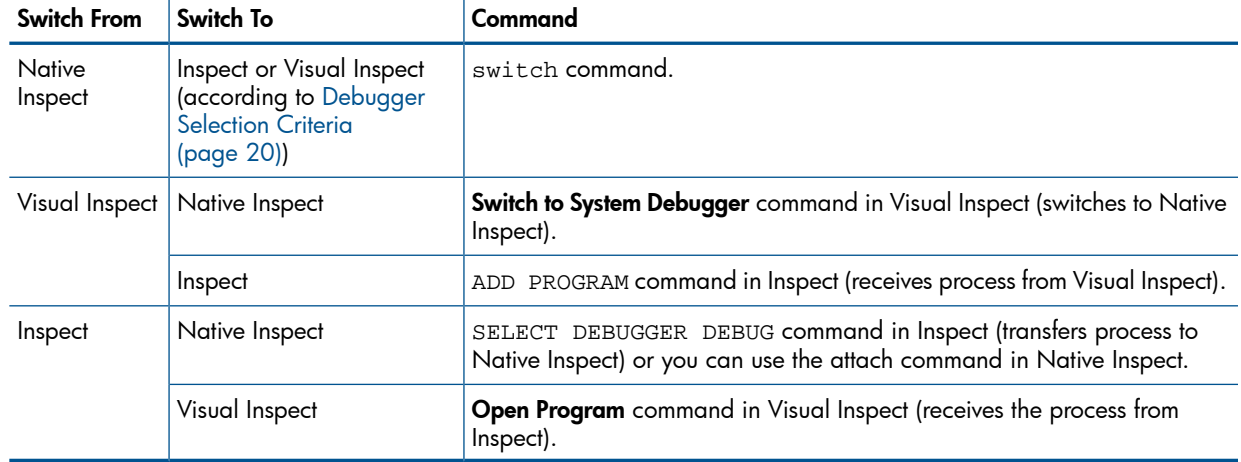

#### Table 7 Commands for Switching Debuggers

Breakpoint attributes are not passed between debuggers. When you switch debuggers, Native Inspect preserves the breakpoints that you have set in the current process, along with any conditions associated with the breakpoints, including ignore counts or disabling of a breakpoint. When you switch back to Native Inspect, the breakpoint conditions, ignore-counts, and disable attribute are reinstated just as they were when you switched control of the process.

When you switch to another debugger and return to Native Inspect the breakpoint status is as follows

- Breakpoint attributes are preserved for existing breakpoints.
- Breakpoints that you deleted using the other debugger are deleted from Native Inspect's breakpoint list.
- <span id="page-31-0"></span>• Breakpoints that you added using the other debugger are added to Native Inspect's breakpoint list, with default attribute values.

# Stopping Native Inspect

If you started Native Inspect automatically to debug a process, (that is by means of the RUND command), Native Inspect runs as a separate process from the current process being debugged. It stops under the following conditions:

- When the current process stops, if Native Inspect was started automatically to debug a process, that is by means of the RUND command.
- <span id="page-31-1"></span>• When you enter the exit command or the quit command to explicitly stop. Native Inspect detaches from the current process and stops, leaving breakpoints in place. Note, however, that if any of these breakpoints is subsequently hit, another debugger instance is automatically started.

# Differences Between Native Inspect and WDB and GDB

• WDB and GDB support a run command that is used to start a program from within the debugger. Native Inspect, however, does not allow you to start a process from within the debugger. You must start the process from a TACL or OSS prompt.

You can, however, use the attach command to attach an instance of Native Inspect to a TNS/E native process. (Native Inspect also supports several commands, such as the vector command, that are not supported by WDB or GDB.)

- Native Inspect does not support deferred breakpoints. In WDB and GDB, deferred breakpoints can be set on functions before a program or library is loaded.
- You cannot call functions in the current process from Native Inspect.
- Native Inspect does not support threading (such as Standard POSIX Threads).
- Native Inspect supports debugging multiple processes, but WBD and GDB do not support multiprocess debugging in the way that Native Inspect does.

# <span id="page-32-0"></span>2 Using Native Inspect

# Quick Start for Inspect Users

<span id="page-32-1"></span>[Table 8](#page-32-3) lists the principal Native Inspect commands and their Inspect equivalents. This table is a useful cross-reference for users familiar with Inspect commands.

- For a more complete list of Inspect commands and equivalent Native Inspect commands, see [Table 16 \(page 136\).](#page-135-0)
- <span id="page-32-3"></span>• For a list of Debug commands and their equivalent Native Inspect commands, see [Table 15](#page-134-1) [\(page 135\).](#page-134-1)

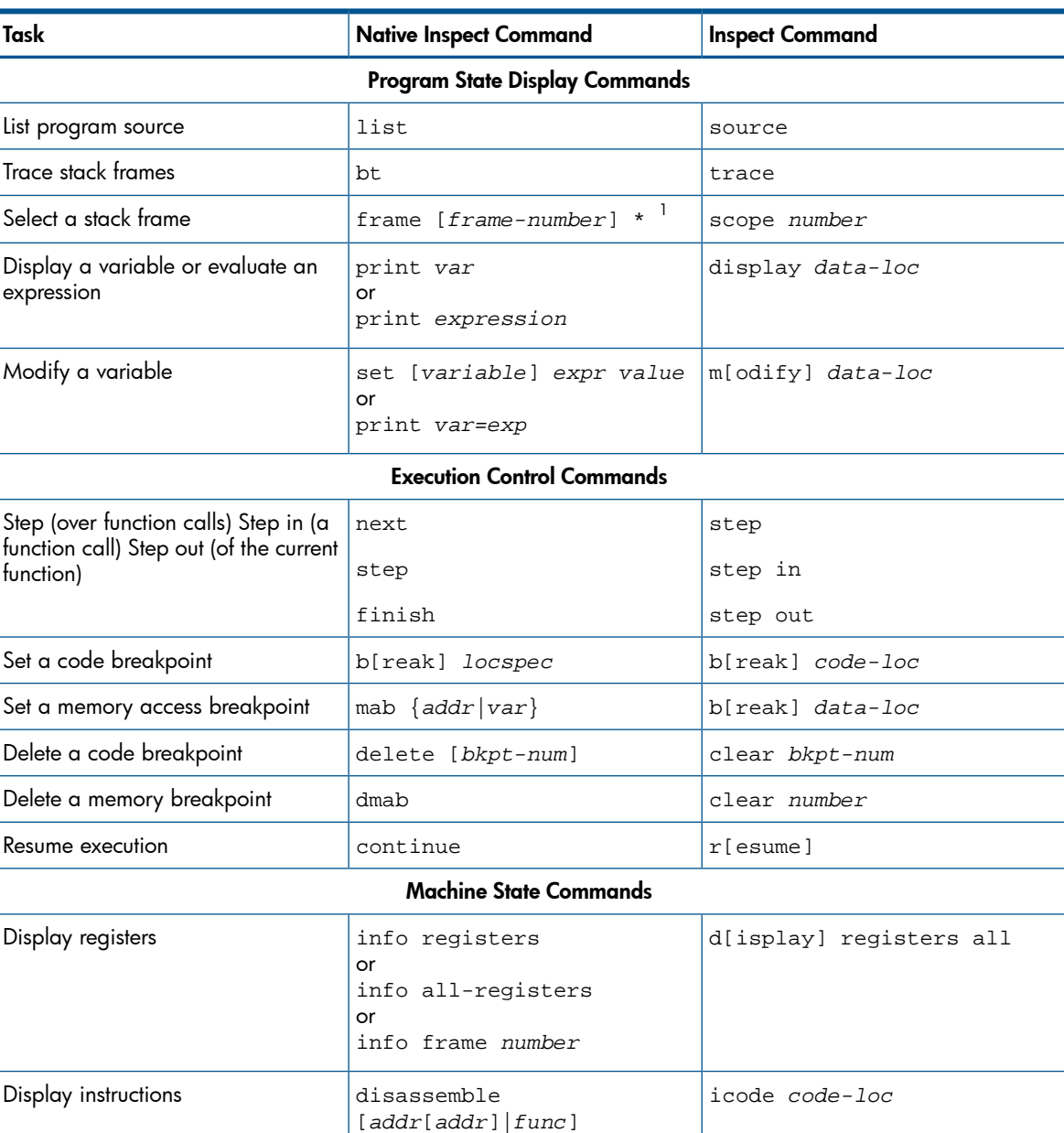

#### Table 8 Principal Native Inspect Commands With Inspect Equivalents

<span id="page-32-2"></span> $1$  Native Inspect displays source and looks up variables relative to the selected frame.

# Preparing to Debug Using Native Inspect

Before you can use Native Inspect for debugging, you need to do the following:

- 1. Compile your program files, and transfer them to the TNS/E host if necessary.
- 2. Gain debugging control of a process by using Native Inspect.
- 3. Load symbols information for the current process, if necessary.
- 4. Optionally, configure a search path for source files.

<span id="page-33-0"></span>These steps are described in more detail in the following sections.

## Compiling and Transferring Program Files

You have the following options for compilation:

- The TNS/E host by using a resident compiler.
- A PC by using the Windows cross-compiler for HP NonStop systems.

Compile your code with optimization level 0 or 1 (code compiled with optimization level 2 cannot readily be debugged). With optimization level 1, the following conditions apply:

- Statements might be deleted or merged.
- The debugger can display live data, but data no longer needed by the program might not be available.
- Values often reside in registers, with write-through to memory.
- The debugger displays only values that are known to be true.

<span id="page-33-1"></span>If you are developing your program on a remote TNS/E system or on a Windows PC, transfer your files to the system where you will perform debugging. You will need the program files in addition to the DLLs you are using.

## Gaining Control of a Process Using Native Inspect

To start a program under control of the debugger, use the TACL RUND command:

TACL 2> **rund nitest**

The debugger that is invoked by the RUND command is determined by a set of rules described in the section titled: [Debugger Selection Criteria \(page 20\).](#page-19-0)

To debug a process that is running, use the TACL DEBUG command:

<span id="page-33-2"></span>TACL 3> **debug nitest , term \$myterm**

For complete information about other ways to gain control of a process using Native Inspect, and for additional examples, see [Starting Native Inspect \(page 19\).](#page-18-0)

# Optionally Loading Symbols Information

To debug a process using a symbolic debugger such as Native Inspect, symbols information must be loaded for the process you want to debug. When Native Inspect gains control of a process, it attempts to load symbols for the process.

You will need to explicitly load symbols if you want to debug the following:

- A loadfile whose symbols have been stripped (typically done on production systems to minimize file size). You must know the location of the identical version that contains symbols.
- Any DLLs that your program loads.

To load symbols, use the symbol command, symbol-file command, or add-symbol-file command:

#### **symbol-file** *filename*

For example, if you enter an unqualified file name, the file must exist in the current working directory:

(eInspect 0,380): **symbol-file xvod02a** xvod02a: No such file or directory. (eInspect 0,380): **symbol-file \$d0101.qagarth.xvod02a** Reading symbols from \$d0101.qagarth.xvod02a...done.

You must enter separate symbol commands for all files of interest, using one symbol command to load the symbols for your program file, and separate symbol commands for each DLL.

Native Inspect automatically reads in symbol table information for DLL loadfiles that are loaded in response to the dlopen() system call. Similarly, the symbol table is automatically discarded if the DLL is unloaded using the dlclose() system call.

#### Understanding Global versus Per-Process Symbol Files

When Native Inspect loads a symbol file, by default the symbols are available only to the current process. Such a symbol file has per-process scope.

Specifying the -g (global) option when loading a symbol file gives the symbol file global scope. The symbols are then available to all processes being debugged by a single Native Inspect instance. Symbol files with global scope are useful for NonStop system symbols and for shared DLLs.

For example, if you want a symbol file to be associated with a shared DLL or library, the symbol file needs to have global scope. Include the -g (global) option in your symbol-file command or add-symbol-file command.

Any given symbol file can be loaded as both a global scope symbol file and a per-process scope symbol file.

#### Specifying a Load Address for Symbol Files

Symbols are read in and assigned addresses based on the actual load address of the corresponding loadfile, if it can be determined. Otherwise, the symbol addresses are based on the preferred load address of the loadfile argument.

To override the preferred load address, use the add-symbol-file command and specify the address at which the loadfile is loaded or where you expect it to be loaded. You should do this when a DLL is loaded at a different address than the preferred load address. The info command with the dll option displays the names of the loaded loadfiles along with related information, including the addresses at which they are loaded.

#### Considerations for Locating Symbols

- Native Inspect does consistency checking of symbol files. That is, if you load symbols from another file, Native Inspect checks versions or timestamps between the object file you specify and the object file being executed.
- When Native Inspect does not display source file and line number information for a stack frame, symbols are most likely unavailable for that frame.
- Native Inspect looks for symbols from symbol files associated with the current process. These symbol files can have global scope or per-process scope.

#### Understanding How Native Inspect Locates Files

When automatically started as the selected debugger, Native Inspect, like Inspect, uses your logon default subvolume (not your current working subvolume or directory) as its default subvolume. The current working directory contains the process being debugged.

You can reduce confusion by immediately entering a cd command and setting the default subvolume for Native Inspect to be your current working subvolume (that is, the subvolume where your source files are stored). In the following example, it is \$data1.mysubvol):

#### (eInspect 0,380): **cd \$data1.mysubvol**

Native Inspect also maintains a source search path for locating source files. To specify the location of your source, you can either use fully-qualified file names, or use the dir command to set a source search path to the correct directory. For more information, see [Optionally Configuring a](#page-35-1) [Search Path for Your Source Files \(page 36\)](#page-35-1).

## Optionally Determining the Compilation-Time Source File Name

<span id="page-35-0"></span>If you are debugging on a different system from the one used for compiling, Native Inspect cannot locate your source files at their originally compiled locations. For this reason, the list command will not be able to list your program source and will report an error:

(eInspect 0,384): **list** Unable to open file \SIERRA.\$YOSE.MHG2.NITEST

Then you should add the current subvolume to the search path for source files, as described in [Optionally Configuring a Search Path for Your Source Files \(page 36\).](#page-35-1) For example:

```
(eInspect 0,384): dir $d0117.mysvol
Source directories searched: $d0117.mysvol:$cdir:$cwd
(eInspect 0,384): list
    35 char *new_ptr = "In print_and_break\n";
  36 int z = 7;
  37 printf ("About to call DEBUG'\n");
  38 DEBUG();<br>39 }
 39 }
 40 void main (void) {
   41 char *local_ptr = "From main";<br>42 int local q = 0;
   42 int local_q = 0;<br>43 call(local_ptr,43 call1(local_ptr,local_q);<br>44 }
       \}(eInspect 0,384):
```
### <span id="page-35-1"></span>Optionally Configuring a Search Path for Your Source Files

Loadfiles contain the original compiled locations of their source files. If you have moved your files between compilation and debugging, you must set a search path so that Native Inspect can locate your source files.

#### Changing Paths

If the unqualified file names of your source files have not changed between compilation and debugging, use the dir command to add entries to the directory search list that Native Inspect uses to locate source files. For example:

(eInspect 0,330): **dir \$myvol.mysubvol**

#### Changing File Names

If the unqualified file names of your source files change between compilation and debugging (for example, when transferring source files from a PC to the system), use the map-source-name command to define mapping rules. For example:

```
map-source-name fully-qualified-pathname=file | new-path
```
To display the current search path for source files, use the show command with the directories option.

<span id="page-35-2"></span>The search path you specify is global to all processes that you debug in a single session of Native Inspect.

NOTE: If you specify an unqualified source file name with the map-source-name command, Native Inspect automatically uses the directory search list to locate the file.

### Advancing Execution to main() in C/C++ Programs

When you start a C/C++ program with a RUND (Guardian) or run -debug (OSS) command, execution, by default, automatically advances to main(), and you can then examine the state of your program at the beginning of the program. It is not necessary to set a breakpoint at main() to get control at that point.
You can change this default behavior by entering a set command (environment) with the continue-to-main option set to off. You should include this command in the EINSCSTM file (located in your default logon directory) so that it is executed during Native Inspect initialization.

If set continue-to-main off is specified, you must set a breakpoint at main() to stop execution and examine the state of your program at that point, as in the following example:

```
(eInspect 0,330): b main
C:\mywin\home\myfiles\test\nitest.c, line 40.
(eInspect 0,330): c
Continuing.
Breakpoint 1 main () at C:\mywin\home\myfiles\test\nitest.c:40
40 void main (void) {
(eInspect 0,330): bt
#0 main () at C:\mywin\home\myfiles\test\nitest.c:40
#1 0x70000e60:0 in_MAIN 90 at \SPEEDY.$DATA06.T8432H01.CPLMAINC:68000
(eInspect 0,330):
Specifying set continue-to-main off is useful for debugging global constructors in a C++
```
# Sample Native Inspect Session (C++ Program)

program.

<span id="page-36-0"></span>The sample session described in this section demonstrates the tasks listed in [Table 9](#page-36-0).

#### Table 9 Sample Native Inspect C++ Program Session – User Tasks

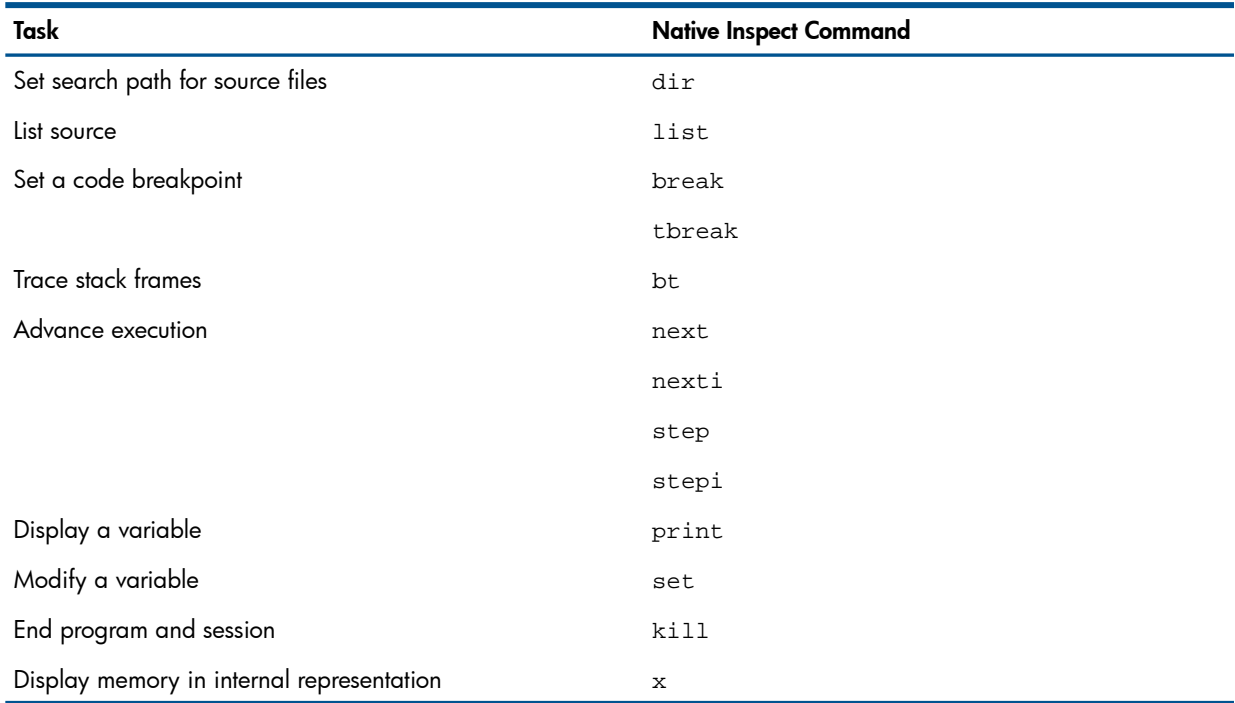

### Launching a C++ Program Under Native Inspect Control

The following example shows how to launch Native Inspect using the RUND command:

```
$DATA3 NITEST 30>rund nitest
TNS/E eInspect gdb Debugger [T1237 - 20-Dec-2011 16:43]
Copyright 2008 Free Software Foundation, Inc.
Copyright 2003-2012 Hewlett-Packard Development Company, L.P.
```
Native Inspect (based on GDB) is covered by the GNU General Public License. Type "show copying" for conditions for changing and/or distributing copies. Type "show warranty" for warranty/support information.

Working directory \PELICAN.\$SYSTEM.STARTUP. (Symbols read in for program loadfile \PELICAN.\$DATA3.NITEST.NITEST.

```
Added process (3,591).
Switching process (3,591) to eInspect from DMON
Process (3,591) created using DEBUG option.
```
(eInspect 3,591):

### Listing the Source

The following example shows an attempt to display the source code using the list command:

```
(eInspect 3,591):list
\PIPPIN.$D0117.NITEST.GARTCC: No such file or directory.
(eInspect 3,591):dir $data3.nitest
Source directories searched: $data3.nitest:$cdir:$cwd
(eInspect 3,591):list
69 char *new_ptr = "In print_and_break\n";
70 int z = 7;
71 printf ("About to execute 'break 0x247'\n");
72 DEBUG();<br>73 }
73 }
74 void main(void)
75 {
75.1 char local_buf[80];
76 char *local_ptr1, *local_ptr2;
77 int local_q;
```
The output from the preceding example demonstrates the following:

- The source file could not be found at the location where it was compiled because the object file was moved to another system.
- Because the source file name did not change, the  $\text{dir}$  command is used to instruct Native Inspect to search the subvolume that contains a copy of the file.

## Tracing the Stack

The following example shows a stack trace using the bt command:

```
(eInspect 3,591):bt
```

```
#0 main () at \PIPPIN.$D0117.NITEST.GARTCC:78
```

```
#1 0x700034d0:0 in _MAIN () at \SPEEDY.$RLSE.T8432H01.CPLMAINC:68
```
The output from the preceding example shows the entry for frame #0, identifying the current location where the program is suspended.

## Controlling Execution

The following example shows execution control, using the next, b, and c commands:

```
(eInspect 3,591):next
  78.1 strcpy( local buf, "Hello world" );
(eInspect 3,591):next
   78.2 local_ptr2 = local_buf;
(eInspect 3,591):b 79
Breakpoint 2 at 0x700012d0:1: file \PIPPIN.$D0117.NITEST.GARTCC, line 79.
(eInspect 3,591):c
Continuing.
```
Breakpoint 2, main () at \PIPPIN.\$D0117.NITEST.GARTCC:79  $79$  local  $q = 0$ ;

The output from the preceding example shows the following:

- The next command steps execution over function, procedure, and program unit calls.
- You can set a breakpoint on any source line number.

## Printing Variables and Memory

The following example shows how to print variables and display memory contents by using the print and x commands:

```
(eInspect 3,591):print local_ptr1
$1 = 0x80001f0 "From main"
(eInspect 3,591):print /x &local_ptr1[0]
$2 = 0x80001f0(eInspect 7,911):print local_ptr2
$10 = 0x6ffffedc "Hello world"
(eInspect 7,911):x /4 local_ptr2
0x6ffffedc: 72 'H' 101 'e' 108 'l' 108 'l'
```
The output from the preceding example shows the following:

Use of the print command to print the values of variables.

NOTE: C/C++ character pointers are automatically dereferenced.

Use of the  $x$  command to display memory in its internal representation.

### Stepping Execution Into a Function

The following example shows how to step execution into a function by using the next, step, and bt commands:

```
(eInspect 3,591):next
  80 call1(local_ptr1,local_q);
(eInspect 3,591):step
call1(char *, int) (string=0x0, q=0) at \PIPPIN.$D0117.NITEST.GARTCC:84
 84 {
(eInspect 3,591):next
  85 A1 a1;
(eInspect 3,591):bt
#0 call1(char *, int) (string=0x80001f0 "From main", q=0)
    at \PIPPIN.$D0117.NITEST.GARTCC:85
#1 0x70001320:0 in main () at \PIPPIN.$D0117.NITEST.GARTCC:80
#2 0x700034d0:0 in _MAIN () at \SPEEDY.$RLSE.T8432H01.CPLMAINC:68
```
The output from the preceding example shows the following:

- Use the step command to step execution into a function.
- Parameter values are not available until execution is stepped through function prolog code.

### Setting a Memory Access Breakpoint (MAB)

The following example shows how to set a memory access breakpoint (MAB) by using the mab, c, and print commands:

```
(eInspect 3,591):mab structure.a
No symbol "structure" in current context.
(eInspect 3,591):next
  86 printf("%s q = %d\nright|, string, q);(eInspect 3,591):print a1
$3 = {a = 0x0,
 b = 0}
(eInspect 3,591):mab a1.b
(eInspect 3,591):c
Continuing.
About to execute 'break 0x247'
Process (3,591) called DEBUG.
0x70001190:0 in print_and_break() () at \PIPPIN.$D0117.NITEST.GARTCC:72
   72 DEBUG();
(eInspect 3,591):c
Continuing.
```

```
Process (3,591) received DS_EVENT_MAB (seg:65535, addr:0x6FFFFE44, pc:0x70002862
, len:4 type:1)
A1::func(char *, int) (this=0x6ffffe40, string=0x8000220 "From call1", c=1)
   at \PIPPIN.$D0117.NITEST.GARTCC:29
 29 }
(eInspect 3,591):print *this
$5 = { }a = 0x8000220 "From call1",
 b = 1}
```
The output from the preceding example shows the following:

- Use of the mab command to set a memory access breakpoint on a scalar variable.
- Before the memory access breakpoint is hit, the program calls DEBUG, after which execution is resumed.

## Stopping Mid-Statement

There are situations, for example stopping at a MAB, when the debugger is not stopped at the starting instruction of a source statement. Native Inspect shows this "mid-statement" position by prefixing an instruction address:

```
0x70001190:0 in print_and_break() () at \PIPPIN.$D0117.NITEST.GARTCC:72
```
## Ending the Program and Debugging Session

The following example shows how to end the session by using the kill command:

```
(eInspect 3,591):kill
Kill the current process? (y or n) y
Process (3,591) exited with code 06.
Removed process (3,591).
eInspect is exiting...
Killed
TACL>
```
# Sample Native Inspect Session (COBOL Program)

<span id="page-39-0"></span>The sample session in this section illustrates the tasks shown in [Table 10.](#page-39-0)

#### Table 10 Sample Native Inspect COBOL Program Session – User Tasks

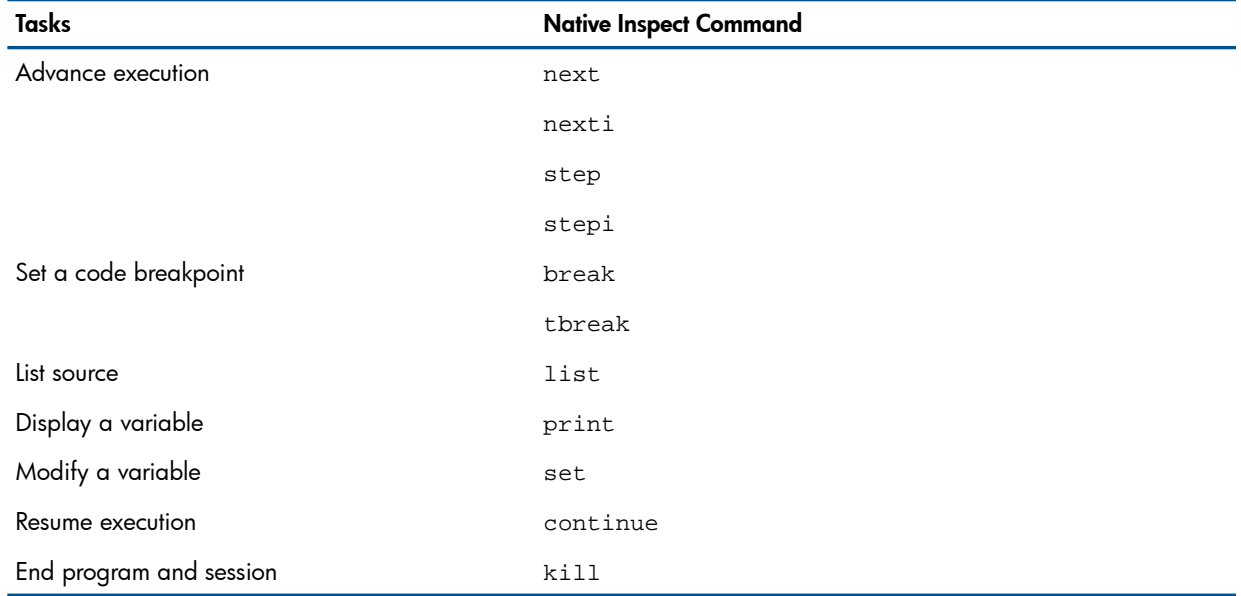

# Starting a Program Under Native Inspect Control

The following example shows how to start the session by using the RUND and next commands:

DATA3 COBBAT 53> **rund xcs000ds0** TNS/E eInspect gdb Debugger [T1237 - 20-Dec-2011 16:43] Copyright 2008 Free Software Foundation, Inc. Copyright 2003-2012 Hewlett-Packard Development Company, L.P.

Native Inspect (based on GDB) is covered by the GNU General Public License. Type "show copying" for conditions for changing and/or distributing copies. Type "show warranty" for warranty/support information.

TWorking directory \PELICAN.\$SYSTEM.SYSTEM. Symbols read in for program loadfile \PELICAN.\$DATA3.COBBAT.XCS000D0. Added process (3,1012). Switching process (3,1012) to eInspect from DMON Breakpoint 1 at 0x70001600:0: file \PELICAN.\$DATA3.COBBAT.SCS000D, line 5. (eInspect 3,1012):**next** 318 perform initialization thru initialization-exit. Current language: auto; currently COBOL

The next command advances execution from the beginning of the program unit to the first executable statement.

## Listing Source and Setting a Breakpoint at a Line Number

The following example shows how to list source and set a breakpoint at a line number by using the list and break commands:

```
eInspect 3,1012):list
   313 
   314 PROCEDURE DIVISION.
   315 
   316 MAIN SECTION.
   317 CALE-1-MAIN-PARA-1.
   318 PERFORM INITIALIZATION THRU INITIALIZATION-EXIT.
   319 PERFORM READ-SEQ1-TABLE THRU SEQ1-TABLE-EXIT 4 TIMES.
   320 IF ERROR-DETECTED
 321 PERFORM STOP-RUN.
 322 PERFORM READ-SEQ2-TABLE UNTIL EOF OR ERROR-DETECTED.
(eInspect 3,1012):break 319
Breakpoint 2 at 0x70001bd0:0: file \PELICAN.$DATA3.COBBAT.SCS000D, line 319.
The break (or abbreviated b) command sets a breakpoint at line 319 to suspend execution upon
return from the first PERFORM invocation.
```
# Stepping Execution

The following example shows how to step through execution by using the step and next commands:

```
eInspect 3,1012):step
   351 PERFORM OPEN-SEQ1-FILE.
(eInspect 3,1012):next
   352 IF SEQ1-FILE-ER THEN
```
The preceding example demonstrates the following:

- The step command steps execution into PERFORM invocations and calls to program units.
- The next command steps execution over PERFORM invocations and calls to program units.
- PERFORM invocations are not listed on the call stack.

## Displaying a Level 88 Condition Name

The following example shows how to display a level 88 condition name by using the print and continue commands:

```
77 SEQ1-FLAG PIC 9.
   88 SEQ1-FILE-ER VALUE 0.
```

```
 88 SEQ1-FILE-OPENED VALUE 1.
```

```
(eInspect 3,1012):print seq1-file-er
$1 = F
(eInspect 3,1012):print seq1-flag
$2 = 1(eInspect 3,1012):print seq1-file-opened
$3 = T(eInspect 3,1012):continue
```
#### Examining a Record

The following example shows how to examine a record by using the next, print, and p commands:

```
Breakpoint 2, CALE-1 () at \PELICAN.$DATA3.COBBAT.SCS000D:319
   319 PERFORM READ-SEQ1-TABLE THRU SEQ1-TABLE-EXIT 4 TIMES.
(eInspect 3,1012): next
   320 IF ERROR-DETECTED
(eInspect 3,1012): next
   322 PERFORM READ-SEQ2-TABLE UNTIL EOF OR ERROR-DETECTED.
(eInspect 3,1012): print seq2-rec
$4 =NAME = "\000\000\000\000\000\000\000"
   FILLER = ""
  WORKS = "\000\000\000\000\000\000"
   FILLER = ""
 REST-OF-LINE = '\\000' <b>repeats</b> 33 <b>times</b>(eInspect 3,1012): next
   323 IF ERROR-DETECTED
(eInspect 3,1012): print name
Reference to NAME is not unique.
Add more qualification to disambiguate the reference.
(eInspect 3,1012): print name of seq2-rec
$5 = "JStrauss"
(eInspect 3,1012): print rest-of-line
$6 = "Gypsy Baron 1881Fledermouse 1879"
(eInspect 3,1012): print seq2-rec.works
$5 = "opera04"(eInspect 3,1012): print seq2-rec
$7 = NAME = "JStrauss"
  FILLER = " "
  WORKS = "opera04"
  FILLER = " "
  REST-OF-LINE = "Gypsy Baron 1881Fledermouse 1879"
(eInspect 3,1012): p rtq1 in reclast
$11 = "RECL.R231"
(eInspect 7,320): prtq4 in rtq3 in rtq2 in rtq1(4,2,3,5)
$51=RTO5 = "100"RTO6 = "100"RTQ6 = " \ 000) "
```

```
(eInspect 3,1012): p rtq6 of rtq3 in rtq1(4,2,3,4,2)
$67 = "GH"
```
The preceding example demonstrates the following:

- Record field names that are unique do not require qualification. Native Inspect reports an error if the name is not unique.
- You can qualify field names using COBOL OF or IN syntax, or the Native Inspect period (.) syntax.

## Modifying a Record Field

The following example shows how to modify a record field by using the set command:

```
(eInspect 3,1012):set name of seq2-rec = "Bach"
(eInspect 3,1012):print seq2-rec
$4 =NAME = "Bach
  FILLER = " "
  WORKS = "opera04"
  FILLER = " "
  REST-OF-LINE = "Gypsy Baron 1881Fledermouse 1879"
```
The preceding example demonstrates the following:

- Values are padded or truncated according to COBOL rules.
- Native Inspect ignores any JUSTIFIED clause on a data item.

## Examining Tables

The following example shows how to examine tables by using various commands:

```
(eInspect 3,1012): print recording-data
$3 =WHO = ( NAME = "Puccini "
      WORKS = (
         TITLE = "Sigfried
          LISTING-INFO =
           CONDUCTOR = "Solti "
           PRICE = "$34,567.00"
          TITLE = "Boheme "
          LISTING-INFO =
           CONDUCTOR = "Walter "
           PRICE = "$34,572.00"
      NAME = "Massenet"
      WORKS = (
          TITLE = "Otello "
          LISTING-INFO =
           CONDUCTOR = "Davis "
           PRICE = "$34,577.00"
          TITLE = "Manon "
          LISTING-INFO =
           CONDUCTOR = "Rudel "
           PRICE = "$34,582.00"
      NAME = "Handel "
      WORKS = (
          TITLE = "Arabella "
          LISTING-INFO =
           CONDUCTOR = "Solti "
           PRICE = "$34,587.00"
          TITLE = "Cemele "
          LISTING-INFO =
            CONDUCTOR = "Walter "
            PRICE = "$34,592.00"
```

```
 NAME = "Bellini "
       WORKS = (
           TITLE = "Semiramide "
           LISTING-INFO =
             CONDUCTOR = "Davis "
             PRICE = "$34,597.00"
           TITLE = "Norma "
           LISTING-INFO =
             CONDUCTOR = "Rudel "
             PRICE = "$34,602.00"
(eInspect 3,1012): print title(1,2)
Reference to TITLE is not unique.
Add more qualification to disambiguate the reference.
(eInspect 3,1012): print title of works of who of recording-data (1,2)
$5 = "Boheme
(eInspect 3,1012): print recording-data.who.works.title (1,2)
$7 = "Boheme"eInspect 3,1012): print works of who of recording-data (1)
$6 = ( TITLE = "Sigfried "
     LISTING-INFO =
      CONDUCTOR = "Solti "
     PRICE = "$34,567.00"
     DEALERS-CODE = 34572,
     TITLE = "Boheme "
     LISTING-INFO =
      CONDUCTOR = "Walter "
     PRICE = "$34,572.00"
     DEALERS-CODE = 34577)
(eInspect 1,301): ptype rec5
type = RECORD
R51 RECORD OCCURS 2 TIMES
R511 PIC X(16)
R512 PIC X(16)
R513 RECORD OCCURS 3 TIMES
R5131 PIC XXX
R5132 PIC XXX 
(eInspect 1,301): p rec5
$40 =R51 = (R511 = "REC5.R51[1].R511"
R512 = "REC5.R51[1].R512"
R513 = (R5131 = "111"
R5132 = "112",
R5131 = "111"
R5132 = "112".R5131 = "111"
R5132 = "112"),
R511 = "REC5.R51[1].R511"
R512 = "REC5.R51[1].R512" 
R513 = (R5131 = "211"
R5132 = "212",
R5131 = "211"
R5132 = "212",R5131 = "211"
R5132 = "212")(eInspect 1,301): p r513(2)
$43 = (R5131 = "211"
R5132 = "212",
R5131 = "211"
R5132 = "212"R5131 = "211"
```

```
R5132 = "212")(eInspect 1,301): p r5132(1,2)
$45 = "112"(eInspect 2,924): p r5132(2,3)
$8 = "212"(eInspect 1,305): ptype rec-a
type = RECORD
ITEM-A PIC 99
DATA-A PIC X OCCURS ITEM-A (MAX:10) TIMES
(eInspect 1,305): #
(eInspect 1,305): # Let's set DEPENDING ON parameter, i.e. "ITEM-A", to 5
(eInspect 1,305): #
(eInspect 1,305): set rec-a.item-a = 5
(eInspect 1,305): p rec-a
$4 =ITERM-A = 05DATA-A = ("A", "A", "A", "A", "A") 
(eInspect 1,305): set rec-a.data-a(4) = "I" 
(eInspect 1,305): p rec-a
$4 =ITERM-A = 05DATA-A = ('A", "A", "A", "I", "I", "A"
```
The preceding example demonstrates the following:

- You can apply subscripts to an unqualified record element name as long as the name is unique.
- Subscripts are separated by commas and must always occur in the last item of the reference.

## Setting a Breakpoint on a Nested Program Unit

The following example shows how to set a breakpoint on a nested program unit by using the b, c, bt, and next commands:

```
(eInspect 3,1012):b cale-1.cale-1-1
Breakpoint 3 at 0x7000c200:2: file \PELICAN.$DATA3.COBBAT.SCS000D, line 588.
(eInspect 3,1012):c
Continuing.
Breakpoint 3, CALE-1.CALE-1-1 (ID-1=1, ID-2=10, ID-3=100, 
     ID-4=1000, ID-5=10000, ID-6=1000000)
     at \PELICAN.$DATA3.COBBAT.SCS000D:588
    588 PERFORM CALE-1-1-TEST-1
(eInspect 3,1012):bt
#0 CALE-1.CALE-1-1 (ID-1=1, ID-2=10, ID-3=100,
     ID-4=1000, ID-5=100000, ID-6=1000000)
     at \PELICAN.$DATA3.COBBAT.SCS000D:588
#1 0x70008d00:0 in CALE-1 () at \PELICAN.$DATA3.COBBAT.SCS000D:437
(eInspect 3,1012):next
   589 PERFORM CALE-1-1-TEST-2
```
The preceding example demonstrates that you must qualify the nested program unit name with the name of the enclosing program unit or units.

## Debugging Copy Libraries

The following example shows how to debug copy libraries by using the list, b, c, and next commands:

```
(eInspect 3,1012):list
  310 Test-SingleInclusion.
 311 DISPLAY " ".<br>312 DISPLAY "Tes
           312 DISPLAY "Test-SingleInclusion: Begin".
  313 ?SOURCE CLIBCLB1( RANGE-110-112 )
 314 DISPLAY " ".
 315 DISPLAY "Test-SingleInclusion: End".
(eInspect 3,1012):list CLIBCLB1:110
  105 02 ALPHA-A26 PIC A(26) VALUE "abcdef".
```

```
 106
  107
  108
  109 ?SECTION RANGE-110-112
 110 DISPLAY " CLIBCLB1: RANGE-110-112: line 110".
 111 DISPLAY " CLIBCLB1: RANGE-110-112: line 111".
  112 DISPLAY " CLIBCLB1: RANGE-110-112: line 112".
  113
  114
(eInspect 3,1012):b CLIBCLB1:110
Breakpoint 2 at 0x700063b0:0: file \YOSQA1.$DATA1.SHCOBAT.CLIBCLB1, line 110.
Breakpoint 3 at 0x70006f30:0: file \YOSQA1.$DATA1.SHCOBAT.CLIBCLB1, line 110.
Breakpoint 4 at 0x70007770:0: file \YOSQA1.$DATA1.SHCOBAT.CLIBCLB1, line 110.
(eInspect 3,1012):c
Continuing.
Breakpoint 2, COPYLIB-STATEMENTS () at \YOSQA1.$DATA1.SHCOBAT.CLIBCLB1:110
  110 DISPLAY " CLIBCLB1: RANGE-110-112: line 110".
(eInspect 3,1012):list
  105 02 ALPHA-A26 PIC A(26) VALUE "abcdef".
  106
  107
  108
  109 ?SECTION RANGE-110-112
  110 DISPLAY " CLIBCLB1: RANGE-110-112: line 110".
  111 DISPLAY " CLIBCLB1: RANGE-110-112: line 111".
  112 DISPLAY " CLIBCLB1: RANGE-110-112: line 112".
  113
  114
(eInspect 3,1012):next
  CLIBCLB1: RANGE-110-112: line 110
  111 DISPLAY " CLIBCLB1: RANGE-110-112: line 111".
(eInspect 3,1012):next
  CLIBCLB1: RANGE-110-112: line 111
  112 DISPLAY " CLIBCLB1: RANGE-110-112: line 112".
(eInspect 3,1012):next
  CLIBCLB1: RANGE-110-112: line 112
  314 DISPLAY " ".
```
The preceding example demonstrates the following:

- The list command, by default, lists source from the file that contains the statement at which execution is suspended. It lists one file at a time and does not show the contents of included files.
- You can view the contents of an included file by specifying the base file name and the line number relative to the file you want to view.
- Specify the base file name and line number to set a breakpoint on a line in a copy library. Native Inspect sets breakpoints at each program location where that copy library line is included. Therefore, multiple breakpoints might be reported for each copy library line. Clear any breakpoints that you do not need.

# Terminating the Debugging Session

Use the kill command to terminate the process and debugging session:

```
(eInspect 3,1012):kill
Kill the current process? (y or n) y
Process (3,1012) exited with code 06.
Removed process (3,1012).
eInspect is exiting...
Killed
TACL>
```
If you want the process to continue execution, use the continue command followed by the exit command to terminate the debugging session.

# 3 Using Native Inspect With COBOL Programs

This section describes concepts and additional details for using Native Inspect with COBOL programs.

# Understanding how Native Inspect finds Data Items

Native Inspect follows COBOL scoping rules for finding data items specified in Native Inspect commands. That is, Native Inspect attempts to find the item in the current program unit (the program unit where execution is currently suspended). If Native Inspect cannot find the item in the current program unit, it looks in containing program units if the data item is declared GLOBAL.

In nested program units, a data item declared in an inner program unit can "hide" a global data item with the same name that is also declared in an outer program unit. When execution is suspended in the inner program unit, the only way to access the item in the outer program unit is to change the currently selected stack frame to the stack frame containing the outer item.

# <span id="page-46-0"></span>Handling of SOURCE and COPY Directives

# Displaying Lines Included by SOURCE and COPY Directives

Native Inspect does not merge the source lines from SOURCE and COPY directives into the source listed for a program unit. Therefore, when you enter a list *filename:line-number* command, only the lines in the specified file are shown, and not the lines included by any SOURCE or COPY directives in the file. To list any source lines that were copied by a nested SOURCE or COPY directive, you must enter a separate list command for the file named in the directive.

# Setting Breakpoints at Lines Included by SOURCE and COPY Directives

In a COBOL program that contains SOURCE and COPY directives, identical line numbers can occur within a program unit. If, in a break command, you specify a line number with no qualification, Native Inspect sets a breakpoint at each instance of that line number. To set a breakpoint at a particular instance of a line number, you must qualify the line number with the name of the containing file, using the filename:*line-number* notation.

# Displaying Source Lines

In a program consisting of multiple files, Native Inspect handles the list command as follows:

- If the list command specifies a file name, Native Inspect lists the contents of that file.
- If the list command does not specify a file name, Native Inspect lists the contents of the last source file listed since execution was last suspended.
- If no source file was listed since execution was last suspended, Native Inspect displays the contents of the file where execution is currently suspended.

**NOTE:** Note the following conditions:

- Native Inspect does not expand SOURCE and COPY directives to list their source inline. To display source lines included by SOURCE and COPY directives, use a separate list command, as described under [Displaying Lines Included by SOURCE and COPY Directives \(page 47\).](#page-46-0)
- The list command does not display the results of string substitution done by a REPLACE statement or a REPLACING clause.

# Specifying Variables and Tables

# Specifying Variables

To reference a variable that is a unique member of only one record in a COBOL program, you simply specify the variable name. For example, consider the following declaration in a COBOL program:

```
01 REC. 
    02 VAR NATIVE-2.
    02 STR PIC X(9).
```
As long as the variables are unique within the program unit, you can specify the variable VAR and STR in any Native Inspect command that accepts a variable name. However, if a variable is not unique within the program unit (that is, if the same variable name is declared in more than one record), you must qualify the variable name. Qualify the record name by using the COBOL reserved word as follows:

• IN.

```
• OF.
```
Period (.) syntax.

For example, consider the following declaration:

01 REC.

```
 02 INT PIC X(10).
 02 VAR PIC X(10).
 02 REC2.
    03 INT PIC X(13).
    03 VAR2 PIC X(14).
```
The variable INT is defined in both REC and REC2. You would specify the variable INT that is contained in REC2 in any of the following ways:

```
INT OF REC2
INT IN REC2
REC2.INT
```
When you use the period (.) syntax, the record name comes first, followed by the variable name. (This use of the period is Native Inspect syntax, not COBOL syntax.)

When qualifying a non-unique variable name, you must specify only enough qualifiers to make the variable reference unique. Thus, in the preceding declaration, you need not specify any of the following:

- INT OF REC2 OF REC.
- INT IN REC2 IN REC.
- REC.REC2.INT.

If you specify a non-unique variable name without qualification or with insufficient qualification, Native Inspect reports an error.

# Specifying Tables

You reference individual table elements by specifying the table name followed by subscripts in parentheses. For multidimensional tables, the subscripts are separated by commas. For example, consider the following declaration:

```
02 TOTAL OCCURS 20 TIMES.
```
03 TOTAL-A OCCURS 3 TIMES.

The following example refers to a specific element of the two-dimensional table TOTAL-A:

TOTAL-A  $(4, 2)$ 

In Native Inspect, unlike in a COBOL program, you cannot use spaces as subscript separators.

When referencing a multilevel table in Native Inspect, you can apply subscripts only to the last item in the reference. For example, consider the following declaration:

```
01 VEHICLE.
    03 MODEL OCCURS 9 TIMES.
       05 STYLE OCCURS 12 TIMES.
           07 COLOR OCCURS 15 TIMES PICTURE 9(10).
```
Examples of valid table references are as follows:

```
MODEL (3)
STYLE OF MODEL (3,11)
COLOR OF STYLE OF MODEL (3,11,14)
MODEL.STYLE.COLOR (3,11,14)
```
You reference an entire table by specifying the table name without subscripts. For example, the following command displays all elements of table TOTAL-A:

```
(eInspect 3,1012): print TOTAL-A
```
Subscripts are used to refer to specific instances of scalar variables that are part of a table of records. For example, consider the following declaration:

```
01 MASTER.
    02 TABLE-1 OCCURS 5 TIMES.
       03 TABLE-2 OCCURS 5 TIMES.
          04 ELEMENT PIC X.
```
The following is an example of a reference to an instance of the scalar variable ELEMENT:

```
ELEMENT (3, 2)
```
This use of the comma is Native Inspect syntax, not COBOL syntax.

## Specifying Tables With Variable Upper Bounds

You can declare COBOL tables with a variable upper bound. For example:

01 MASTER.

03 TABLE OCCURS 5 TO 10 TIMES DEPENDING ON ITEM.

If, in a Native Inspect print command, you specify the table name with no subscripts to print the entire table, Native Inspect evaluates the variable upper bound specified with the DEPENDING ON keywords to determine the number of elements to display. However, in rare situations where Native Inspect is unable to evaluate the variable upper bound, the table is displayed up to the maximum specified by the OCCURS keyword.

For the preceding declaration, if you specify the following, then Native Inspect attempts to evaluate the variable ITEM to determine the number of elements to display:

print TABLE

## Specifying Level 88 Condition Names

You can attach a condition name to any data item. You specify a condition name the same way as you would specify a member of a record. For example, consider the declaration:

```
01 REC.
    05 ITEM PIC 99.
```
88 GOOD-ITEM VALUE 10 THRU 20.

You could specify the following:

GOOD-ITEM OF ITEM OF REC

Alternatively, omit any qualifiers not required for uniqueness, just as you would for any other data item.

You can also attach a condition name to a table or to a member of a record that is a table. In that case, you must specify a subscript with the condition name. To evaluate the condition name, specify the same subscript on the condition name as you would for the condition variable name. For example, consider the following declaration:

```
01 REC.
    02 TABLE OCCURS 4 TIMES.
       03 ITEM PIC 99.
           88 ITEM-OK VALUE 12.
```
Any reference to ITEM-OK requires a subscript because any reference to ITEM requires a subscript. For example, the following command evaluates and displays the second instance of ITEM-OK:

```
(eInspect 3,1012):print ITEM-OK(2)
```
# Displaying Variables

Native Inspect follows COBOL rules for displaying numeric, alphanumeric, and edited data items. Considerations are:

- Native Inspect does not allow the use of the PICTURE clause to format variables for display.
- You can display a variable in a different radix by using the FORMAT clause of the print and x commands, as described in the section:[Performing Machine-Level Debugging \(page 54\)](#page-53-0).

# Displaying Level 88 Condition Names

Native Inspect displays Level 88 condition names as one of the values 'T' or 'F'. The value displayed depends on the value of the variable to which the condition belongs. For example, consider the following declaration:

```
77 VAR PIC S99 VALUE 1.
    88 COND-1 VALUE 1.
    88 COND-2 VALUE -1.
```
The following Native Inspect commands display the values indicated:

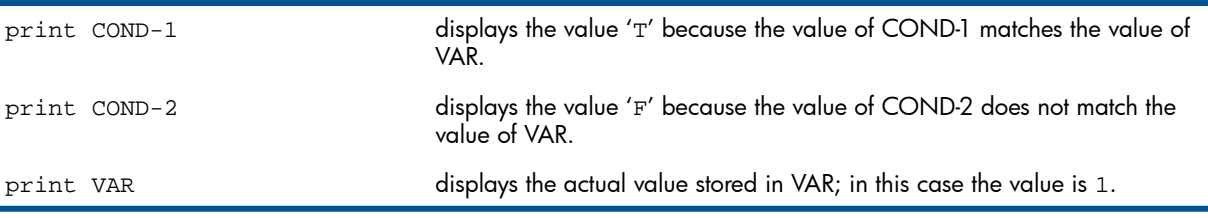

## Displaying Argument Values

By default, Native Inspect displays only the addresses of program and function arguments when a breakpoint is encountered, a backtrace is done, or execution steps into a function. To display the actual argument values on the occurrence of any of these events, specify the following command:

(eInspect 3,1012): **set print cobol-arg-values on**

## Displaying Unprintable Characters

COBOL support is improved to display unprintable characters and substring searches. In previous releases, Native Inspect would display unprintable characters using C programing format. For example, a character with a value of 0 was displayed as \000. In this release, unprintable characters are printed using COBOL Hexadecimal Nonnumeric Literals. For example, a character with a value of 0 now displays as follows: X"00".

# Displaying the Length of the COBOL Variables

You can display the length of the COBOL variables using the print length command:

print length *cobol-variable* (or) print length (*cobol-variable*)

To print the length of an individual table element, subscript the table element. For example, consider the following declaration:

```
01 MASTER.
      02 TABLE-1 OCCURS 5 TIMES.
```

```
 03 TABLE-2 OCCURS 5 TIMES.
                04 ELEMENT PIC X.
(eInspect 1,821):print length MASTER
$2 = 25(eInspect 1,821):print length (MASTER.TABLE-1(1))
$3 = 5(eInspect 1,821):print length TABLE-2(1,1)
$4 = 1
```
For tables with a variable upper bound, the maximum length of the table is displayed irrespective of the value of the data item specified in the DEPENDING ON clause. For example, consider the following declaration:

```
 01 MASTER.
      03 ITEM PIC 99 VALUE 7.
           03 TABLE4 OCCURS 5 TO 10 TIMES DEPENDING ON ITEM.
                05 ITEM-5 PIC 99.
 (eInspect 1,807):print length MASTER
$6 = 22
```
# Handling of REDEFINES and RENAMES

Native Inspect treats variables named in a REDEFINES or RENAMES clause the same as other variables in the record. Thus, when Native Inspect displays a record, the REDEFINE and RENAME variables are also shown. For example, consider the following declaration:

```
01 REDEF.
   02 NAME PIC A(30).
    02 OTHER-NAME REDEFINES NAME.
       03 FIRST-NAME PIC A(20).
       03 LAST-NAME PIC A(10).
          66 FNAME RENAMES FIRST-NAME.
          66 LNAME RENAMES LAST-NAME.
```
The print REDEF command displays all items in the record, including OTHER-NAME, FNAME, and LNAME, as follows:

```
 NAME=...
  OTHER-NAME=
     FIRST-NAME= 
     LAST-NAME=...
 FNAMF = . . . LNAME=...
```
# Assigning Values to Data Items

## Assigning Values to Variables

Native Inspect provides two ways of assigning values to data items:

- Using the set command.
- Using the print *data-item = value* command.

Native Inspect follows COBOL rules for assigning values to numeric and alphanumeric variables. Some considerations are:

- Native Inspect follows COBOL rules for truncation and padding, but ignores the JUSTIFIED clause.
- When assigning a numeric value to an alphanumeric item, the numeric item is treated as an alphanumeric item with digits moved from left to right.
- Native Inspect does not allow assignment to EDITED data items.
- If the name of a variable is the same as a Native Inspect option recognized by the set command, you must use either the print command with the assignment operator or the variable clause of the set command to assign a value to the variable.
- The maximum size of a numeric literal is 18 decimal digits, 16 hexadecimal digits, or 22 octal digits.

## Changing the Radix of Numeric Literals

The default radix of a numeric literal is base 10. You can use the following notations to change the value of a numeric literal:

- Oxvalue Specifies a hexadecimal value.
- Onumber Specifies an octal value.

### Considerations when Changing the Radix

- Native Inspect does not support the COBOL syntax for hexadecimal literals (H"*value*").
- You cannot change the radix of an alphanumeric literal.

## Assigning Values to Level 88 Condition Names

You cannot modify a level 88 condition name. For example, consider the following declaration:

```
01 REC.
    02 TABLE OCCURS 4 TIMES.
       03 ITEM PIC 99.
           88 ITEM-OK VALUE 12.
```
You cannot assign a new value to ITEM-OK. You can change only the value of the underlying data item, in this case, the level 03 item ITEM.

## Assigning Values to Tables and Records

You can assign multiple values to items that compose a table or record by specifying a list of values separated by commas and enclosed in braces ({}). For example, consider the following declaration:

```
01 MASTER.
    02 TABLE-1 OCCURS 2 TIMES.
       03 TABLE-2 OCCURS 3 TIMES.
          04 ELEMENT PIC X.
```
The following command assigns values to all six occurrences of ELEMENT:

```
(eInspect 3,1012): set ELEMENT={2, 5, 1, 8, 0, 4}
```
The values of the elements of ELEMENT are as follows:

- ELEMENT $(1,1) = 2$
- ELEMENT $(1, 2) = 5$
- ELEMENT $(1,3) = 1$
- ELEMENT $(2, 1) = 8$
- ELEMENT $(2, 2) = 0$
- $ELEMENT(2,3) = 4$

You can nest table and record assignment by using multiple pairs of braces, as shown in the next example. Assume the following declaration:

```
01 rec6.
    02 array Native-2 occurs 10 times.
    02 another2 Native-2.
```
The following command assigns and prints the two tables in record  $\text{rec6}:$ 

```
(eInspect 1,1032): print rec6={{1,2,3,4,5,6,7,8,9,10}12}
$1 =
```

```
ARRAY = (1, 2, 3, 4, 5, 6, 7, 8, 9, 10)
ANOTHER2 = 12
```
If, in an assignment, you specify more values than there are elements in the table, an error is generated. If you specify fewer values, the assignment terminates when all values in the list are used.

You cannot assign a value to an entire table or record by specifying a single value. For example, assuming the preceding declaration, the following command generates an error:

```
eInspect n,n:set ELEMENT=0
```
The following command sets only ELEMENT (1,1) to zero:

```
eInspect n,n:set ELEMENT={0}
```
## Assigning Values to Character Strings

The following syntax is supported by Native Inspect:

```
01 REC.
```
02 MYSTRING PIC X(10).

The following command assigns a value to the entire string MYSTRING:

```
(eInspect 3,1012): set MYSTRING="Hello!!!!!"
```
If, in this example, you specify the following command, the character string is padded with spaces on the right according to the same rules used by the COBOL MOVE statement:

```
(eInspect 3,1012): set MYSTRING="Hello"
```
The following command prints 2 characters starting at index 1:

```
(eInspect 3,1012): print MYSTRING(1:2)
```
The following command prints a substring of MYSTRING starting at index 2 until the end:

(eInspect 3,1012): **print MYSTRING(2:)**

The following command modifies two characters:

```
(eInspect 3,1012): print MYSTRING(1:2) = "XX"
```
Native Inspect supports the COBOL string concatenation operator (&). For example, assume the following declaration:

01 REC

02 ASTRING PIC X(4).

<span id="page-52-0"></span>The following commands assign a value to ASTRING using concatenation, then displays the string value:

```
(einspect 0,434):set ASTRING "AB" & "CD"
(einspect 0,434):print ASTRING
$6 = "ABCD"
```
# Evaluating Expressions

Native Inspect supports COBOL arithmetic expressions and a subset of COBOL conditional expressions, and follows COBOL rules for evaluating these expressions as follows:

- Arithmetic operators are as follows:
	- + - \* / \*\*
- Conditional expressions use the following operators:

GREATER NOT GREATER LESS THAN NOT LESS THAN EQUAL TO NOT EQUAL TO

• Conditional expressions use the following logical operators:

AND OR

- The following symbols are supported:
	- >  $\,<\,$  $\lt$  $\leq$  $>=$

If a variable is specified as the result of an expression, Native Inspect stores as much of the result as possible as allowed by the variable's type.

Native Inspect does not allow the use of the following in expressions:

- Intrinsic functions.
- Class conditions.
- Sign conditions.
- Switch-status conditions.
- Abbreviated conditions.

# Displaying Data Item Types

You display the type of a COBOL data item in Native Inspect by using the ptype and whatis commands. Wherever possible, types are displayed as declared in the COBOL program, with these exceptions:

- <span id="page-53-0"></span>Level 88 condition names are shown as type bool, since there is no corresponding COBOL type.
- The PICTURE string shown for edited items is PIC X*(length)*.

# Performing Machine-Level Debugging

Native Inspect provides a full set of commands for machine-level debugging. These commands enable you to perform such low-level tasks as examining memory, examining registers, and listing machine-level instructions. One such command, the x command, provides a special form for use with COBOL programs. The x command, when used with the ADDRESS OF option, is useful for generating memory dumps. This command has the following form:

x /*format* ADDRESS OF *variable*

where *format* specifies a repeat count, the format to use, and the size of the variable to be examined; and *variable* specifies the starting address of the memory dump.

For more information about the x command, see [x Command \(page 125\)](#page-124-0)

# Controlling Execution

You control execution of a program by setting breakpoints at locations in the program where you want execution to be suspended. As discussed previously, you can identify locations in a COBOL program using program unit and paragraph names, in addition to source line numbers. When program execution is suspended, you can resume execution by entering the continue command.

A program executes until one of the following conditions is true:

- It encounters a breakpoint.
- It calls the DEBUG or PROCESS\_DEBUG\_ procedure.
- It generates a trap.
- It terminates.

You can also use the following Native Inspect commands to incrementally advance program execution:

- step: This command advances program execution one verb at a time. Execution steps into any PERFORM or program unit invocations executed within the step range.
- next: This command advances program execution one verb at a time. Execution steps over any PERFORM or program unit invocations executed within the step range.
- finish: This command executes the current process until execution either returns from the current program unit or encounters a debugging event.

The following considerations for execution control might apply:

- Stepping behavior depends on compiler code generation and can vary slightly with different compiler versions.
- You cannot use the finish command to step execution out of a PERFORM. To step out of a PERFORM, you can set a breakpoint at the return location and then continue execution until that breakpoint is encountered.

# 4 Native Inspect Command Syntax

# Categories of Native Inspect Commands

In [Table 11](#page-55-0), Native Inspect commands are grouped as follows:

- [Command Line Options,](#page-55-1) such as: help and nocstm.
- [Utility Commands,](#page-55-2) such as: files and dir.
- [Session Control Commands,](#page-56-0) such as: attach (detach) and switch.
- [Snapshot Commands](#page-56-1), such as: save and snapshot.
- [Process Control Commands](#page-56-2), such as: continue and next.
- [Execution Control Commands](#page-56-3), such as: ih and mh.
- [Breakpoint Commands](#page-56-4) such as: break (tbreak), and enable (disable).
- [Display and Modify Commands](#page-57-0), such as: break(tbreak), and enable(disable).
- [Stack Commands](#page-57-1), such as: downand up.
- [Object and Symbol File Commands,](#page-58-0) such as: symbol, and ptype.
- [Memory Management Command](#page-58-1), where the sole command is vq.
- <span id="page-55-0"></span>• [Memory Leak Detection Commands,](#page-58-2) such as: info heap-check, set heap-check and show heap-check, with their various options.

### <span id="page-55-1"></span>Table 11 Native Inspect Command Functions

<span id="page-55-2"></span>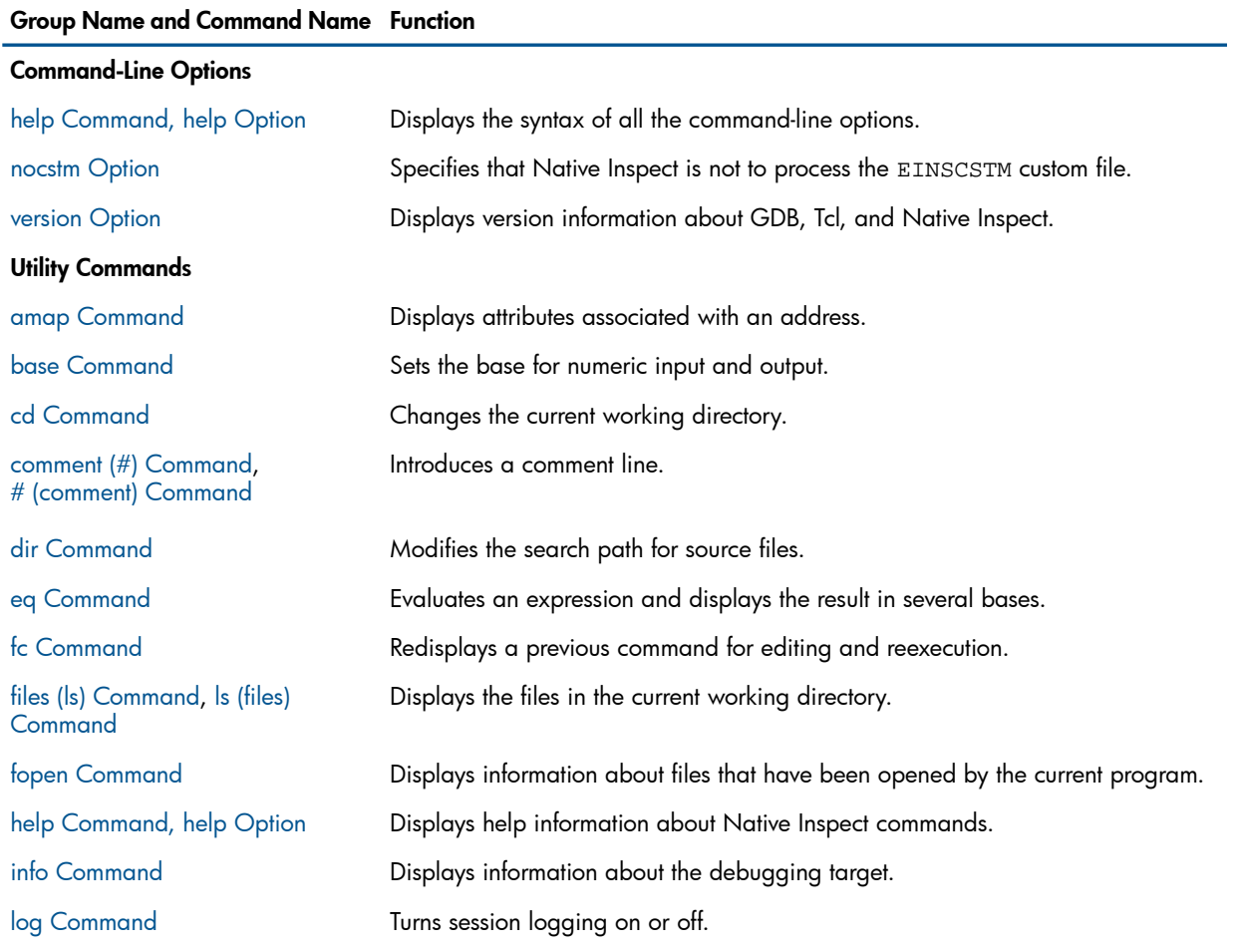

#### Table 11 Native Inspect Command Functions *(continued)*

### <span id="page-56-4"></span><span id="page-56-3"></span><span id="page-56-2"></span><span id="page-56-1"></span><span id="page-56-0"></span>Group Name and Command Name Function Defines mapping rules between the source file names at compilation time and at debug time. [map-source-name \(map\) Command](#page-98-0) [pwd Command](#page-107-0) **Prints the current working directory**. [quit \(exit\) Command](#page-107-1), Ends the Native Inspect session. [exit \(quit\) Command](#page-78-2) [set Command \(environment\)](#page-109-0) Sets environment settings for Native Inspect. [show Command](#page-115-0) Displays environment settings for Native Inspect. [source Command](#page-116-0) **Reads commands from a file.** [version Option](#page-123-0) Displays the version of Native Inspect and Tcl. [which Command](#page-124-1) **Prints file, function, and line information for the specified (text or data) symbol.** Session Control Commands [attach Command](#page-65-1) Associates Native Inspect with the specified process. [detach Command](#page-72-0) Disassociates Native Inspect from the current process or from a specified process. [priv Command](#page-107-2) Controls the privilege level of the working session (super ID user only). [switch Command](#page-118-0) Transfers the current process to Visual Inspect or to Inspect. [vector Command](#page-123-1) Changes the process designated as the current process. [wait Command](#page-124-2) **Waits for the next Debug event or for a Break** key event. Snapshot Commands Creates a snapshot file (also known as a save or saveabend file) of the current TNS/E or TNS emulated process. [save Command](#page-108-0) [snapshot Command](#page-116-1) Opens a TNS/E native process snapshot file for analysis. Process Control Commands [continue Command](#page-70-1) Continues the execution of the current process. Executes the current process until execution returns from the currently selected frame. [finish Command](#page-79-1) [hold Command](#page-83-0) Suspends the current process so that you can perform debugging operations. [jump Command](#page-92-0) **Resumes** execution at the specified location. [kill Command](#page-93-0) Terminates the current process. Advances program execution by one or more statements but steps over any function calls. [next \(nexti\) Command](#page-101-0) Advances program execution by one or more statements, stepping into any called functions. [step \(stepi\) Command](#page-117-0) Continues execution of the current process until a specified location is reached or until the current stack frame returns. [until Command](#page-121-0) Execution Control Commands [mh Command](#page-99-0) (modify handler) Modifies signal handlers for a specified signal. [ih Command](#page-83-1) (info handler) Displays information about signal handlers. Breakpoint Commands Sets a code breakpoint (temporarily, in the case of tbreak) at a specified line, function, or address. [break \(tbreak\) Command](#page-66-0)

## Table 11 Native Inspect Command Functions *(continued)*

<span id="page-57-1"></span><span id="page-57-0"></span>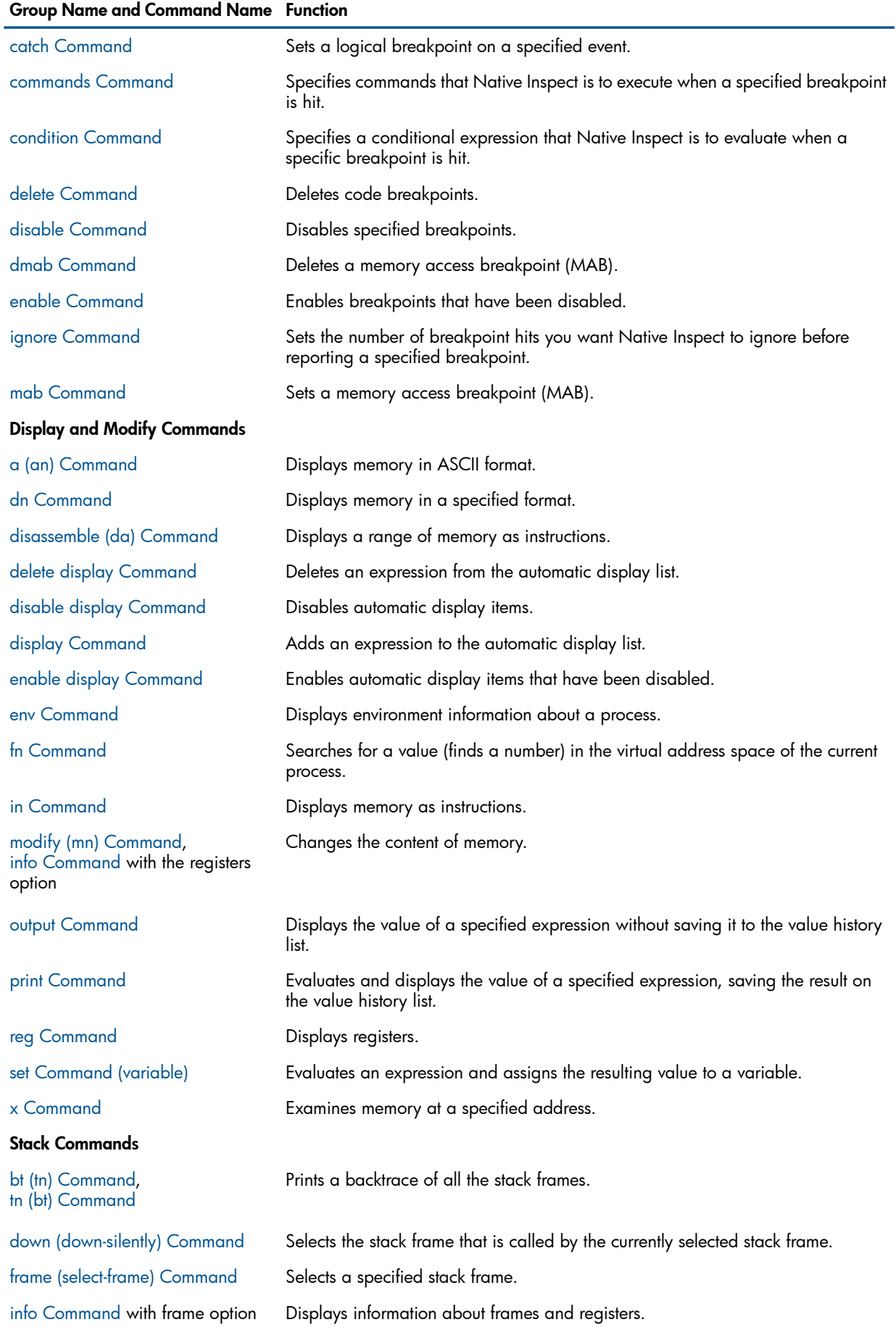

### Table 11 Native Inspect Command Functions *(continued)*

<span id="page-58-1"></span><span id="page-58-0"></span>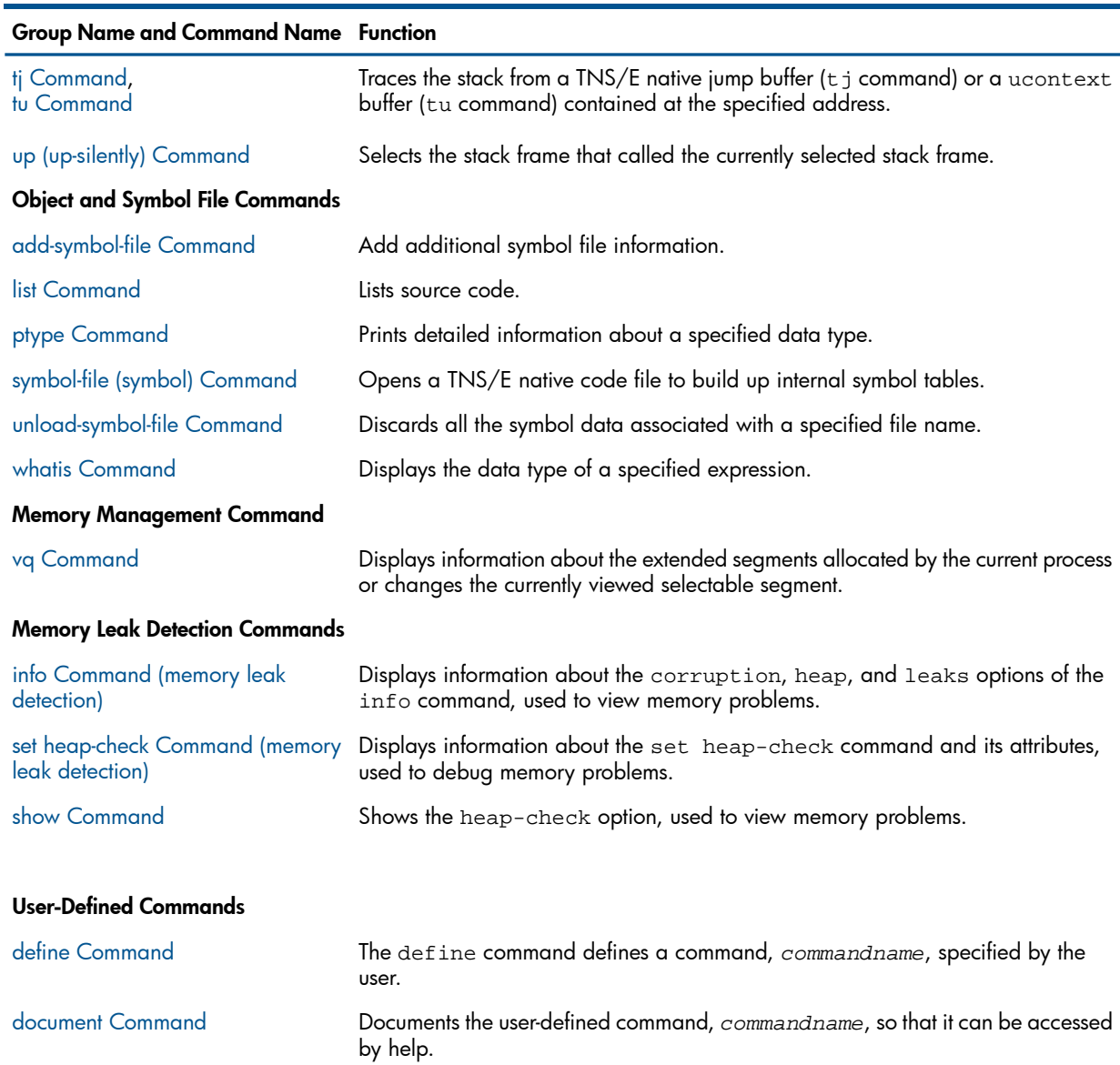

<span id="page-58-2"></span>show user (see [show Command](#page-115-0)) Displays definitions (but not documentation) of user-defined commands.

# Syntax of Common Command Elements

This section describes the following:

- [Syntax of locspec](#page-58-3)
- <span id="page-58-3"></span>• [Syntax of native-address](#page-60-0)
- [Syntax of llce](#page-60-1) (low-level conditional expression)
- [Syntax of expression](#page-61-0)
- [Syntax of /format](#page-62-0)

## Syntax of locspec

NOTE: *locspec* is sometimes referred to as *linespec* in files and documents that are used by or related to Native Inspect.

#### *locspec*

Use *locspec* to do the following:

- Specify a single source line with the list command to display source lines.
- Specify where to set a code breakpoint with the breakpoint command.

You can specify *locspec* using any of the following forms:

#### *line-number*

Specifies a line number in the current file.

*filename:line-number*

Specifies a line number in the specified source file *filename*.

#### *function*

Specifies the line at which the body of the specified function begins.

*filename:function*

Specifies the line at which the body of the specified function begins in the given file *filename*. Note that you need to use this option only to avoid ambiguity when identically named functions are in different source files.

#### *\*address*

Specifies the line containing the specified program address. *address* can be any decimal or hexadecimal expression; the format is assumed to be decimal by default.

### Specifying Code Locations for pTAL Programs

When debugging a pTAL program, you can also use the following notation to specify a code location within a subprocedure:

procedure[.subprocedure] ...

### Specifying Code Locations for COBOL Programs

When debugging a COBOL program, you can also identify a code location using paragraphs, line numbers, program units (including nested program units), instructions, and sections. To specify one of these code locations, use one of the following notations in the line specification:

*program-unit*[.*program-unit*] ... [*section*.]*paragraph paragraph* [[in\of] *section*]

These syntax elements enable you to qualify the code location in cases where the code location is not unique within the program.

eal

#### NOTE:

- In a paragraph number, the leading zero is significant.
- If *locspec* consists entirely of digits, and that string of digits matches both a paragraph name and a line number in the program unit, Native Inspect uses the paragraph name. To specify the line number in this case, use the *filename*:*line-number* notation.
- COBOL paragraph names need not be unique within a program unit. To differentiate among paragraphs with the same name, specify a qualified paragraph name using the *section.paragraph* or *paragraph* [[in\of] *section*] notation. If you specify a paragraph name that is not unique within a program unit, Native Inspect issues an error indicating that the name is ambiguous and that further qualification is required.
- Native inspect does not support the *program-unit.label*, or *program-unit.line-number* notation.
- <span id="page-60-0"></span>• Native Inspect does not support setting breakpoints on statement ordinals.

## Syntax of native-address

#### *native-address*

A 32-bit or 64-bit address. You can specify a *native-address* by using the following formats:

- Hexadecimal (for example, 0x120001DC0)
- Decimal (for example, 48331845824)
- Octal (for example, 044000016700)

If the address is in the range of 0 through  $0x$ FFFFFFFF, it is sign-extended to form a 64-bit address.

### Example 1 Examples of native-address

Consider the following examples:

• 0x80000 & 0x72000000

If the address is greater than  $0 \times$ FFFFFFFF, it is treated as a 64-bit address, and no sign extension is done.

<span id="page-60-1"></span>• 0xFFFFC5000000

The output format for *native-address* is 0x*nnnnnnnnnnnnnnnn* with leading zeros included.

# Syntax of llce

*llce*

A low-level conditional expression, used for setting conditional breakpoints with the break(see [break \(tbreak\) Command \(page 67\)](#page-66-0)) and mab command (see [mab Command \(page 97\)](#page-96-2)).

Low-level conditional expressions are evaluated by the operating system rather than the debugger, yielding faster conditional breakpoint performance. Their capabilities are more limited, however, than those of high-level conditions, which you can use with the condition command (see[condition Command \(page 71\)\)](#page-70-2).

The syntax is:

```
-e native-address[& mask] operator value
```
#### Where:

*mask*

A 64-bit mask that will be ANDed with the contents of *native-address* before the test is performed with *value*.

*operator*

The operator is one of the following strings:

- $!=$
- $=$
- <
- >

<span id="page-61-0"></span>*value*

An integer.

## Syntax of expression

*expression*

A list of operands and operators which, when evaluated, result in a number or a string. Valid operators are those accepted by the source language in which the target being debugged is compiled.

Native Inspect does not support expressions in pTAL. To specify pTAL expressions, use C-style syntax:

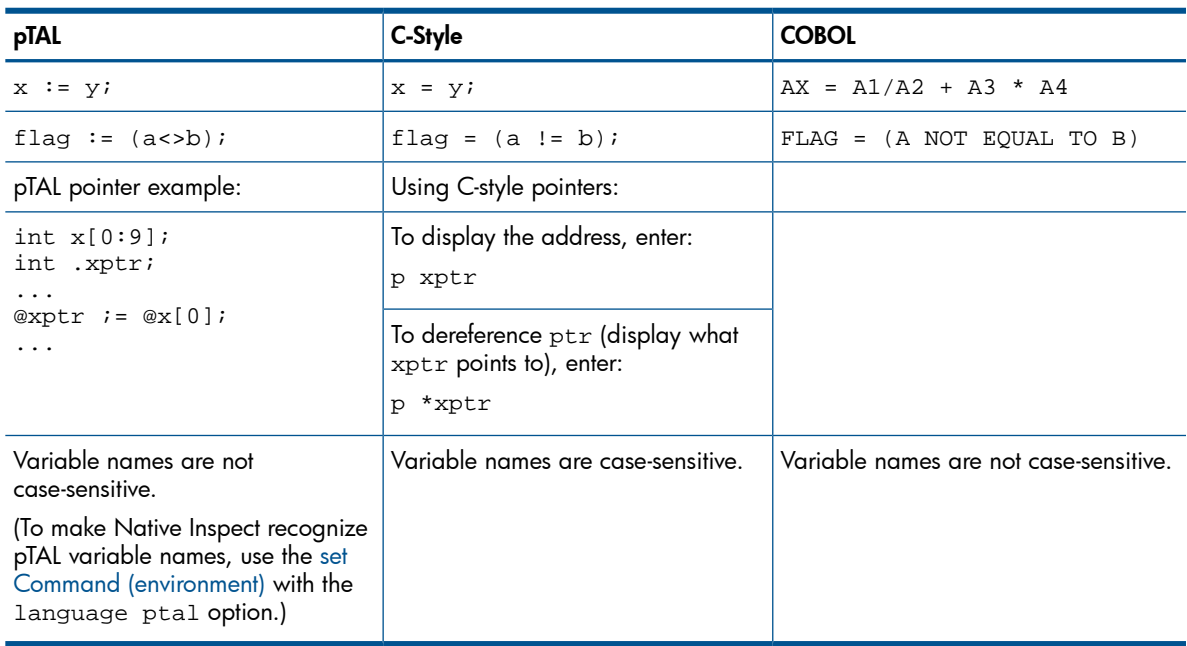

For additional COBOL considerations, see [Evaluating Expressions \(page 53\)](#page-52-0).

Other valid expressions are:

\$, \$\$

refers to the last two values printed. For example,  $print$   $\hat{s}$  redisplays the next-to-last value printed.

\$*number*

refers to results of previous print commands, which are saved on the value history list. For example, print \$1 redisplays the previous value printed (the output associated with \$1), and print \$5 redisplays the output associated with \$5.

#### \$*register-name*

<span id="page-62-0"></span>displays the contents of the specified register. For example, print \$pc displays the contents of the \$pc register.

## Syntax of /format

#### /*format*

A repeat count, followed by a format letter and a size letter in any order as follows:

/[*count*][*format*][*size*]

*count*

An integer specifying the number of units of *size* to display or print.

*format*

Specifies the format to use for the display, as follows:

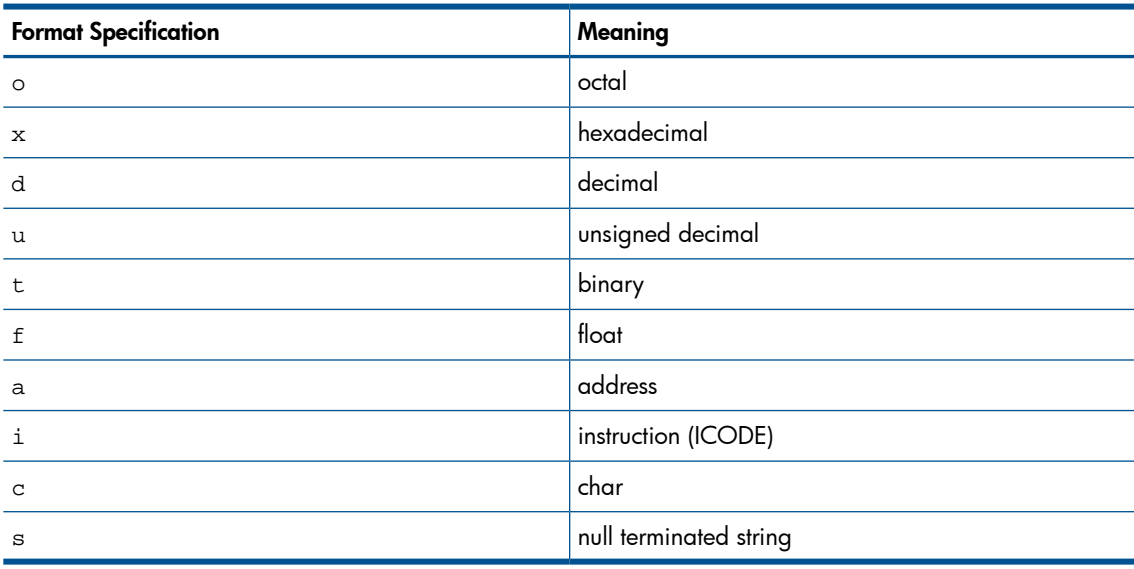

#### *size*

Specifies the unit size as follows:

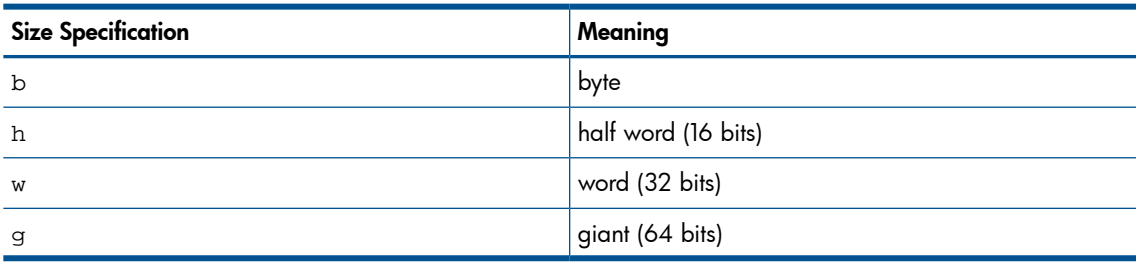

For example, 10bx means 10 repetitions of one byte in hexadecimal.

The */format* options are used in the following commands:

- $x$  command (examine), see  $x$  Command (page 125).
- print command, see [print Command \(page 103\),](#page-102-2)
- output command, see [output Command \(page 103\)](#page-102-1).

The print and output commands do not accept the following format specifications:

- i
- s
- Any size letter.
- A repeat count of more than 1.

# Specifying Pathnames in Native Inspect Commands

Certain Native Inspect commands require you to specify either an OSS pathname or Guardian file name. Here are the rules Native Inspect follows for resolving pathnames and determining the current working directory.

### Resolving Pathnames

If you specify an OSS or Guardian absolute pathname, that pathname is used regardless of whether the current working directory is an OSS or a Guardian working directory.

If you specify an OSS or Guardian relative pathname, it is resolved to an absolute pathname according to the current working directory. Thus, if the current working directory is an OSS absolute pathname, Native Inspect resolves the relative pathname to an OSS absolute pathname. Likewise, if the current working directory is a Guardian absolute pathname, Native Inspect resolves the relative pathname to a Guardian absolute pathname.

# Identifying the Default Current Working Directory

The default current working directory is as follows:

- When you start Native Inspect from either the OSS environment (by using the gtacl -p eInspect command) or from the Guardian environment (by using the eInspect command at the TACL prompt), the current working directory has the Guardian format.
- When a process is placed under Native Inspect control, the current working directory has the OSS format for an OSS process, and the Guardian format for a Guardian process. In normal operations, a process is placed under Native Inspect control when:
	- You enter a RUND or RUNV command from the Guardian TACL prompt
	- You enter a run -debug command from the OSS shell.
	- You enter an attach command from the Native Inspect command prompt. See [attach](#page-65-1) [Command \(page 66\).](#page-65-1)
	- The process calls the DEBUG() procedure.
- Opening a snapshot file has no affect on the current working directory, regardless of whether the process in the snapshot file is an OSS process or a Guardian process.
- <span id="page-63-0"></span>• Commands displaying output containing pathnames are not affect by the current working directory. These commands always display the format returned by the particular command.
- <span id="page-63-1"></span>• You can switch the current working directory from OSS format to Guardian format, and vice versa, by using the [cd Command](#page-69-0).

# # (comment) Command

An alias for the [comment \(#\) Command,](#page-70-0) used to embed a comment in a Native Inspect command line.

# a (an) Command

A Debug-compatible Tcl command that displays memory in ASCII format.

```
a native-address [count]
Where:
```

```
native-address
```
This is the address in memory that you want to display in ASCII. See [Syntax of native-address](#page-60-0) [\(page 61\)](#page-60-0).

<span id="page-64-1"></span>*count*

This is the amount of memory to display. The default value is one byte.

# add-symbol-file Command

Reads debugging symbols from the specified loadfile (file code 800). This command enables you to optionally specify the base address relative to which symbol addresses are computed. The new symbol data is added to the existing data. For more information, see [Optionally Loading Symbols](#page-33-0) [Information \(page 34\)](#page-33-0).

## Related Commands

The symbol-file command (see [symbol-file \(symbol\) Command \(page 119\)](#page-118-1)) allows you to load a symbol file, but does not allow you to specify the address at which to load symbol.

```
add-symbol-file [-g] [-readnow] pathname [address]
```
Where:

 $-g$ 

Loads a symbol file with global scope so that symbols are visible to all processes being debugged.

Entered without the -g option, loads a symbol file with per-process scope so that symbols are visible only to the current process.

If there is no current process, the added symbol file has global scope, and the  $-g$  option is optional.

-readnow

Expands the symbol table immediately rather than incrementally as needed.

*pathname*

The OSS pathname or Guardian file name of the TNS/E native code file (with file code 800) that Native Inspect is to open and from which Native Inspect will load symbols.

*address*

The load address relative to which symbols should be rebased. This is optional for DLLs only. See [Debugging DLLs \(page 28\)](#page-27-0) for more information

<span id="page-64-0"></span>The add-symbol-file command prompts you before reading in the loadfile's symbols regardless of whether you include an address argument. The prompt displays the address at which Native Inspect will base the symbols. If you reply No, the command is aborted. If you reply Yes, the symbols are read in.

# amap Command

Displays attributes associated with a specified address. amap *address*

## Examples

```
(eInspect 4,1010): amap 0x8000290
pcKind = 19
(eInspect 4,1010): amap 0x70000000
pcKind = 8 ReadOnly Code ElfText PrivToWrite
```
# attach Command

<span id="page-65-1"></span>Associates Native Inspect with a specified process that must be executing in the same CPU as the Native Inspect process. The attach command enables you to debug a running process using Native Inspect.

attach [*pin*] | [\$*process-name*]

Where:

*pin*

The process ID (process number) of the process you want to attach. The command fails if you specify an invalid or nonexistent *pin*. To attach to a running OSS process, you must use its Guardian process ID.

\$*process-name*

The name of the process or process-pair you want to attach. The command fails if you specify an invalid or nonexistent process name. For process-pairs, Native Inspect attaches to either the primary or backup process of a process-pair depending on the CPU in which the Native Inspect process is being executed. To attach to the primary process of a process-pair, Native Inspect must be running in the same CPU as the primary process. If the backup process is executing in the same CPU as the Native Inspect process, Native Inspect prompts you for confirmation before attaching to the backup process.

The attach command issues a PROCESS\_DEBUG\_ request for the specified process, and Native Inspect then waits for the next debugging event. (When privileged debugging is enabled, the attach command specifies the DEBUGNOW option.)

Then when the process enters debug, Native Inspect receives the debugging event, creates a session for the process (adding the process to the set of processes being debugged), and makes the process the current process.

If a debugging event occurs for another process when Native Inspect is waiting (that is, between the time you enter the attach command and when the specified process enters debug), that other process then becomes the current process.

## Example

<span id="page-65-0"></span>See [Example of Using Multiple Instances of Native Inspect \(page 26\).](#page-25-0)

# base Command

A Debug-compatible Tcl command that sets the default base for numeric input and output.

The base command is an alias for the set command with the radix, input-radix, and output-radix options. See [set Command \(environment\)](#page-109-0)

```
base {input|output} {HEX|OCT|DEC}
```
Where:

input

Sets the base used for numeric input.

output

Sets the base used for numeric output.

HEX

Sets the base in hexadecimal.

 $OCT$ 

sets the base in octal.

DEC

Sets the base in decimal.

# break (tbreak) Command

<span id="page-66-0"></span>The break command sets an instruction breakpoint for the current process, at a specified line, function, or address. The tbreak command is similar, but sets a temporary breakpoint that is deleted after it is hit.

**Related Commands:** Use the enable command (see [enable Command \(page 78\)](#page-77-0)) and disable command (see [disable Command \(page 75\)\)](#page-74-0) to enable and disable breakpoints, respectively.

```
{break|tbreak} [locspec] [flags] [-e llce | if cond-exp]
```
Where:

*locspec*

The location at which you want to set a breakpoint. See [Syntax of locspec \(page 59\).](#page-58-3)

*flags*

Either or both of the following:

 $-q$ 

Indicates a global breakpoint, which can be set only by the super ID user after issuing the priv command. See [priv Command \(page 108\)](#page-107-2).

-h

Indicates a halt loop breakpoint, which can be set only by the super ID user after issuing the priv command. See [priv Command \(page 108\).](#page-107-2)

*llce*

A low-level conditional expression (cannot be specified with the -h flag). See [Syntax of llce](#page-60-1) [\(page 61\)](#page-60-1).

*cond-exp*

A language expression that produces an integer or Boolean result.

For COBOL-specific considerations, see [Evaluating Expressions \(page 53\).](#page-52-0)

## Setting Conditional Breakpoints

You can set a conditional breakpoint with the break or tbreak command by including either an *llce* (a low-level conditional expression, which is evaluated by the breakpoint interrupt handler) or a source language expression (evaluated by the debugger). In either case, the breakpoint is reported only if the expression evaluates to True or a nonzero result. Otherwise, execution of the program continues. For information about specifying *llce*, see [Syntax of llce \(page 61\).](#page-60-1)

You can also use the [condition Command](#page-70-2) to associate a condition with a previously set breakpoint.

## Setting Global Breakpoints

Global breakpoints are breakpoints that are set using the -g option. Setting global breakpoints has the following constraints:

- You must be logged on as the super ID.
- You must turn on privileged mode by using the priv command. (See [priv Command](#page-107-2) [\(page 108\).](#page-107-2))

• The operation is exclusive. No other user can perform global debugging at the same time. A global breakpoint is triggered by any process that executes the code on which the global breakpoint is set.

NOTE: Set global breakpoints when debugging a problem in code that is shared by multiple processes. However, use global breakpoints with care because they might result in numerous processes being suspended in the debugger.

## Examples

• To set code breakpoints:

```
(eInspect 1,325): b 216
Breakpoint 1 at 0x70001670:2: file \SIERRA.$YOSE1.SYMBAT1.SCXXTST, line 216.
(eInspect 1,325): b test_complexTypes
Breakpoint 2 at 0x70003700:0: file \SIERRA.$YOSE1.SYMBAT1.SCXXTST, line 420.
```
• To set a code breakpoint in a COBOL nested program unit:

```
(eInspect 4,668): b main.main-level2
Breakpoint 1 at 0x70002280:2: file \SIERRA.$DIVA.CBDEMO, line 41.
```
• To set a breakpoint on a qualified paragraph in a COBOL program:

```
(eInspect 4,751): b first-para of last-section
Breakpoint 1 at 0x70004500:2: file \SIERRA.$DIVA.CBDEMO, line 41.
(eInspect 2,640):b Para1
Breakpoint 2 at 0x70003be0:0: file \SIERRA.$DIVA.CBEX.CBEXAM1, line 75.
(eInspect 2,640): b Para2 OF Sec2
Breakpoint 3 at 0x70004440:0: file \SIERRA.$DIVA.CBEX.CBEXAM1, line 97.
(eInspect 2,640): b Sec3.Para2
Breakpoint 4 at 0x70004a20:0: file \SIERRA.$DIVA.CBEX.CBEXAM1, line 109.
```
• To list breakpoints:

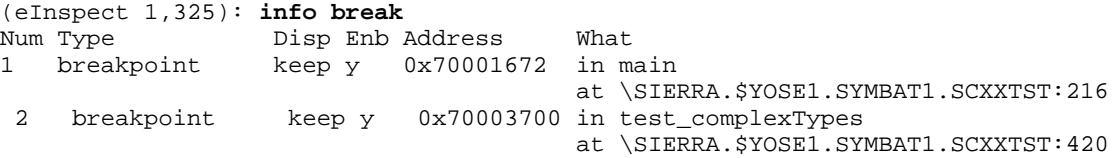

For COBOL programs, the info breakpoints command displays the paragraph and section names along with the module and file information, if the breakpoint is placed on the paragraph or section.

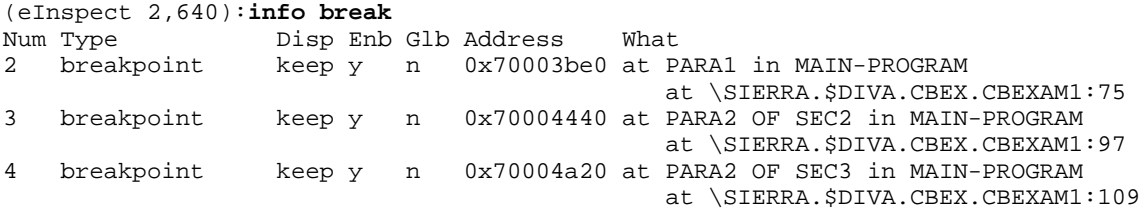

• To define and list conditional breakpoint:

```
(eInspect 1,329): b 352
Breakpoint 1 at 0x70002540:0: file \SIERRA.$YOSE1.SYMBAT1.SCXXTST, line 352.
(eInspect 1,329): condition 1 pcb->pin == 2
(eInspect 1,329): info break
Num Type Disp Enb Address What
1 breakpoint keep y 0x70002540 in pcbDataStructs_initialize
at \SIERRA.$YOSE1.SYMBAT1.SCXXTST:352
stop only if pcb->pin == 2
```
• To set a breakpoint at a code address:

```
(eInspect 3,663):b *0x70002c40:2
Breakpoint 3 at 0x70002c40:2: file \SIERRA.$YOSE1.SYMBAT1.SCXXTST, line 372.
(eInspect 3,663):c
Continuing.
Breakpoint 3, 0x70002c40:2 in pcbDataStructs_initialize ()
  at \SIERRA.$YOSE1.SYMBAT1.SCXXTST:372
              PCB addAttribute( pcb, PCBAttribute createNonstop( PCBList.entry[11] ) );
```
• To define and list a MAB:

```
(eInspect 0,294): mab globStr.f2 -c
Memory access breakpoint 2 (mab)
(eInspect 0,294): info break
```
Num Type Disp Enb Glb Address What 2 mem access brk keep y n globStr.f2 -c

# bt (tn) Command

<span id="page-68-1"></span>Prints a backtrace of all stack frames. Frame numbers are preceded by a number sign, (#).

Alias: tn.

{bt|tn} [*count*]

Where:

*count*

An integer that displays a backtrace of the innermost *count* frames. If you specify a negative count, then a backtrace of the outermost *-count* frames is displayed.

## Consideration for Debugging TNS Processes

Although Native Inspect does not debug TNS processes, the bt command displays a TNS stack trace.

## Example

To display the current frame:

(eInspect 4,770):bt

```
 #0 pcbDataStructs_initialize () at \SIERRA.$YOSE1.SYMBAT1.SCXXTST:362
 #1 0x700016a0:0 in main (argc=1, argv=0x8003010)
```
- at \SIERRA.\$YOSE1.SYMBAT1.SCXXTST:217
- #2 0x700011f0:0 in \_MAIN () at \SPEEDY.\$RLSE.T8432H01.CPLMAINC:68

# catch Command

Sets a logical breakpoint on a specified event (a catch event). A catch event is similar to a breakpoint except that a catch event is associated with a logical event rather than a code location.

catch *event*

Where:

*event*

The event on which the process will be held. Supported events are:

- STOP Holds the process on a stop event.
- ABEND Holds the process on an abend event.
- LOAD [*dllname*] Holds the process on the loading of a DLL. If you specify *dllname*, the process is held when the specified DLL is loaded. If you omit *dllname*, the process is held when any DLL is loaded.
- UNLOAD [*dllname*] Holds the process on the unloading of a DLL. If you specify *dllname*, the process is held when the specified DLL is unloaded. If you omit *dllname*, the process is held when any DLL is unloaded.

Catch events are treated as breakpoints and each catch event has an associated breakpoint number. You can use all the breakpoint-related commands to manage catch events. This includes the following:

- commands (see [commands Command \(page 70\)\)](#page-69-1).
- condition (see [condition Command \(page 71\)\)](#page-70-2).
- delete (see [delete Command \(page 73\)\)](#page-72-1).
- enable (see [enable Command \(page 78\)\)](#page-77-0).
- disable (see [disable Command \(page 75\)](#page-74-0)).
- info with the breakpoints option (see [info Command \(page 86\)](#page-85-0)).

To display a list of current catch events, use the info command (see [info Command \(page 86\)](#page-85-0)) with the breakpoints option.

### Managing a Stopping Process (STOP and ABEND Events)

When a process triggers a STOP or ABEND event, the process is in a stopping state. You can examine a process that is in a stopping state, but the process cannot execute any further. Execution control commands are disabled when a process is suspended at a STOP or ABEND event. You can use the save command to create a snapshot of a stopping process. See [save Command \(page 109\)](#page-108-0).

You can switch a stopping process to another debugger by using the switch command. The process is eventually given back to the original instance of Native Inspect, and the process will still be in the stopping state. See [switch Command \(page 119\)](#page-118-0).

<span id="page-69-0"></span>After you examine a stopping process, you must use the continue, detach, or kill command to disassociate the process from Native Inspect and allow the process to terminate.

# cd Command

Changes the current working directory to the specified pathname.

Alias: volume.

cd *pathname*

Where:

*pathname*

The OSS or Guardian absolute or relative pathname of the new current working directory.

### Example

• To specify that the current working directory (Guardian environment) is mysubvol on the \$DATA5 disk volume:

(eInspect 1,325):**cd \$data5.mysubvol**

<span id="page-69-1"></span>To specify that the current working directory (OSS environment) is /usr/mysrc: (eInspect 1,1032):**cd /usr/mysrc**

## commands Command

Sets the commands to be executed when a breakpoint or catch is hit. Enter the commands starting on the next line.

```
commands [breakpoint-number]
```
Where:

*breakpoint-number*

The number of the breakpoint, catch event, or MAB for which the specified expression is to be evaluated.

### Example

To define breakpoint actions:

```
(eInspect 1,329): commands 1
Type commands for when breakpoint 1 is hit, one per line.
End with a line saying just "end".
>print PCB
>end
```
# comment (#) Command

<span id="page-70-0"></span>A Tcl command that introduces a line of comment.

Alias: # command. (See [# \(comment\) Command \(page 64\)](#page-63-0)).

{comment|#} [*text*]

<span id="page-70-2"></span>Either comment or # must be the first non-blank character in the line. The entire line is then treated as a comment.

# condition Command

Specifies a conditional expression to be evaluated when a breakpoint is hit. The breakpoint is reported only if the condition evaluates to TRUE.

condition *breakpoint-number* [*conditional-expression*]

Where:

*breakpoint-number*,

The number of the breakpoint or catch event, for which the specified expression is to be evaluated. You canconditionalize MABs in the same manner as breakpoints by using the MAB's ordinal as an argument.

#### *conditional-expression*,

The conditional expression that you want evaluated when Native Inspect encounters the specified breakpoint. If you omit the *conditional-expression*, any existing condition is cleared, and the specified breakpoint is treated as an unconditional breakpoint.

<span id="page-70-1"></span>The conditional expression here is different from the low-level conditional expression supported by the mab and break commands. Low-level conditional expressions (11ce) are evaluated by interrupt processes in the NonStop operating system. High-level conditional expressions (HLCEs), such as those supported by the condition command, are evaluated by Native Inspect.

# continue Command

Continues execution of the current process. Native Inspect suspends command prompting until the next debugging event occurs, or until you press the **Break** key.

continue [*ignore-count*]

Where:

```
ignore-count
```
Specifies the number of times to ignore a breakpoint at the current location.

## Example

To continue execution:

```
(eInspect 1,329):c
Continuing.
Breakpoint 2, pcbDataStructs initialize ()
    at \SIERRA.$YOSE1.SYMBAT1.SCXXTST:386
  386 pcb = PCBList.entry[2]->ref.pcb;
```
# define Command

The define command defines a command, *commandname*, specified by the user. If there is already a command by that name, you are asked to confirm that you want to redefine it.

The definition of the command is made up of other Native Inspect command lines, which are given following the define command. The end of these commands is marked by a line containing end. define *commandname*

Where:

#### *commandname*

The name of the command to be defined. If a command by that name already exists, you are asked to confirm if you want to redefine that command.

## Usage Note

A user-defined command is a sequence of commands to which you assign a new name as a command. This is done with the define command. User commands can accept up to 10 arguments separated by whitespace. You access arguments within the user-defined command by specifying \$*arg0* ... \$*arg9*.

# Example

• This defines the command adder, which prints the sum of its three arguments. The arguments are text substitutions, so they may reference variables, use complex expressions, or even perform further functions calls.

```
define adder
   print $arg0 + $arg1 + $arg2
end
```
To execute the command adder, use:

adder 1 2 3

This is an example of defining the user-defined command  $xyz$ . This gives you a new command to print the value of the variable  $xyz$  in hex  $(\frac{x}{x})$ .

```
(eInspect 0,144):define xyz
Type commands for definition of "xyz".
End with a line saying just "end".
>p /x xyz
>end
```
# dn Command

A Debug-compatible Tcl command that displays memory in the format you specify.

dn *native-address* [*count*] [:*format*]

Where:

*native-address*

The address at which you want to display memory. The d command accepts only 32-bit and 64-bit addresses. See [Syntax of native-address \(page 61\).](#page-60-0)

*count*

The number of items to display. The default value is one.

:*format*

The format in which to display memory. Options are:

- *a* for ASCII
- *I* for ICODE (instruction code)
- o [*n*] for octal.
- d [*n*] for decimal.
- h [*n*] for hexadecimal.

Where [*n*] is the bit size, expressed as 8, 16, 32, or 64. The default value is 32.

If you omit the *format* option, 32-bit quantities are displayed in the default output base.
### Example

To display memory using the Debug-compatible a and d commands:

```
(eInspect 3,663): d 0x8005884 10
0x8005884: 0x6d6f6e69 0x746f7200 0x00000000 0x00000000
0x8005894: 0x00000000 0x00000000 0x00000000 0x00000000
0x80058a4: 0x00000000 0x00000000
(eInspect 3,663): a 0x8005884 10
0x8005884: .moni. .tor.. ......
0x8005894: ...... ...... ....... .......
0x80058a4: ...... ......
```
# delete Command

Deletes code breakpoints.

If you not specify any breakpoint numbers, Native Inspect prompts you for confirmation before deleting all the breakpoints associated with the current process.

```
delete [breakpoints][breakpoint-number...]
```
Where:

*breakpoint-number*

The number of the breakpoint or catch event that you want deleted. You can delete only breakpoints that are associated with the current process or global breakpoints. Deleted breakpoint numbers are not reassigned.

To determine a breakpoint number, use the [info Command](#page-85-0) with the breakpoints option.

# delete display Command

Deletes an expression from the list of expressions that are automatically displayed when the program is suspended.

If you do not specify a value for *number*, the command deletes all automatic display expressions. delete display [*number*]

Where:

*number*

An ordinal number that identifies one expression on the automatic display list.

#### **Consideration**

- To specify an expression for automatic display, use the display command. (See [display](#page-75-0) [Command \(page 76\).](#page-75-0))
- To display the expressions on the automatic display list do the following:
	- Use the info command with the display option. (See [info Command \(page 86\)](#page-85-0).)
	- Use the display command with no arguments.

## detach Command

Disassociates Native Inspect from the current process or from a specified process. Removes the current process from the set of processes being debugged and allows the process to continue executing.

If only one process is being debugged by Native Inspect, there is no current process after you enter the detach command.

If you do not enter a pin or process name, this command detaches Native Inspect from the current process.

Related Commands: Detach is the complement of the attach command. (See [attach Command](#page-65-0) [\(page 66\)](#page-65-0).)

detach [*pin*] | [\$*process-name*]

Where:

*pin*

The process number of a process under the control of Native Inspect from which you want to detach.

\$*process-name*

The name of the process or process-pair under the control of Native Inspect from which you want to detach.

#### **Considerations**

- Before entering the detach command, you should typically clear all breakpoints in the process and continue process execution. If breakpoints are set in the process, Native Inspect displays a confirmation prompt.
- If the process you name in a detach command is suspended, it will automatically be resumed.
- If you enter the detach command when breakpoints are set in the process, Native Inspect issues a warning describing the situation and gives you the option of continuing or aborting the operation.

#### Example

<span id="page-73-0"></span>See the section titled: [Example of Using Multiple Instances of Native Inspect \(page 26\)](#page-25-0)

### dir Command

Appends a specified directory to the search path that Native Inspect uses to locate source files. The directory search path is shared by all programs that are currently being debugged by Native Inspect.

You typically use the dir command to help Native Inspect find source files when their current location differs from the location at which they were compiled, but their base file name remains the same. You use the related map command (see [map-source-name \(map\) Command \(page 99\)\)](#page-98-0) to specify base file name changes between compilation and debugging.

If you do not specify a directory, the search path is reset to empty (that is, Native Inspect searches for source files only in the directory from which the source file was compiled).

```
dir [directory]
```
Where:

*directory*

The name of a local NonStop Guardian subvolume (\$volume.subvolume) or an OSS directory (/h/usr/rell/src) that you want to append to the search path for source files.

**Related Commands:** The list command (see [list Command \(page 94\)](#page-93-0)), the map command (see [map-source-name \(map\) Command \(page 99\)\)](#page-98-0), and the show command with the directories option (see [show Command \(page 116\)](#page-115-0)).

#### Example

In the following example,  $\frac{1}{2}$  cdir represents the compilation directory, and  $\frac{1}{2}$  cwd represents the current working directory. To set a source subvolume search path and display the current subvolume search path, use the following commands:

(eInspect 5,855): **dir \$d0117.test** Source directories searched: \$d0117.test:\$cdir:\$cwd (eInspect 5,855): **dir \$d0117.kris**

```
Source directories searched: $d0117.kris:$d0117.test:$cdir:$cwd
(eInspect 5,855): show directories
Source directories searched: $d0117.kris:$d0117.test:$cdir:$cwd
```
# disable Command

Disables specified breakpoints, which remain defined but are not hit until reenabled. Use the enable command (see [enable Command \(page 78\)\)](#page-77-0) to enable a disabled breakpoint.

If you do not enter any breakpoint numbers, the command disables all the breakpoints associated with the current process.

Abbreviations dis and disa.

```
disable [breakpoints] [breakpoint-number...]
```
Where:

*breakpoint-number*

The number of a breakpoint or catch event that you want disabled. If you omit *breakpoint-number*, all current breakpoints are disabled.

#### Example

See the example for the [enable Command \(page 78\).](#page-77-0)

# disable display Command

Disables the evaluation and display of a previously defined automatic display expression.

If you do not specify any command arguments, the command disables the entire automatic display list.

```
disable display [number]
```
Where:

*number*

An ordinal number that identifies an expression to be deleted from the automatic display list.

### **Considerations**

- To specify an expression for automatic display, use the display command (see [display](#page-75-0) [Command \(page 76\)\)](#page-75-0).
- To display the current expression numbers on the automatic display list, either enter the info command (see [info Command \(page 86\)](#page-85-0)) with the display option, or enter the display command with no arguments.

# disassemble (da) Command

Displays a range of memory as instructions. To display the instructions that compose the current line, first use the info line command to display the line's address range and then use the disassemble command.

NOTE: COBOL programs are often lengthy. For this reason, using the disassemble command with a COBOL program can result in a lengthy display of instructions. HP recommends displaying the instructions for one line at a time, as described in the preceding paragraph.

If you specify only one of *start-address* and *end-address*, Native Inspect disassembles the entire function surrounding the given address.

If you specify no *start-address* or *end-address*, Native Inspect disassembles the entire function surrounding the current PC value.

Alias: da.

```
{da|disassemble} [[start-address][end-address] | function-name]
Where:
```
*start-address*

Specifies the starting address of the range of instructions to display.

*end-address*

Specifies the ending address of the range of instructions to display.

*function-name*

Specifies a function to display.

**NOTE:** You can use the x command to display a specified number of instructions starting at a specified address.

#### Example

To display instructions for a function:

```
(eInspect 3,663): da PCB_addAttribute
Dump of assembler code for function PCB_addAttribute:
;;; File: \SIERRA.$YOSE1.SYMBAT1.SCXXTST
  239 {
0x70001820:0 <PCB_addAttribute>: [MII] alloc r34=ar.pfs,30,30,0
0x70001820:1 <PCB_addAttribute+6>: adds r12=-96,r12
0x70001820:2 <PCB_addAttribute+12>: nop.i 0x0;;
0x70001830:0 <PCB_addAttribute+16>: [MMI] adds r27=32,r12
0x70001830:1 <PCB_addAttribute+22>: nop.m 0x0
0x70001830:2 <PCB addAttribute+28>: nop.i 0x0;;
0x70001840:0 <PCB_addAttribute+32>: [MII] stf.spill [r27]=f2
0x70001840:1 <PCB_addAttribute+38>: mov r35=r32
0x70001840:2 <PCB_addAttribute+44>: mov r36=r33
0x70001850:0 <PCB_addAttribute+48>: [MMI] adds r37=48,r12;;
0x70001850:1 <PCB_addAttribute+54>: st8 [r37]=r35
0x70001850:2 <PCB addAttribute+60>: nop.i 0x0
0x70001860:0 <PCB_addAttribute+64>: [MMI] adds r38=56,r12;;
0x70001860:1 <PCB_addAttribute+70>: st8 [r38]=r36
0x70001860:2 <PCB_addAttribute+76>: nop.i 0x0
  240 pcb->attribute[ pcb->attributeCount++ ] = pcbAttribute;
0x70001870:0 <PCB_addAttribute+80>: [MMI] adds r39=60,r12;;
0x70001870:1 <PCB_addAttribute+86>: ld4 r40=[r39]
0x70001870:2 <PCB_addAttribute+92>: nop.i 0x0
...
```
<span id="page-75-0"></span>

NOTE: The output offsets are specified in hexadecimal.

## display Command

Specifies an expression that is to be automatically evaluated and the result displayed each time the program is suspended.

If you do not specify any arguments, Native Inspect displays the expressions currently on the automatic display list.

display [[*/format*] *expression*]

Where:

*/format*

An optional count, format, and size specification. See [Syntax of /format \(page 63\)](#page-62-0).

*expression*

Evaluates the expression and adds it to the list of expressions to be evaluated. See [Syntax of](#page-61-0) [expression \(page 62\).](#page-61-0)

### Example

• To use the automatic display list:

```
(eInspect 4,798): display pcb->attributeCount
1: pcb->attributeCount = 1
(eInspect 4,798): display pcb->pin
2: pcb->pin = 0
(eInspect 4,798): next
  364 PCB_addAttribute( pcb, PCBAttribute_createNonstop( PCBLis
t.entry[10] ) );
2: pcb->pin = 0
1: pcb->attributeCount = 2
(eInspect 4,798): next
 365 memcpy(qBuffer, pcb, sizeof(PCB t) );
2: pcb->pin = 01: pcb->attributeCount = 3
(eInspect 4,798): disable display 1 2
(eInspect 4,798): next
  369 pcb = PCBList.entry[0]->ref.pcb;
(eInspect 4,798): info display
Auto-display expressions now in effect:
Num Enb Expression
2: n pcb->pin
1: n pcb->attributeCount
```
• To display a COBOL expression:

```
(eInspect 7,383): display CI
1:CI=142
(eInspect 7,383): next
00142
 103 DISPLAY "Leaving cat".
1: CI=142
(eInspect 7,383): display CI NOT EQUAL 0
2: CI NOT EQUAL O='T'
```
# <span id="page-76-0"></span>dmab Command

Deletes a memory access breakpoint (MAB), which is set with the mab command (see [mab Command](#page-96-0) [\(page 97\)](#page-96-0)).

dmab [-g] Where:

 $-q$ 

Deletes the global MAB.

#### Example

To delete the memory access breakpoint:

```
(eInspect 1,480): dmab
```
## document Command

Documents the user-defined command, *commandname*, so that it can be accessed by help. The command *commandname* must already be defined. The document command reads lines of documentation, just as the define command reads the lines of the command definition, ending with end.

After the document command is finished, running help on command *commandname* displays the documentation you have written.

To change the documentation of a command, use the document command again. Redefining the command with define does not change the documentation.

document *commandname*

Where:

*commandname*

The name of the command to be defined. If a command by that name already exists, you are asked to confirm if you want to redefine that command.

#### Usage Note

A user-defined command is a sequence of commands to which you assign a new name as a command. This is done with the [define Command \(page 71\)](#page-70-0). User commands can accept up to 10 arguments separated by whitespace. You access arguments within the user-defined command by specifying \$*arg0* ... \$*arg9*.

# down (down-silently) Command

Selects the stack frame that is called by the current stack frame. The selected stack frame becomes the stack frame relative to which program state is displayed. The down command also prints out information about the selected stack frame.

**Related Commands:** The up command (see [up \(up-silently\) Command \(page 123\)\)](#page-122-0).

```
{down|down-silently} count
```
Where:

*count*

The number of frames to traverse before selecting a frame.

### Example

<span id="page-77-0"></span>See the Example in the section titled: [up \(up-silently\) Command \(page 123\)](#page-122-0).

# enable Command

Enables breakpoints that you have disabled using the disable command (see [disable Command](#page-74-0) [\(page 75\)](#page-74-0)).

If you do not enter any breakpoint numbers, the command enables all the breakpoints associated with the current process.

```
enable [once|delete] [breakpoint-number...]
```
Where:

once

Enables the specified breakpoint and then disables it after it is hit once.

delete

Enables and then deletes the specified breakpoint after it is hit.

```
breakpoint-number
```
The number of a disabled breakpoint or catch event that you want to enable.

#### Example

To disable and then enable a breakpoint:

```
(eInspect 1,329): disable 1
(eInspect 1,329): info break
Num Type Disp Enb Address What
num 1ype<br>1 breakpoint keep n 0x70002540 in pcbDataStructs_initialize
                                      at \SIERRA.$YOSE1.SYMBAT1.SCXXTST:352
        stop only if pcb->pin == 2
        print PCB
(eInspect 1,329): enable 1
(eInspect 1,329): info break
Num Type Disp Enb Address What
```

```
1 breakpoint keep y 0x70002540 in pcbDataStructs_initialize
                                      at \SIERRA.$YOSE1.SYMBAT1.SCXXTST:352
        stop only if pcb->pin == 2
        print PCB
```
# enable display Command

Enables the evaluation and display of a previously disabled display expression.

If you do not specify a *number*, the command displays all the previously displayed expressions on the automatic display list.

```
enable display [number]
```
Where:

*number*

An ordinal number that identifies an expression on the automatic display list.

#### **Considerations**

- To specify an expression for automatic display, use the display command (see [display](#page-75-0) [Command \(page 76\)\)](#page-75-0).
- To display the expression numbers on the automatic display list, either use the  $\inf$ o command (see [info Command \(page 86\)\)](#page-85-0) with the display option, or enter the display command with no arguments.

### env Command

Displays information about the environment of the current process, including register values; segment numbers for data space, code space and user stack; and user segment information.

env

Native Inspect also displays the current input and output base, whether logging is currently on or off, and the number of lines in a page (show height).

For process debugging, the terminal name and the privileged mode (show priv) are also displayed.

### eq Command

A Debug-compatible Tcl command that evaluates an expression and displays the result in octal, decimal, hexadecimal, and ASCII.

```
eq expression
```
Where:

```
expression
```
An expression used in the current process.

# exit (quit) Command

An alias for the quit command (see [quit \(exit\) Command \(page 108\)](#page-107-0)). This command closes the current Native Inspect session but leaves the current process running.

If you enter the quit or exit command when breakpoints are set in the process or when the process is suspended, Native Inspect issues a warning and gives you the option of continuing or aborting the operation.

# fc Command

Redisplays a previous command and allows you to edit and reexecute the command. This command behaves like the fc command in TACL on a NonStop system.

fc [*command-number*|*command-string*]

Where:

*command-number*

The number of the command you want to redisplay, edit, and reexecute. Use the show command (see [show Command \(page 116\)](#page-115-0)) with the commands option to display the commands entered in the current session.

#### *command-string*

The first few letters of the command you want to redisplay, edit, and reexecute.

Native Inspect supports the same editing characters that TACL supports:

- d or D for delete (deletes the characters above the d or D)
- $i$  or  $I$  for insert (inserts the string that follows the  $i$  or  $I$ )
- $r$  or R for replace (replaces the characters in the original command with the characters following the  $r$  or R)

<span id="page-79-0"></span>See the *Guardian User's Guide* for examples of the FC command.

# files (ls) Command

Displays files in the current working directory or the directories that match a specified pattern.

If you do not specify a pattern, the files command displays the names of all the files in the current working directory.

Alias: 1s (see [ls \(files\) Command \(page 97\)\)](#page-96-1).

```
files [pattern]
```
Where:

*pattern*

Any wildcard pattern, such as ?disp\*, which matches the files named:ODISP, ODISP2, and ADISPFILE).

The files command accepts the following wildcard characters:

- \* Matches 0 or more characters
- ? Matches any one character

# finish Command

Executes the current process until execution either returns from the currently selected frame (by default, the current frame) or encounters a debugging event. The finish command prints the return value, if there is one. Use the frame command [\(frame \(select-frame\) Command \(page 82\)\)](#page-81-0) to select the current frame.

The finish command operates relative to the currently selected frame, which might differ from the current execution frame.

After you enter a finish command, you can repeat it by pressing the **Enter** key at the next Native Inspect prompt. The effect is the same as if you had entered another finish command. The ability to repeat continues until you enter any other Native Inspect command.

finish

Related Commands: next (see [next \(nexti\) Command \(page 102\)\)](#page-101-0), step (see [step \(stepi\) Command](#page-117-0) [\(page 118\)\)](#page-117-0).

# fn Command

Searches for a specified value (finds a number) in the virtual address space of the current process. The fn command is Debug-compatible.

fn *value* [*start-addr* [*end-addr*]] [*type*]

Where:

*value*

The value you want to find. The fn command does not infer the bit size of *value* based on its magnitude.

*start-addr*

The address where the search is to begin.

*end-addr*

The address where the search is to end.

*type*

The bit size of *value* (8, 16, 32, or 64 bits). The default value is 32 bits. The search increment is the same as the bit size.

After finding the first instance of the specified *value*, Native Inspect prompts you to confirm continuation of the search.

# fopen Command

Displays information about files that have been opened by the current program. This command is applicable to TNS/E native processes as well as snapshot files.

fopen [*file-num*] [-d]

Where:

*file-num*

is the number of the file about which you want information. If you do not specify a file number, Native Inspect displays information about all the files opened by the program. To get information about the last file system error, specify *file\_num* as -1.

-d

is the flag indicating detailed output is requested. The command output includes information such as the file system error, error detail, device type, device subtype, and so on.

#### **Considerations**

The fopen command does not accept or list COBOL unit descriptors. fopen lists and accepts Guardian file numbers, and lists all files when no arguments are specified.

#### Examples

• To display concise information about all the files opened by the program:

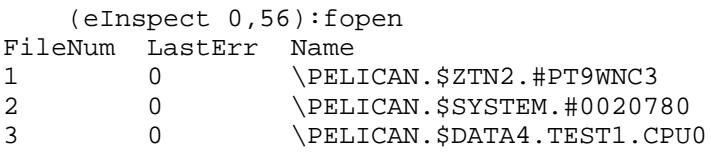

• To display detailed information about a file:

```
 (eInspect 0,56):fopen 2 -d
Name \PELICAN.$SYSTEM.#0020780
Filenum 2
         General File Information.
Device Type 3
Device Subtype 53
  File Type UNSTRUCTURED (0)
  Object Type 0
   Logical Device Number 6
   Open Access 1
  Open Exclusion 0
```

```
Open Nowait Depth 0
  Open Sync Depth 0
 Open Options 0
 Physical Record Length 4096 Bytes
 Outstanding Requests 0
  Error 0
  Error Detail 0
       Disk File Information.
 End of File 0 Bytes
 Current Record Pointer 0
Next Record Pointer 0
 Modification Timestamp 2008-03-03 15:52:52
 Extent Size 28 Pages, 28 Pages
File Code 0
 Flags DEMOUNTABLE WRITE-THRU
 Block length 0 Bytes
 Logical Record Length 0 Bytes
  Maximum Extents 0
  Partitions 0
(eInspect 2,1071):fopen 3 -d
Name /home/vi/a
Filenum 3
        OSS File Information.
 Mode 32768<br>File Descriptor(s) 0
  File Descriptor(s) 0
  Error 0
  Error Detail 0
      OSS Disk File Information.
 UID 65535
 GID 255
 Serial Number 21405
 End of File 8 Bytes
 Device ID 541165879296
RDev 0
 Access Timestamp 2008-02-21 13:49:37
 Change Timestamp 2008-02-21 13:49:46
 Modification Timestamp 2008-02-21 13:49:46
Link Count 1
```
<span id="page-81-0"></span>To display information about last file system error:

```
 (eInspect 0,1136):fopen -1
FileNum LastErr Name
-1 11
```
# frame (select-frame) Command

Selects a stack frame and prints information about the selected stack frame. The selected stack frame becomes the frame relative to which program state is displayed.

The select-frame is a silentversion of the frame command, does not print out information about the selected frame.

```
[frame|select-frame] [frame-number]
```
Where:

*frame-number*

The number of the frame you want to select. To display frame numbers, use the bt command (see [bt \(tn\) Command \(page 69\)\)](#page-68-0). The frame at which execution is currently halted is numbered 0, and frame numbers continue consecutively to the base frame from which execution began.

If you do not include any arguments, the frame command displays information about the current stack frame, which can be useful for determining your current program location.

#### **Considerations**

The currently selected frame (specified in the frame command) is distinguished from the current program location (the frame at which execution is suspended), subject to the following conditions:

- Most Native Inspect commands operate on the currently selected frame.
- Execution-control commands, such as step and next, operate on the current program location.
- For COBOL programs, the CALL stack records the history of active program unit invocations. By default, Native Inspect shows the program state relative to the most recently invoked program unit.
- You can use the frame command to view program state relative to some other frame.

NOTE: PERFORM invocations are not listed on the CALL stack.

#### Examples

• To display the current frame:

```
(eInspect 6,679): frame
#0 test_complexTypes() () at \SYS04.$D0117.SYMBAT1.SCXXTST:424
424 printf( "%s test_complexTypes\n", getStepPrefix( 1 ) );
```
• To display frame number 1:

```
(eInspect 6,679): frame 1
#1 0x70001570:0 in main (argc=1, argv=0x8003010)
    at \SYS04.$D0117.SYMBAT1.SCXXTST:218
  218 test_complexTypes();
```
# help Command, help Option

Displays information about commands of Native Inspect. The online help for Native Inspect has been inherited from its WDG/GDB parents and thus provides somewhat different information than that provided in this manual.

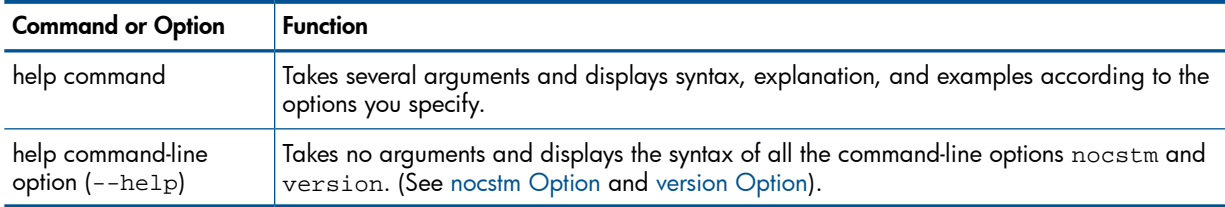

```
help [command]
```
Where:

help

entered with no options at the Native Inspect prompt, displays a list of general classes of Native Inspect commands for which you can display help.

#### *command*

The name of a Native Inspect command for which you want to display help.

#### Examples

• To display help:

```
(eInspect 3,-2): help
List of classes of commands:
```

```
aliases -- Aliases of other commands
breakpoints -- Making program stop at certain points
```

```
data -- Examining data
filecmd -- Specifying and examining files
internals -- Maintenance commands
obscure -- Obscure features
running -- Running the program
stack -- Examining the stack
status -- Status inquiries
support -- Support facilities
tracepoints -- Tracing of program execution without stopping the program
user-defined -- User-defined commands
Type "help" followed by a class name for a list of commands in that class.
```

```
Type "help" followed by command name for full documentation.
Type "tcl" followed by command name for Tcl commands (e.g., "tcl help").
Command name abbreviations are allowed if unambiguous.
```

```
• To display help for the symbol command:
```

```
(eInspect 3,-2): help symbol
Load symbol table from executable file FILE.
The `file' command can also load symbol tables, as well as setting the file to execute.
```
# hold Command

Suspends the current process (if it is executing) so that you can perform debugging operations on the process.

hold

The hold command issues a PROCESS\_DEBUG\_ request on the current process. After the current process is in the Hold state, Native Inspect redisplays its command prompt.

## ignore Command

Enables you to specify a number of breakpoint hits to be ignored before Native Inspect reports the breakpoint has been hit.

ignore *breakpoint-number ignore-count*

Where:

<span id="page-83-0"></span>*breakpoint-number*

The number of a breakpoint or catch event that you want reported.

*ignore-count*

The number of breakpoint hits that Native Inspect is to ignore before reporting the breakpoint.

## ih Command

Displays information (info handler) about all signal handlers or about the handler for a specified signal. This command applies only to TNS/E native processes, not snapshot files.

Related Command: mh (see [mh Command \(page 100\)](#page-99-0)).

```
ih [signal_name]
```
Where:

*signal-name*

The name of the signal about which you want information. If you do not specify a signal name, Native Inspect displays information about all the signals. [Table 12 \(page 101\)](#page-100-0) contains a list of signal names.

The command output includes information such as the address of the signal handler, whether the signal handler is priv or not, and various flags.

#### Example

To display information about all the signal handlers:

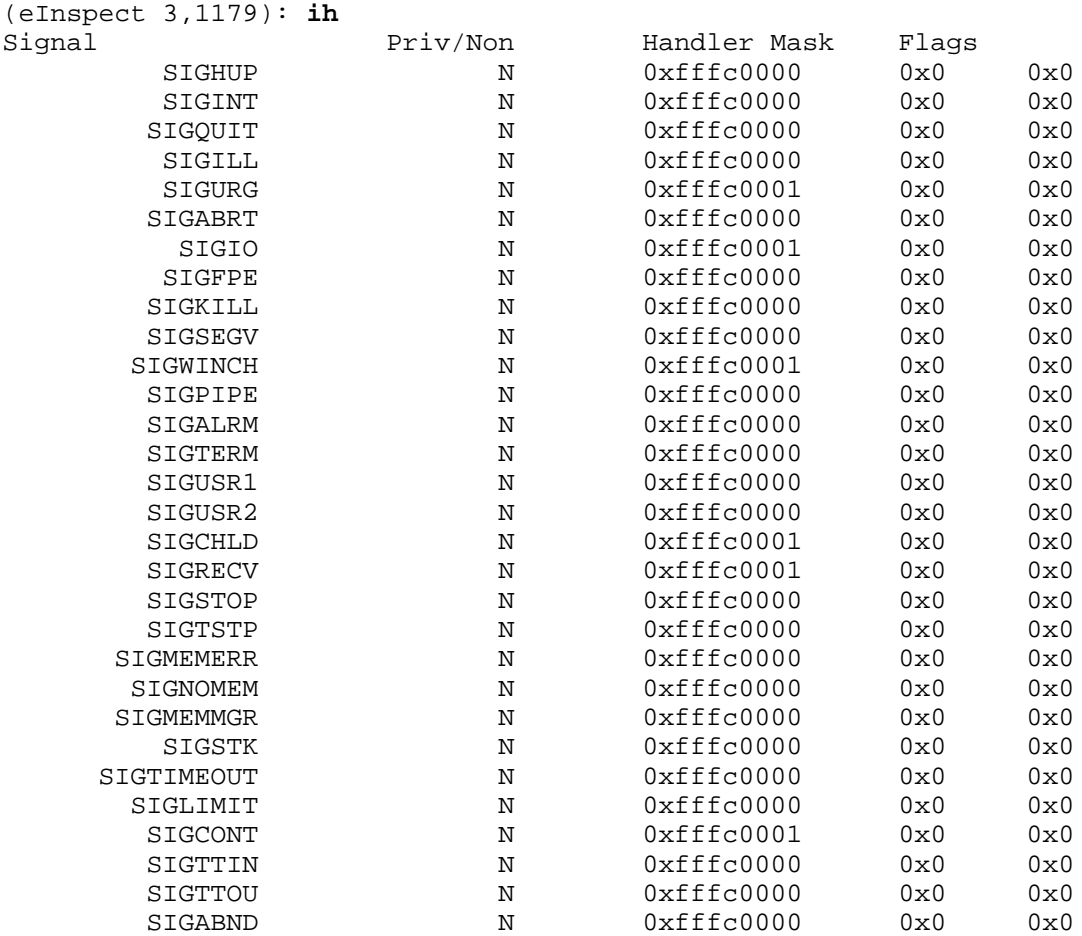

### in Command

Displays instructions at the specified location. The I command is Debug-compatible.

i {{*native-address* [*count*]} | *function-name*}

Where:

*native-address*

The address at which you want to display instructions. See [Syntax of native-address \(page 61\)](#page-60-0). *count*

The number of instruction bundles to display (the three instructions that can be executed in a single CPU cycle. The default value is 1.

*function-name*

The name of the function in the source whose instructions you want to display.

Alternate methods of displaying instructions are:

- Using the x command in the form:  $x/i$  \$pc. (See [x Command \(page 125\)](#page-124-0).)
- Using the display command in the form: display/i \$pc. (See [display Command](#page-75-0) [\(page 76\)](#page-75-0).)

#### Example

To display instructions:

```
(eInspect 1,700): i 0x70001c80 5
eInspect 1,700):i 0x70001c80 5
Dump of assembler code from 0x70001c80:0 to 0x70001cd0:0:
;;; File: \PELICAN.$DATA3.SUBVOL.GARTESTC
   118 {
```

```
0x70001c80:0 <call9>: [MMI] alloc r34=ar.pfs,19,16,0<br>0x70001c80:1 <call9+0x6>: adds r12=-128,r12
0x70001c80:1 <call9+0x6>: adds r12=-128,r12
0x70001c80:2 < \text{call9+0xc}>:\n0x70001c90:0 < \text{call9+0x10}>:\n\text{MIT}0x70001c90:0 <call9+0x10>: [MII] nop.m 0x0
0x70001c90:1 <call9+0x16>: mov r35=b0<br>0x70001c90:2 <call9+0x1c>: mov r37=r32
0x70001c90:2 <math>\text{call9+0x1c}>:
0x70001ca0:0 <call9+0x20>: [MMB] mov r38=r33
0x70001ca0:1 <call9+0x26>: adds r39=80,r12
0x70001ca0:2 <call9+0x2c>: nop.b 0x0;;
0x70001cb0:0 <call9+0x30>: [MII] st8 [r39]=r37
0x70001cb0:1 <call9+0x36>: adds r40=88,r12
0x70001cb0:2 <call9+0x3c>: nop.i 0x0;;
0x70001cc0:0 <call9+0x40>: [MII] st8 [r40]=r38
  120 printf("\s q = \frac{d}{n}, string,q);
0x70001cc0:1 call9+0x46>: addl r41=96,r1
0x70001cc0:2 call9+0x4c>: nop.i 0x0;;
End of assembler dump.
```
### <span id="page-85-0"></span>info Command

Displays information about the target being debugged. No aliases are accepted for the info command.

info *attribute*

Where:

*attribute*

The value of *attribute* is one of the following:

address *symbolic-name*

Describes where the specified symbol is stored.

all-registers

Lists all registers and their contents for the currently selected frame. Listing includes floating-point registers.

architecture

Lists information about the target architecture.

args

Lists argument variables of the currently selected stack frame.

breakpoints

Lists information about all user-defined breakpoints, including per-process breakpoints, global breakpoints, catch events and MABs.

copying

Lists the conditions for redistributing copies of Native Inspect.

```
display
```
Lists the expressions on the automatic display list, which are displayed when the program being debugged stops.

dll

Prints information about each loadfile (program file and DLL) associated with the current process. The listing includes the loadfile name, its preferred load address, and its actual address.

files

Prints names of targets and files being debugged.

#### frame *frame-number*

Prints information about the current or the specified stack frame. To display frame numbers, use the bt command. The frame at which execution is currently halted is numbered 0, and frame numbers continue consecutively to the base frame, from which execution began.

functions *regular-expression*

Prints all function names or those matching the specified regular expression.

handle *signal-number*

Displays the response that Native Inspect gives when the current program receives various signals.

line

Displays the starting and ending addresses of the code corresponding to the specified source line. See [Syntax of locspec \(page 59\).](#page-58-0)

locals

Prints the values of local variables of the currently selected stack frame. For COBOL programs, this option prints all variables within the scope of the program unit, including variables declared with the GLOBAL attribute.

process

Prints information about the process being debugged, which includes displaying the object file and any DLLs in use, along with their timestamps.

program

Prints execution status of the program being debugged.

registers

Lists all integer registers and their contents.

scope *locspec*

Displays information about the local variables and argument variables for the specified scope. See [Syntax of locspec \(page 59\).](#page-58-0)

sessions

Prints information about all processes being debugged by the current Native Inspect process.

set

Shows all settings of Native Inspect; this is equivalent to the show command.

signals *signal-number*

Displays the response that Native Inspect gives when the current program receives the specified signal.

source

Prints information about the current source file.

stack

Prints a backtrace of the stack. See also the bt command [\(bt \(tn\) Command \(page 69\)](#page-68-0)).

symbol

Describes what symbol is at the specified address. See the section titled [Syntax of](#page-60-0) [native-address \(page 61\).](#page-60-0)

symbol-files

Prints the names of all the symbol files visible to the current process, including both per-process and global symbol files.

target

Prints information about the target being debugged.

```
types regular-expression
```
Prints all type names, or those matching the specified expression.

variables *regular-expression*

Prints all global and static variable names, or those matching the specified expression.

warranty

Prints the various types of warranty that Native Inspect users do not have.

#### Examples

• To display frame information:

```
(eInspect 2,676): info frame
Stack level 0, frame at 0x6ffffe50:
  ip = 0x70002300:0 in pcbDataStructs_initialize
     (\SIERRA.$YOSE1.SYMBAT1.SCXXTST:340); saved ip 0x700037d0:0
  called by frame at 0x6ffffe80
  source language c.
  Arglist at 0x6ffffe50, args:
  Locals at 0x6ffffe50, Previous frame's sp is 0x6ffffe50
  Saved registers:
  gr32 at 0x6e0000c0, gr33 at 0x6e0000c8, gr34 at 0x6e0000d0,
   gr35 at 0x6e0000d8, gr36 at 0x6e0000e0, gr37 at 0x6e0000e8,
  gr38 at 0x6e0000f0
```
• To display the values of all local variables:

```
(eInspect 3,663): info locals
pcb = (PCB_t *) 0x80048a0pcbHandle = (PCBHandle_t *) 0x8004ed0
```
• To display information about current breakpoints:

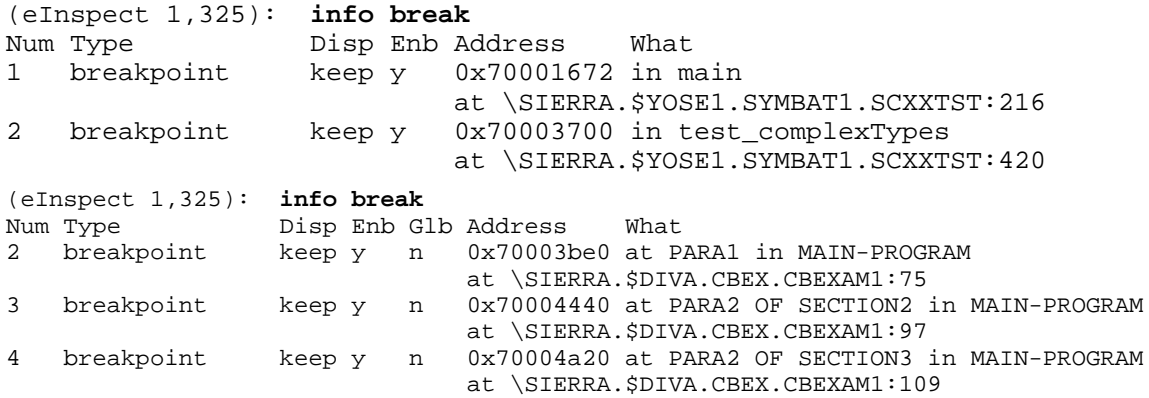

The following table defines the column headers in the info break command:

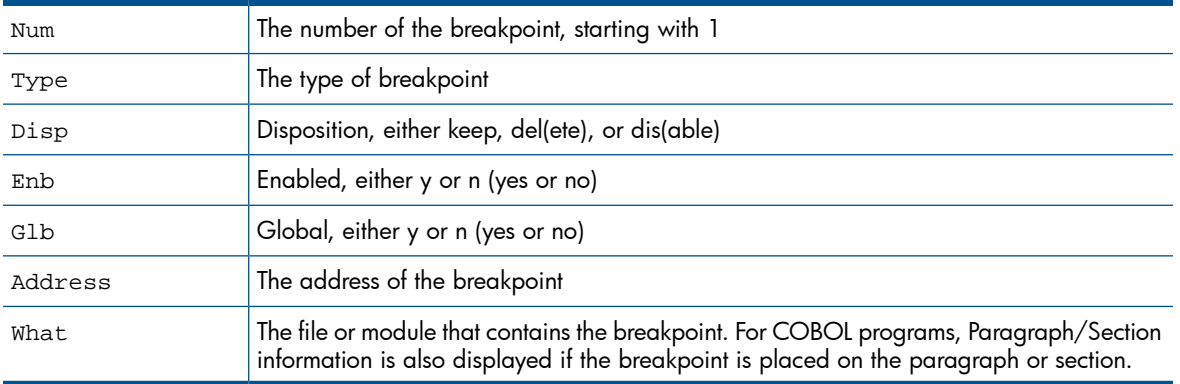

To display the address range of a line:

```
(eInspect 3,663): info line
Line 341 of "\SIERRA.$YOSE1.SYMBAT1.SCXXTST"
   starts at address 0x70002320:0 <pcbDataStructs initialize>
   and ends at 0x700023c0:0 <pcbDataStructs initialize+160>.
• To display registers for a frame:
(eInspect 3,663): info frame 1
Stack frame at 0x6ffffe80:
  ip = 0x70003870:0 in test_complexTypes (\SIERRA.$YOSE1.SYMBAT1.SCXXTST:425);
     saved ip 0x700016b0:0
  called by frame at 0x6ffffef0, caller of frame at 0x6ffffe50
  source language c.
  Arglist at 0x6ffffe80, args:
  Locals at 0x6ffffe80, Previous frame's sp is 0x6ffffe80
  Saved registers:
  gr32 at 0x6e000068, gr33 at 0x6e000070, gr34 at 0x6e000078,
   gr35 at 0x6e000080, gr36 at 0x6e000088, gr37 at 0x6e000090,
   gr38 at 0x6e000098, gr39 at 0x6e0000a0, gr40 at 0x6e0000a8,
   gr41 at 0x6e0000b0, gr42 at 0x6e0000b8
• To list information about currently loaded DLLs, including the program loadfile:
(eInspect 3,331): info dll
Loadfiles:
\PELICAN.$DATA3.COBBAT.XCS000D0: (symbol file:\PELICAN.$DATA3.COBBAT.XCS000D0) (
PIC ELF PROG)
  Text : 0x0000000070000000 (size: 0x25000)
Data : 0x0000000008000000
UID : 21576679 | 146
\PELICAN.$SYSTEM.SYS00.ZCOBDLL:(PIC ELF DLL, Public LIB)
   Text : 0xfffffffffeb10000 (size: 0xc8000)
 Data : 0x000000006db50000
 UID : 12085384 6
\PELICAN.$SYSTEM.SYS00.ZCREDLL:(PIC ELF DLL, Public LIB)
 Text : 0xfffffffffff630000 (size: 0x7b000)<br>Data : 0x000000006dd60000
              : 0x000000006dd60000
               : 12085951|6\PELICAN.$SYSTEM.SYS00.MCPDLL:(PIC ELF DLL, Implicit LIB, May NOT set BPTs)
   Text : 0xffffffffe1000000 (size: 0x118000)
  Constant Data : 0xffffffffe1400000
 Gateway : 0xffffffffe1500000
 UID : 12043755 6
```

```
\PELICAN.$SYSTEM.SYS00.INITDLL:(PIC ELF DLL, Implicit LIB, May NOT set BPTs)
  Text : 0xffffffffe4000000 (size: 0x167c000)
  Constant Data : 0xffffffffe8000000
 Gateway : 0xffffffffe8100000
---Type <return> to continue, or q <return> to quit---
```

```
• To display the contents of the registers (output is several screens long):
```

```
(eInspect 2,647): info reg
  pr0: 0x1
  pr1: 0x0
  pr2: 0x0
  pr3: 0x0
  pr4: 0x0
  pr5: 0x0
  pr6: 0x0
  pr7: 0x0
  pr8: 0x1
  pr9: 0x0
 pr10: 0x0
 pr11: 0x0
 pr12: 0x1
 pr13: 0x0
 pr14: 0x1
...
 gr31: 0x400000000000038c
  br0: 0x0
```
UID : 12031597 6

```
 br1: 0x0
 br2: 0x0
 br3: 0x0
 br4: 0x0
 br5: 0x0
 br6: 0xffffffffe18a3840
 br7: 0xffffffffe1555440
 ip: 0xffffffffe2207040
 cfm: 0x0
 ra: 0x0
 sp: 0x6fffff50
 psp: 0x6fffff50
 bsp: 0x6e000000
  lc: 0x0
  ec: 0x0
```
### info Command (memory leak detection)

Displays commands to debug memory problems.

info *attribute value*

Where:

*attribute value*

Where *attribute value* is one of the following:

corruption

Checks for corruption in the currently allocated heap blocks. In addition, it lists the potential in-block corruptions in all the freed blocks.

heap

Displays a heap report, listing information such as the start of heap, end of heap, heap size, heap allocations, size of blocks, and number of instances. The report shows heap usage at the point you use the info heap command. The report does not show allocations that have already been freed. For example, if you make several allocations, free them all, and then use info heap, the result does not show any allocations.

heap *filename*

Writes heap report output to the specified file.

```
heap idnumber
```
Produces detailed information on the specified heap allocation including the allocation call stack.

heap-interval *filename*

Creates the report of heap growth. The data for each interval has the start and end time of the interval. If *filename* is mentioned, a detailed report is written in the file.

```
leaks
```
Displays a leak report, listing information such as the leaks, size of blocks, and number of instances.

leaks *filename*

Writes the complete leak report output to the specified file.

leaks *leaknumber*

Produces detailed information on the specified leak including the allocation call stack.

NOTE: The memory debugging feature is not available when the application is stopped in a dynamic-link library (DLL).

#### Examples

- To obtain a heap profile, perform the following steps:
	- 1. Run the debugger, load the program, and issue the set heap-check on command:

For 32-bit application:

```
TACL> rund minheap /lib $system.sys00.zrtcdll/ executable arguments
(eInspect 0,248)set heap-check on
For 64-bit application:
```
TACL> run —minheap -lib=/G/system/sys00/yrtcdll *executable arguments* (eInspect 0,248)set heap-check on

See [set heap-check Command \(memory leak detection\) \(page 115\)](#page-114-0) for a description of the set heap-check on command.

2. Set a breakpoint by entering the following command:

(eInspect 0,248)b *probepoint*

where *probepoint* is some interesting point in the application being debugged.

- 3. Run the program by entering the following command: (eInspect 0,248)run
- 4. When the program is stopped at a breakpoint, enter the following info heap command: (eInspect 0,248)info heap

The following output is displayed:

Analyzing heap ...done

Actual Heap Usage: Heap Start  $=0x40408000$ Heap End  $=0x4041a900$ Heap Size =76288 bytes

Outstanding Allocations: 41558 bytes allocated in 28 blocks

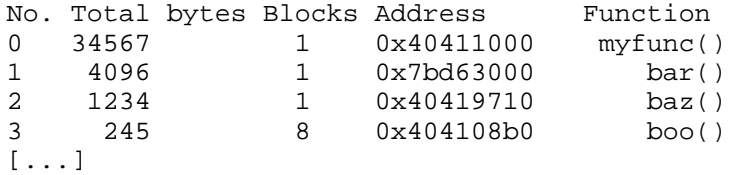

5. To view a specific allocation, specify the allocation number as an argument to the info heap command. For example:

```
(eInspect 0,248)info heap 1
4096 bytes at 0x7bd63000 (9.86%of all bytes allocated)
in bar ()at test.c:108
in main ()at test.c:17
in start ()
in $START$()
```
When multiple blocks are allocated from the same call stack, Native Inspect displays additional information similar to the following:

```
(eInspect 0,248)info heap 3
245 bytes in 8 blocks (0.59% of all bytes allocated)
These range in size from 26 to 36 bytes and are allocated
in boo ()
in link_the_list ()at test.c:55
in main ()at test.c:13
in _start ()
```
You can control the stack frames that are collected for reporting at any allocation point. For more information on this feature, see the *Debugging Dynamic Memory Usage Errors* Using HP WDB white paper located at the HP WDB Documentation webpage: [http://](http://www.hp.com/go/WDB) [www.hp.com/go/WDB](http://www.hp.com/go/WDB).

To use the info heap command with the min-heap-size filter setting.

NOTE: min-heap-size is described under the [set heap-check Command \(memory leak](#page-114-0) [detection\) \(page 115\)](#page-114-0).

#### Sample program:

```
1 #include stdio.h
2 #include stdlib.h
3 main()
4 {
5 int i, *arr[1000 ];
6 for (i=0; i < 1000; i++)
7 \text{ arr}[i] = \text{malloc} (49);
8 malloc (30);
9 set_brkpt_here(0)
10 exit(0);
11 12 }
```
Sample debugging session:

For 32-bit application:

```
TACL> rund minheap /lib $system.sys00.zrtcdll/ 
(eInspect 0,248)b set_brkpt_here 
(eInspect 0,248)set heap-check min-heap-size 31 
(eInspect 0,248)run 
(eInspect 0,248)info heap 
Analyzing heap …
49000 bytes allocated in 1000 blocks
No. Total bytes Blocks Address Function
0 49000 1000 0x4044eff0 main()
```
For 64-bit application:

```
TACL> run –minheap –lib=/G/system/sys00/yrtcdll/ 
(eInspect 0,248)b set_brkpt_here 
(eInspect 0,248)set heap-check min-heap-size 31 
(eInspect 0,248)run 
(eInspect 0,248)info heap 
Analyzing heap …
49000 bytes allocated in 1000 blocks
```
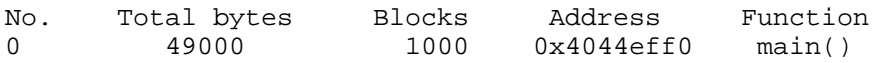

- To view the leak profile, perform the following steps:
	- 1. Run the debugger, load the program, and issue the set heap-check leaks on command:

For 32-bit application:

TACL> rund minheap /lib \$system.sys00.zrtcdll/ *executable arguments* (eInspect 0,248)set heap-check leaks on

For 64-bit application:

TACL> run –minheap –lib=/G/system/sys00/yrtcdll *executable arguments* (eInspect 0,248)set heap-check leaks on

See [set heap-check Command \(memory leak detection\) \(page 115\)](#page-114-0) for a description of the set heap-check leaks on command.

2. Set a breakpoint by entering the following command:

(eInspect 0,248)b *probepoint*

where *probepoint* is some interesting point in the application being debugged.

- 3. Run the program by entering the following command: (eInspect 0,248)run
- 4. When the program is stopped at a breakpoint, enter the following info leaks command to display the list of memory leaks:

```
(eInspect 0,248)info leaks 
The following output is displayed:
Scanning for memory leaks...done
2439 bytes leaked in 25 blocks
No. Total bytes Blocks Address Function
0 1234 1 0x40419710 myfunc()
1 333 1 0x40410bf8 main()
2 245 8 0x40410838 strdup()
[...]
```
5. The debugger assigns a numeric identifier for each leak. To view a stack trace for a specific leak, specify the leak number from the list of leaks, as follows:

```
(eInspect 0,248)info leak 2
245 bytes leaked in 8 blocks (10.05% of all bytes leaked)
These range in size from 26 to 36 bytes and are allocated in strdup ()
in link_the_list ()at test.c:55
in main ()at test.c:13
in _start ()
```
## jump Command

Continues execution of the current process at the specified line number or address.

The jump command changes the program counter to the specified location but does not change the current stack frame or registers.

 $\Delta$ CAUTION: Use the jump command with care. It can result in program failure if the target location depends on a state (such as registers) that has not been established.

```
jump locspec
Where:
```
*locspec*

The location where you want execution to stop. See [Syntax of locspec \(page 59\)](#page-58-0).

To suspend execution at the destination location, first enter the break command to plant a temporary breakpoint.

### Example

```
To jump to a specified location (line 51):
(eInspect 3,638): list
 44 }
   45
   46 void call1(char *string,long long q)
   47 {
  48 eight byte struct structure;
   49 structure.a = "from call1";
   50 structure.b = 1;
  51 printf("%s q = %d\nright[, string, q);
  52 print_and_break();
   53 call2(structure);
(eInspect 3,638): fr 0
#0 call1 (string=0x0, q=0) at C:\cygwin\home\save\test\gartest.c:49
   49 structure.a = "from call1";
(eInspect 3,638): b 52
Breakpoint 3 at 0x700012c0:2: file C:\cygwin\home\save\test\gartest.c, line 52.
(eInspect 6,157): c
Continuing.
From main q = 0Breakpoint 3, call1 (string=0x70000bd0 "From main", q=0)
   at C:\cygwin\home\save\test\gartest.c:52
  52 print_and_break();
(eInspect 3,638): jump 51
Continuing at 0x700011d0:1.
From main q = 0Breakpoint 3, call1 (string=0x70000bd0 "From main", q=0)
    at C:\cygwin\home\save\test\gartest.c:52
  52 print_and_break();
```
# kill Command

Terminates the current process or snapshot file.

kill

For processes:

- If Native Inspect is debugging only one process (and if you did not explicitly start Native Inspect from the TACL command prompt), Native Inspect terminates.
- If Native Inspect is debugging multiple processes, the current process is terminated but Native Inspect remains running with no current process selected (use the vector command or the attach command to establish the current process).
- <span id="page-93-0"></span>If the current process is unstoppable, the kill request is queued.

For snapshot files:

If you enter a kill command when examining a snapshot file, the current file is closed, but Native Inspect remains running.

## list Command

Lists source code starting at the most recently listed location. Native Inspect reads source from EDIT files (file code 101) and unstructured files (file code 180).

By default, Native Inspect displays 10 lines, with the current execution location in the middle of the display, where possible. The current line is indicated by an asterisk (\*) at the beginning of the line. You can use the [set Command \(environment\)](#page-109-0) with the listsize option to change the list

size to a value other than 10. The [show Command](#page-115-0) with the listsize option shows the current value of the list size.

For information specific to COBOL programs, see [Displaying Source Lines \(page 47\)](#page-46-0).

```
list [start-locspec][,end-locspec] [+|-]
```
Where:

*start-locspec*

The location at which the source code display is to begin. If you omit *start-locspec*, Native Inspect lists source lines relative to the current program location or the last listed source location. See [Syntax of locspec \(page 59\).](#page-58-0)

*end-locspec*

The location at which the source code display is to end. If you omit *end-locspec*, Native Inspect lists 10 lines by default. See [Syntax of locspec \(page 59\)](#page-58-0).

*+*

Directs Native Inspect to list the next *n* lines after the last line listed. The variable *n*is the value of the listsize option. The default is 10 lines.

*-*

Directs Native Inspect to list *n* lines preceding the last line listed. The variable *n*is the value of the listsize option. The default is 10 lines.

The list command warns you if it detects that the timestamp for a source file differs from the timestamp stored during compilation. For example:

```
(eInspect): 
Warning: Timestamp mismatch for \SIERRA.$OS.SHENDEV.AC
Source modification time at present: 2007-04-04 11:05:09
Source modification time at compilation: 2007-04-04 11:04:07
```
#### Locating Source Files

If the list command cannot locate the source file you want, an error message is displayed that contains the compile-time location recorded in the object file:

- If the base file name is unchanged (the name of the current file is the same as the compile-time name), use the [dir Command](#page-73-0) to specify the subvolume that contains the file.
- Otherwise, use the [map-source-name \(map\) Command](#page-98-0) to map the compile-time file name to the current name. You can copy and paste the path name displayed in the error message as the left-hand argument to the map command.

For examples of locating source files, see [Optionally Determining the Compilation-Time Source](#page-35-0) [File Name \(page 36\)](#page-35-0) and [Optionally Configuring a Search Path for Your Source Files \(page 36\).](#page-35-1)

For additional details regarding COBOL programs, see [Chapter 3: Using Native Inspect With](#page-46-1) [COBOL Programs](#page-46-1).

### Repeating the list Command

After you enter a list command, you can repeat it by pressing the **Enter** key at the next Native Inspect prompt. The effect is the same as if you had entered another list command with no parameters: listing continues with the line following the most recently listed line. This ability to repeat continues until you enter another Native Inspect command.

#### Examples

Use the following command to list a source:

```
(eInspect 1,463): list
  \frac{377}{378}378 printf( "$s building PCBReadyList: 0, 2, 4\n", getStepPrefix( 2 ) );<br>379 PCBList add( & PCBReadyList, PCBList.entry[0] );
  379 PCBList_add( &PCBReadyList, PCBList.entry[0] );<br>380 pcb = PCBList.entry[0]->ref.pcb;
                              pcb = PCBList-entry[0]-\nvert.pcb;
```

```
381 pcb->state = PCBState_ready;<br>382 pcb->flags.item.isReady = 1;
  382 pcb->flags.item.isReady = 1;<br>383 pcb->flags.item.isHappy = 1;
                      pcb->flags.item.isHappy = 1;
 384<br>385 385 PCBList_add( &PCBReadyList, PCBList.entry[2] );
 386 pcb = PCBList.entry[2]->ref.pcb;
(eInspect 1,463): list
 387 pcb->state = PCBState_ready;
 388 pcb->flags.item.isReady = 1;<br>389 pcb->flags.item.isHappy = 1;
                     pcb->flags.item.isHappy = 1;390<br>391
  391 PCBList_add( &PCBReadyList, PCBList.entry[4] );<br>392 pcb = PCBList.entry[4]->ref.pcb;
  392 pcb = PCBList.entry[4]->ref.pcb;<br>393 pcb->state = PCBState_ready;
 <sup>1</sup> pcb->state = PCBState_ready;<br>394 pcb->flags_item_isReady = 1;
                      pcb->flags.item.isReady = 1; 395 pcb->flags.item.isHappy = 1;
  396
Use the following command to list source at a line:
(eInspect 1,463): list 200
  195 static PCBAttribute_t *PCBAttribute_createNonstop();
   196 static PCBAttribute_t *PCBAttribute_createSystem();
   197 static PCBHandle_t *PCBHandle_create( PCB_t *pcb );
   198 static PCBHandle_t *PCBHandle_addRef( PCBHandle_t );
   199 static void PCBList_add( PCBLink_t **list, PCBHandle_t );
   200
   201 static void pcbDataStructs_initialize();
   202
   203 static void test_complexTypes();
   204
Use the following command to list source at a function:
eInspect 1,463): list pcbDataStructs_initialize
   335
   336 /* **************************
```

```
337 * pcbDataStructs_initialize<br>338 */
 338
  339 static void pcbDataStructs_initialize()
  340 {
 341 PCB t *pcb;
  342 PCBHandle_t *pcbHandle;
 343<br>344
                  printf( "%s pcbDataStructs_initialize\n", getStepPrefix(
1 ) );
```
Use the following command to list source at an address:

 24 SOURCE-COMPUTER. ABD. 25 OBJECT-COMPUTER. ABD.

```
(eInspect 3,663): list *0x700001aa0
0x70001aa0:0 is in PCBAttribute_create (\SIERRA.$YOSE1.SYMBAT1.SCXXTST:252).
  247 */
  248 static PCBAttribute_t *PCBAttribute_create()
  249 {
  250 PCBAttribute_t *pcbAttribute = (PCBAttribute_t *) malloc(
  sizeof( PCBAttribute_t ) );
  251 memset( pcbAttribute, 0, sizeof( pcbAttribute ) );
  252 return pcbAttribute;
  253 
  254
  255
  256 /*
• COBOL example:
(eInspect 7,411): list MAIN
  19 ?MAIN main
   20 IDENTIFICATION DIVISION.
   21 PROGRAM-ID. main.
   22 ENVIRONMENT DIVISION.
   23 CONFIGURATION SECTION.
```
# log Command

Turns logging on or off:

- If you specify a pathname, logging is turned on.
- If you omit the pathname, Native Inspect turns off logging and closes the current log file.

```
log [pathname|-d]
```
Where:

*pathname*

The OSS pathname or Guardian file name of the log file.

Native Inspect creates a text file (file code 101) in the current working directory or in the location you specify in the log command. If the log file already exists, Native Inspect opens it and appends output to it.

*-d*

Displays the name of the log file that is currently open.

<span id="page-96-1"></span>When logging is on, Native Inspect records all commands and their results in the log file.

# ls (files) Command

<span id="page-96-0"></span>The ls comand is an alias for the files command. See [files \(ls\) Command \(page 80\)](#page-79-0).

# mab Command

Sets a memory access breakpoint (MAB) for the current process. For each process being debugged you can set one MAB. The MAB is not assigned a breakpoint number.

When you define a MAB, you can use a low-level conditional expression, but not a high-level condition or commands to execute. The process is suspended each time the memory location is accessed in the specified manner (read, write, or change).

The mab command assigns an ordinal to each MAB that you set. This ordinal is displayed at the time you issue the mab command. You can specify this ordinal as a breakpoint identifier when using the any of the following commands to manipulate breakpoints and watchpoints:

- enable
- disable
- delete
- condition
- commands
- ignore

Entered with no arguments, the mab command lists information about the current memory access breakpoint.

Related Command: Use the dmab command([dmab Command\)](#page-76-0) command to delete a memory access breakpoint.

```
mab [{*native address|variable} [size][flags] [-e locspec]]
Where:
```
\**native address*

A 32-bit or 64-bit address. See [Syntax of native-address \(page 61\)](#page-60-0).

*variable*

The name of a variable in the current process on which you want to set a memory access breakpoint. If you specify a variable, then size is optional.

*size*

An optional number of bytes if you specify a variable. By default, Native Inspect uses the size of the variable as the address range to watch.

If you specify \*native-address, you must also specify size.

The range over which a MAB is set (that is, the combined value of *native-address* and *size*) cannot exceed a 16K-page boundary.

#### *flags*

Specifies one of the following flags:

 $-c$ 

Specifies change access, which triggers a breakpoint when the value changes.

 $-q$ 

Specifies a global MAB; can be set only when privileged debugging is enabled. (See [Global Debugging \(page 26\).](#page-25-1)) You can specify both the -g and -h flags.

-h

Indicates a halt loop breakpoint, which can only be set by the super ID user after issuing the [priv Command.](#page-107-1) Both the -g and -h flags can be set at once by the super ID user.

 $-r$ 

Specifies read access

 $-\nu$ 

Specifies write access

-rw

Specifies read/write access (this is the default value)

*locspec*

A low-level conditional expression that can be specified in any order with *flags*. See [Syntax](#page-58-0) [of locspec \(page 59\)](#page-58-0).

#### Examples

To set a MAB at the current location:

(eInspect 1,480): **mab myfunc 4** MAB 7 at 0x8000290

• To display the MAB:

```
(eInspect 1,480): mab
         number=7
        addr = 0x080000e0seqid = 65535 mabtype = 2
        qlobal = 0 haltloop = 0
         length = 1
There is no global MAB set
```
• To set a MAB by address:

```
(eInspect 3,880): mab *0x8000370
(eInspect 3,880): c
Continuing.
Process (3, 880) received DS_EVENT_MAB (seg:65535, addr:0x08000370, pc:0xa4bd4c1
1ea887459, len:-233208559 type:1)
0x700024e0:2 in pcbDataStructs_initialize ()
     at \SIERRA.$YOSE1.SYMBAT1.SCXXTST:350
   350 for (PCBList.count=0 ; PCBList.count < PCBLIST_MAX; PCBList.count++)
```
- To set a MAB on 4 bytes at a given address: (eInspect 1,480): **mab \*0x00000070 4**
- To set a MAB on variable j when it changes: (eInspect 1,480): **mab j -c**
- <span id="page-98-0"></span>• To set a "change" MAB: (eInspect 1,480): **mab PCBList.count -c**

### map-source-name (map) Command

Defines filename mapping rules between source file names at compilation time and at debug time.

Related Commands: Use the [dir Command](#page-73-0) to append a directory (subvolume) to the search path used to locate source files. Use the [unmap-source-name \(unmap\) Command](#page-121-0) to delete an existing mapping rule.

```
map-source-name|map [[source-name] = alias-name] | [source-prefix =
alias-prefix]
```
Where:

*source-name*

The fully qualified name of the source file at compilation time. If *source-name* is omitted, the fully qualified name of the current source file is used. For Guardian source files, if the node name is omitted in *source-name*, the default node name is used. For example,

map \$dev11.src5.hello=\$test11.src5.hello

*alias-name*

This is either a fully qualified file name or an unqualified file name to which you are mapping the fully qualified source-name. If alias-name is unqualified, Native Inspect locates it using the subvolume search path defined by the [dir Command.](#page-73-0)

```
source-prefix
```
A prefix (of any length) of the fully qualified name of the source file at compilation time. For Guardian source files, if the node name is omitted in *source-prefix*, the default node name is used.

```
alias-prefix
```

```
A prefix that will be substituted for source-prefix in source file names. For example, the
following command maps D:\nsk\T1000\src\cpu\mips\x.c to /h/usr/rell/src/
cpu/mips/x.c:
```
map D:\nsk\T1000=/h/usr/rell

All source name mappings are assigned unique mapping entry numbers. A new mapping is assigned a higher mapping entry number and takes precedence over previous mappings.

The map command is useful when a file name has changed in some way, whereas the  $\text{dir}$  command is useful when a file's directory location has changed. When you transfer files compiled on a PC or workstation to the NonStop system, the file names are often not identical.

You can use the [dir Command](#page-73-0) and the map command in combination:

- Use the  $\text{dir}$  command to define the directory (subvolume).
- Use the map command to change the base file name.

A map-source-name with no parameters lists the existing source name mappings along with their associated mapping numbers.

# **Considerations**

- A time-saving use of the map = *alias-name* form of the map command (source name omitted) is to specify this command after receiving an error from a list command. The current source file name is assumed, thus eliminating the need to copy-and-paste or retype the name displayed in the list command error message.
- New aliases created as a result of prefix matches are added to the mapping list. For example, if you enter the following command:

map D:\usr\T1000=/h/src

then a source file name of, for example,  $D:\usr\T1000\srcr\cpu\mips\xc.c$  is aliased to /h/src/src/cpu/mips/x.c. when the source file name is listed. A subsequent map command displays the following aliases:

```
2. D:\usr\T1000\src\cpu\mips\x.c is aliased to /h/src/src/cpu/mips/x.c (Prefix match)
1. D:\usr\T1000 is aliased to /h/src
```
If you now enter the following command:

mapD:\usr\T1000=/v/src

then the alias is added to the beginning of the alias list (with alias id 3). If you then list the source file  $D:\usr\T1000\src\cpu\mips\x.c$ , another new full path name alias (which is now the active alias) is added. A map command now displays the following:

4. D:\usr\T1000\src\cpu\mips\x.c is aliased to /v/src/src/cpu/mips/x.c (Prefix match)

3. D:\usr\T1000 is aliased to /v/src

2. D:\usr\T1000\src\cpu\mips\x.c is aliased to /h/src/src/cpu/mips/x.c (Prefix match)

- 1. D:\usr\T1000 is aliased to /h/src
- Higher numbered aliases take precedence over lower- numbered aliases

#### Examples

<span id="page-99-0"></span>For more examples of mapping file names, see [Optionally Determining the Compilation-Time](#page-35-0) [Source File Name \(page 36\)](#page-35-0) and [Optionally Configuring a Search Path for Your Source Files](#page-35-1) [\(page 36\)](#page-35-1).

## mh Command

Sets up signal handlers (modifies handlers) for the specified signal.

The mh command applies to the current process only and cannot apply to TNS emulated processes. The signal handlers can be specified as actions or as a procedure entry address.

```
mh signal-name {SIG_IGN|SIG_ABORT|SIG_DFL|SIG_DBG|native-address}
Where:
```

```
signal-name
```
The name of the signal being set up with a signal handler. See [Table 12 \(page 101\)](#page-100-0).

SIG\_IGN|SIG\_ABORT|SIG\_DFL|SIG\_DBG

The signal handlers (in this case, actions), defined as follows:

- SIG\_IGN Ignore signal
- SIG\_ABORT Abort program
- SIG\_DFL Invoke default
- SIG\_DBG Invoke debugger

*native-address*

The procedure entry address at which the signal handler is set up. See [Syntax of native-address](#page-60-0) [\(page 61\)](#page-60-0).

[Table 12](#page-100-0) lists the signal names. Signal names are used in both the [mh Command](#page-99-0) and the [ih](#page-83-0) [Command](#page-83-0).

<span id="page-100-0"></span>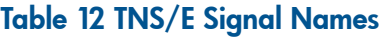

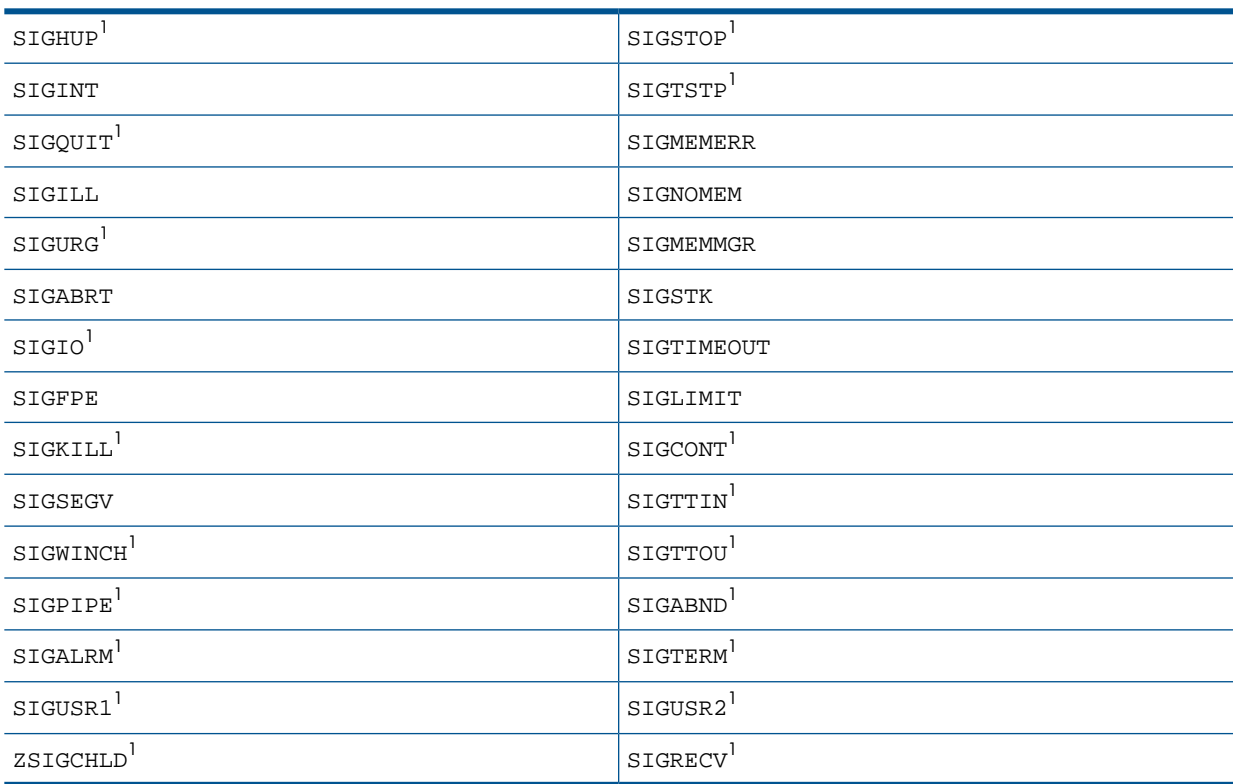

1 Indicates signals that apply only in the OSS environment. Other signals apply in both the OSS and native Guardian environments.

#### Example

In this example of the mh command and the [ih Command,](#page-83-0) the first mh command causes the signal to be reported to the debugger; the second mh command restores the default signal handler; and the ih command displays information about the signal handlers:

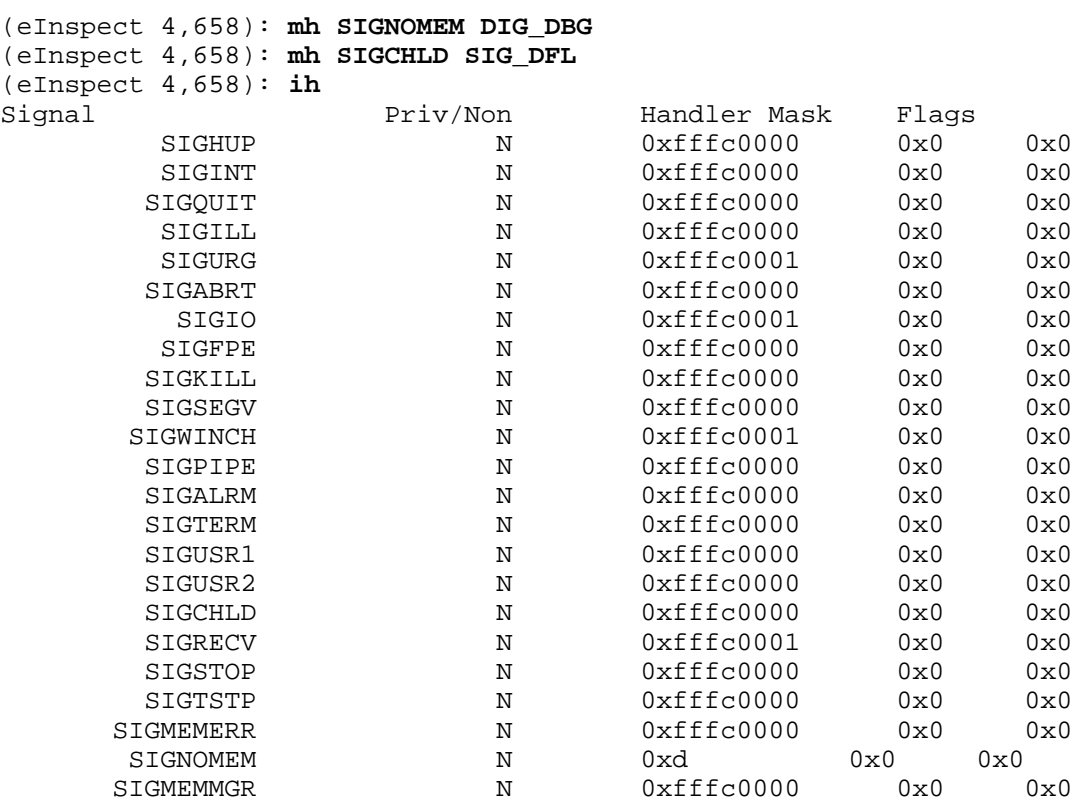

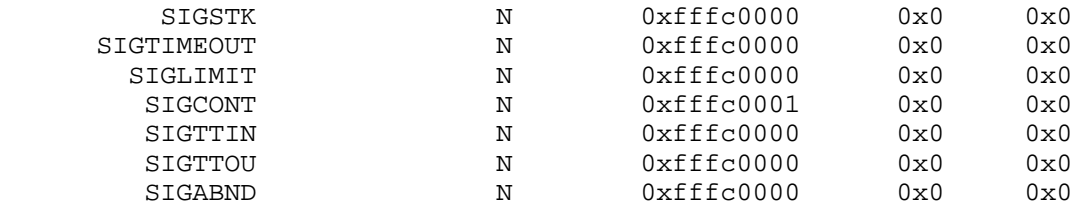

# modify (mn) Command

A Debug-compatible Tcl command that changes the content of memory at *native-address* to *value*.

```
modify native-address value {8|16|32|64}
```
Where:

*native-address*

The address in memory whose contents you want to change. See [Syntax of native-address](#page-60-0) [\(page 61\)](#page-60-0).

*value*

The value you want to assign to *native-address*. The options 8, 16, 32, and 64 specify the bit size of *value*.

After completion of the command, Native Inspect prints out the address that was modified, the number of bytes that were modified, and the old and the new values. If the specified *value* does not fit in the size specified, an error is returned.

#### Example

<span id="page-101-0"></span>The following command returns an error because the value 0xFFFF is larger than the specified size of 8 bits:

m 0x4FFFFE00 0xFFFF 8

### next (nexti) Command

Advances program execution to the next statement or instruction, respectively. For COBOL programs, advances execution to the next verb. Execution steps over any function calls or PERFORM statements executed within the step range.

Next and nexti are similar to the [step \(stepi\) Command](#page-117-0).

```
{next|nexti} [count]
```
Where:

*count*

A positive integer specifying the number of statements (next command) or instructions (nexti command) to advance.

After you enter a next or nexti command, you can repeat it by pressing the **Enter** key at the next Native Inspect prompt. The effect is the same as if you had entered another next or nexti command with the same *count* value. This ability to repeat continues until you enter any other Native Inspect command.

#### Example

To step execution using the next, step, and finish commands:

```
(eInspect 1,329): next
 351 pcb pcb = PCB_create();
(eInspect 1,329): step
PCB_create () at \SIERRA.$YOSE1.SYMBAT1.SCXXTST:226
 226 {
(eInspect 1,329): next
```

```
227 PCB_t *pcb = (PCB_t *) malloc( sizeof( PCB_t ) );
(eInspect 1,329): next
 228 memset( pcb, 0, sizeof( PCB_t ) );
(eInspect 1,329): finish
Run till exit from #0 PCB_create () at \SIERRA.$YOSE1.SYMBAT1.SCXXTST:228
0x70002520:0 in pcbDataStructs_initialize ()
    at \SIERRA.$YOSE1.SYMBAT1.SCXXTST:351
 351 \qquad \qquad pcb \qquad \qquad = PCB create();
Value returned is $2 = (PCB t *) 0x0
```
### <span id="page-102-0"></span>nocstm Option

The nocstm command-line option specifies that Native Inspect is not to execute the commands in the custom startup file named EINSCSTM. You can enter the nocstm option only when you explicitly start Native Inspect with a RUN EINSPECT. You cannot specify the nocstm option with a RUND command.

Refer to [Reading the Custom File \(page 23\)](#page-22-0) for more information on the custom startup file.

--nocstm

## output Command

Displays the value of the specified expression. The output command is identical to the print command except that its output is not saved in the value history buffer (\$1, \$2, and so on).

output [/*format*] *expressions*

Where:

*format*

An optional count, format, and size specification. See [Syntax of /format \(page 63\)](#page-62-0).

*expression*

Evaluates the expression and displays its value. See [Syntax of expression \(page 62\).](#page-61-0)

### print Command

Evaluates and displays the value of a specified expression.

The print command assigns a number to each output value, and the displayed result is saved in the value history buffer. You can use the value history buffer to display the result of previous print commands; specify the number assigned by the  $print$  command ( $$1, $2, $3,$  and so on).

Entered with no options, redisplays the last value in the value history buffer.

Effective with the H06.14 RVU, you can invoke command line function calls in the program being debugged from the debugger command line by using the print command.

#### NOTE:

- Command line function calls cannot be used with snapshot files.
- Functions that include a breakpoint cannot be involved in a call chain initiated via the command line call mechanism.
- Command line calls are not yet available for C++, COBOL, and pTAL.
- Command line calls are not available when application is stopped in a dynamic-link library (DLL).

Special options accepted by the print command are:

- \$ refers to the last print display.
- \$\$ refers to the next-to-last print display.

Related Commands: info locals, info args

print [*format*] *expression*

Where:

*format*

An optional count, format, and size specification. See [Syntax of /format \(page 63\)](#page-62-0).

*expression*

Evaluates the expression and assigns its value to a variable.

In COBOL expressions, use COBOL operators, and in C and pTAL expressions, use the standard C assignment operators, including  $+=, *=$ , and  $\setminus=$ .

See [Syntax of expression \(page 62\).](#page-61-0)

#### **Considerations**

• Other functions of the print command (illustrated in [Examples \(page 105\)\)](#page-104-0) include the following:

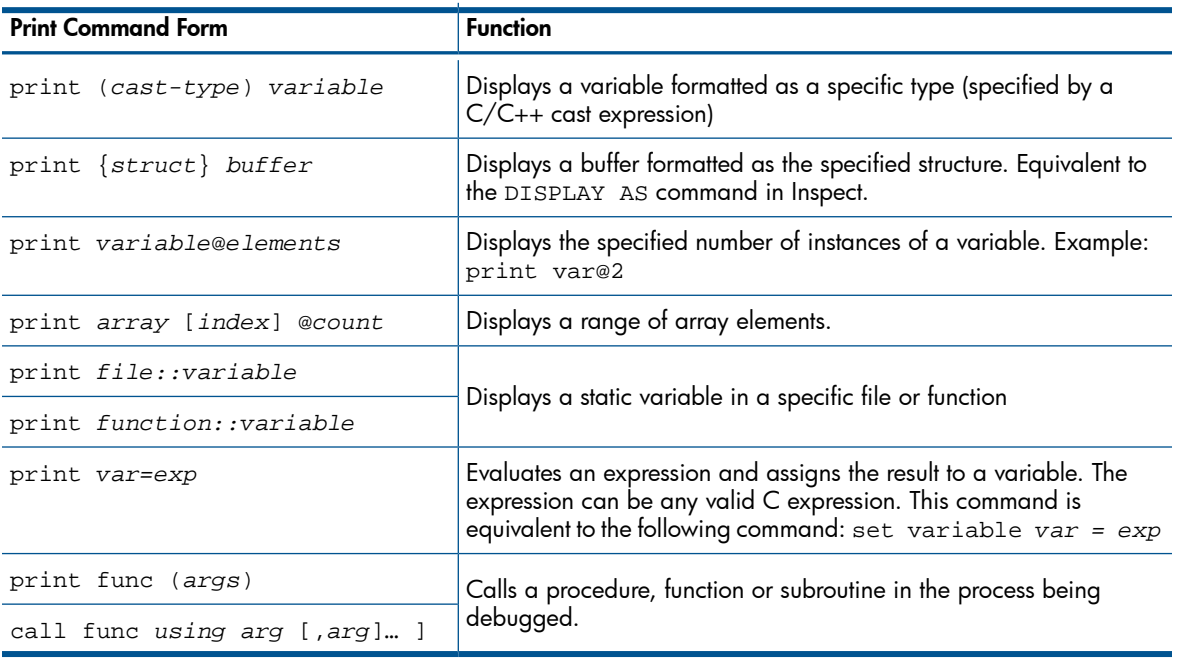

- To view an appropriately formatted SPI buffer, you must use Visual Inspect instead of Native Inspect. Native Inspect does not support the formatting of SPI buffers.
- For C/C++, character pointers are displayed until a terminating null or the configured maximum number of elements is displayed. Use the following command to control the maximum number of elements printed for strings or arrays:

set print elements *max-number*

For pTAL code, only one character of a pointer to a string is printed. An array of strings is printed as an array with each different element printed separately. If the elements are all characters, however, they are printed as one string.

After you enter a print command, you can repeat it by pressing the **Enter** key at the next Native Inspect prompt. The effect is the same as if you had entered another print command with the same parameters. This ability to repeat continues until you enter any other Native Inspect command.

#### Examples

<span id="page-104-0"></span>• To display constant expressions, (compared to display of eq command), use the following command:

```
(eInspect 3,638): print /x 0x6ffffe40 + (47 *7)
$9 = 0x6fffff89(eInspect 3,638): print /c 64
$8 = 64 '@,
(eInspect 3,638): eq 64
OCT: 000100 DEC: 64 HEX: 0x0040 ASCII: '...@'
```
• To display variable addresses:

```
(eInspect 3,657): print &PCBList
$5 = (struct PCBList s *) 0x8000320
```
• To display the address of a function:

```
(eInspect 3,663): print &PCB_addAttribute
$12 = (void (*)(PCB_t *, PCBAttribute_t *)) 0x70001820:0 <PCB_addAttribute>
```
• To display character pointers (note that character pointers are automatically dereferenced) use the following command:

```
(eInspect 3,638): print new_ptr
$11 = 0x80001c0 "In print_and_break\n"
(eInspect 3,638): set print elements 10
(eInspect 3,638): print new_ptr
$14 = 0x80001c0 "In print_a"...
```
• The following example uses the COBOL concatenation operator:

```
(eInspect 0,434): print "E" & "M"
$1 = "EM"(eInspect 3,434): print "ABC" & "DEF"
$2 = "ABCDEF"
```
• To display pointers:

```
(eInspect 3,657): print pcb
$1 = (PCB_t *) 0x80048a0(eInspect 3,657): print *pcb
$2 = { }state = 0,
   flags = {
    word = 0,
    item = {isBad = 0,
       isReady = 0,
      isHappy = 0,
       isStarved = 0,
       waitState = 0
     }
   },
   dispatchCount = 0,
  pin = 0,
   attributeCount = 2,
  attribute = \{0 \times 8004 \in 0, 0 \times 8004 \in 40, 0 \times 0, 0 \times 0, 0 \times 0, 0 \times 0, 0 \times 0, 0 \times 0\}}
(eInspect 3,657): print pcb->flags.item.isHappy
$3 = 0
```
• To modify registers:

```
(eInspect 3,663): print $gr33
$21 = 1879062640(eInspect 3,663): print $gr33 = 10
$22 = 10(eInspect 3,663): print $gr33
$23 = 10
```

```
(eInspect 3,663): print $gr33 += 10
$24 = 20
```
To display an instruction pointer:

```
(eInspect 3,663): print /x $ip
$29 = 0x70002bf0
```
• Use the @ symbol to control the number of instances printed. In this example, three commands contain the @ symbol. The first command displays two instances of the entire attribute array. The second command displays three array elements starting at element 1. The third command displays 50 array elements starting at element 0:

```
(eInspect 4,782): print pcb->attribute
$2 = {0x8004ee0, 0x8004f40, 0x8004fa0, 0x0, 0x0, 0x0, 0x0, 0x0, 0x0, 0x0}(eInspect 4,782): print pcb->attribute@2
$3 = {\{0x8004ee0, 0x8004f40, 0x8004fa0, 0x0, 0x0, 0x0, 0x0, 0x0, 0x0}, 0x0} 0xffffffffaaaaaaaa, 0x10, 0x1, 0x80048a0, 0xffffffffaaaaaaaa, 0x40, 0x0,
    0x0, 0x0, 0x10000\}(eInspect 4,782): print pcb->attribute[1]@3
$4 = {0x8004f40, 0x8004fa0, 0x0}(eInspect 4,782): print gBuffer[0]@50
$5 = '\\000' <repeats 49 times>
```
To display a buffer formatted as a 'C'/C++ struct or pTAL record, (use the set print pretty command to control display format of structures), use the following command:

```
(eInspect 3,663): print gBuffer
$7 = '\\000' <i>repeats 15 times</i>, "\003\b\000\b\000\b\000@\b\0000\240",'\000' <repeats 27 times>
(eInspect 3,663): print {PCB_t} gBuffer
$8 = { }state = 0,
 flags = \{word = 0,
    item = \{isBad = 0,
     isReady = 0,
     isHappy = 0,
      isStarved = 0,
      waitState = 0
    }
   },
   dispatchCount = 0,
  pin = 0, attributeCount = 3,
   attribute = {0x8004ee0, 0x8004f40, 0x8004fa0, 0x0, 0x0, 0x0, 0x0, 0x0, 0x0,
     0x0}
}
```
• To display a range of array elements, (use the set print array to control display format of arrays), use the following command:

```
(eInspect 3,663): print gBuffer
$23 = "0123456789\000\000\000\000\000\b\0000\b\0000\b\000\240" ,'\000' <repeats 27 times>
(eInspect 3,663): print gBuffer[2]@5
$24 = "23456"
```
To display complex  $C/C++$  data structures:

```
(eInspect 3,657): print PCBList->entry[0]->ref.pcb->attribute->att.system
$12 = { } privLevel = 5
}
```
• To display cast expressions:

```
(eInspect 1,463): print pcb->flags
$4 = { }
```

```
item = \{isBad = 0,
        isReady = 1,
        isHappy = 0,
         isStarved = 0,
         waitState = 0
       }
    }(eInspect 1,463): print /t (unsigned long) pcb->flags
    $5 = 1000000000000000000000000000000
• To display an item from the value history list:
    (eInspect 1,463): print *PCBList.entry[0]
    $11 = { } refCount = 2,
      ref = \{ address = 134236320,
        pcb = 0x80048a0
       }
    }
    (eInspect 1,463): print $11
    $12 = { refCount = 2,
     ref = \{ address = 134236320,
         pcb = 0x80048a0
       }
    }
• To modify variables:
    (eInspect 3,663): print pcb->pin
   $26 = 0(eInspect 3,663): print pcb->pin=4
   $27 = 4(eInspect 3,663): print pcb->pin
   $28 = 4(eInspect 3,663): print pcb->attributeCount = PCBList.entry[1]->ref.pcb->attributeCount
   $33 = 0• To modify variables:
    (eInspect 4,219): p structure3
    $1 = {c = 0x70000c00 "From call2",
      d = 2}
    (eInspect 4,219): p structure3.d=sizeof(structure3)
    $2 = 16(eInspect 4,219): p structure3
    $3 = { }c = 0x70000c00 "From call2",
      d = 16}(eInspect 4,219):
   • To display the value of a COBOL expression:
   (eInspect 7.390): print DI
   $3=132(eInspect 7,390): print DI IS NOT GREATER THAN 0
    $4 = 'T'(eInspect 7,390): print DI GREATER THAN 0
    $5='T'
    (eInspect 7,390): print DI=6
    $6=6
```
# priv Command

<span id="page-107-1"></span>Sets, unsets, or shows the privilege level of the debugging session. The privilege level in turn controls whether a user can perform privileged debugging operations such as setting breakpoints on or stepping in to privileged functions.

To use the priv command to turn privileged debugging on or off, you must be logged on as the super ID.

Entered with no options, displays the current priv mode status.

priv [on|off]

# ptype Command

Prints the definition of a specified data type or the data type of a variable or expression.

```
ptype [data-type|variable-name]
Where:
```
*data-type*

```
The data type about which you want information. For C/C++ code, data-type can have the
form class class-name, struct struct-tag, union union-tag, or enum enum-tag.
```
*variable-name*

The name of a variable whose data type you want displayed.

The ptype command is similar to the [whatis Command](#page-124-1) except that ptype prints the detailed description, while whatis prints just the name of the data type.

#### Example

• To display the definition of the struct named a\_struct:

```
(eInspect 7,519): ptype a_struct
type = struct type_struct {
     int i;
     char c;
}
```
• COBOL example:

```
(eInspect 7,444): ptype EM
type = PIC X(4)(eInspect 7.444): ptype RECX
type = RECORD
       02 NATA NATIVE-4
       02 NATB NATIVE-8
(eInspect 7,444): ptype ARRX
type = NATIVE-2 OCCURS 4 TIMES
```
# pwd Command

Prints the current working directory.

<span id="page-107-0"></span>pwd

#### Example

To display the current working directory:

```
(eInspect 2,1142): pwd
Working directory \PIPPIN.$D0101.INSPECT.
```
# quit (exit) Command

Ends a Native Inspect session. See also [exit \(quit\) Command \(page 79\).](#page-78-0)
{quit|exit}

When you enter a quit or exit command, Native Inspect detaches itself from the current process and stops.

If you exit while a process is suspended, it is automatically resumed.

If breakpoints are set in a process, Native Inspect prompts you whether you want to continue. If you do, another debugger instance is started if one of the breakpoints is hit.

# reg Command

<span id="page-108-7"></span>A Tcl command that displays registers for the currently selected stack frame.

reg

<span id="page-108-0"></span>[Table 13](#page-108-0) lists the names of the registers on a TNS/E native NonStop system. The info, print, and reg commands in particular use register names. You can use any C assignment operator (such as  $+=$  or  $-=$ ) when assigning a value to a register.

<span id="page-108-8"></span>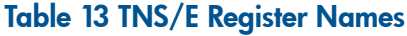

<span id="page-108-6"></span><span id="page-108-5"></span><span id="page-108-4"></span><span id="page-108-3"></span><span id="page-108-2"></span>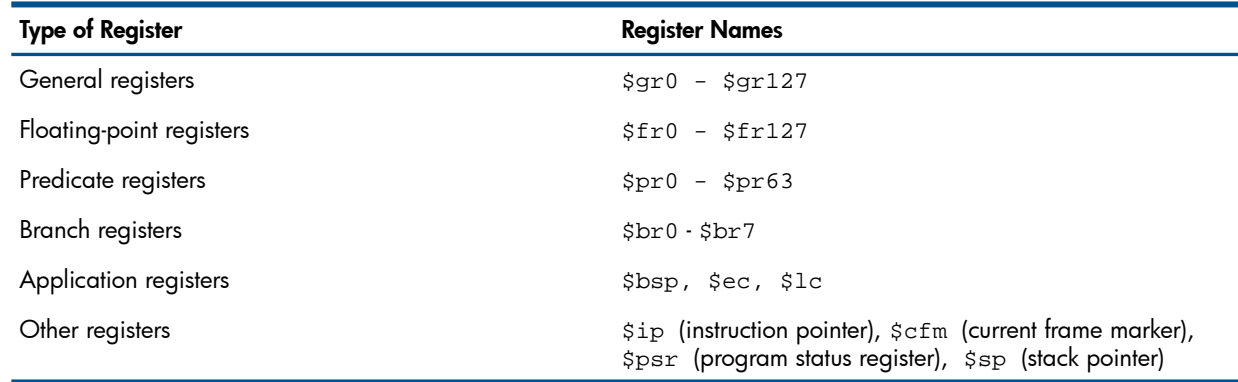

# <span id="page-108-9"></span><span id="page-108-1"></span>save Command

Creates a snapshot file (or save file) of the current TNS/E or TNS emulated process that you can debug at a later time. Snapshot files have the file code 130 and are used for offline debugging. Snapshots for TNS processes can only be read by Visual Inspect and Inspect and snapshots for 32-bit TNS/E processes can only be read by Visual Inspect and Native Inspect. Snapshots for 64-bit processes can only be read by Native Inspect.

save *name* [*compression*] [!]

Where:

*name*

The OSS pathname or Guardian file name , (or a file name for the default location), where the snapshot file is written.

*compression*

When debugging a 64-bit process, the save command allows control over the compression type applied to the file. You can specify whether or not to apply compression, and which compression algorithm to use.

It can be one of the following:

- bzip2
- gzip

Indicates the compression algorithm type.

• none

Indicates no compression is required.

NOTE: If no value is specified, the debugger may or may not compress the snapshot file based on its size.

!

Forces the overwriting of the specified snapshot file. If you do not include the exclamation mark(!), and the specified file already exists, Native Inspect reports an error.

The save command returns control to the target process. Consequently, when you list the save in a sequence of commands by using the commands command, the save command must always be the final command in the sequence.

# select-frame Command

<span id="page-109-7"></span><span id="page-109-0"></span>Is the "silent" version of the [frame \(select-frame\) Command](#page-81-0), and the syntax of the two commands is similar. Select-frame only selects a frame and does not print out information about the frame.

# set Command (environment)

<span id="page-109-8"></span>Sets debugging session options and environment variables. Compare with the [set Command](#page-113-0) [\(variable\)](#page-113-0), which modifies the value of a variable in the program being debugged. All the environment attributes available to the set command are also supported by the [show Command](#page-115-0). Some attributes, however, are supported only by the show command.

<span id="page-109-2"></span>set *attribute value*

Where *attribute value* is one of the following:

<span id="page-109-4"></span>complaints *max-number*

Sets the maximum number of complaints about incorrect symbols. The default value is 0 (zero).

```
continue-to-main {on|off}
```

```
Specifies whether or not execution is to automatically advance to the main program when you
start a C/C++ program with RUND (Guardian) or run -debug (OSS). The default value is
on (execution automatically advances to main()). If you specify off, you must set a breakpoint
to stop execution at main(). For more information on setting a breakpoint at main(), see
Advancing Execution to main() in C/C++ Programs (page 36).
```
check *sub-attribute value*

Where *sub-attribute* is one of the following:

- <span id="page-109-3"></span>• range {on|off|warn|auto} Sets range checking.
- type  $\{on|off|warmauto\}$ Sets type checking.

```
confirm {on|off}
```
Sets whether Native Inspect prompts for confirmation before performing potentially dangerous operations.

<span id="page-109-6"></span>height *number-lines*

Sets the number of lines that are printed to the screen before Native Inspect issues a "Continue Output" prompt. Specifying 0 disables prompting.

history *sub-attribute value*

Sets attributes of the command history maintained by Native Inspect.

*sub-attribute* is one of the following:

expansion  $\{on|off\}$ 

Sets history expansion on command input.

- filename {on|off} Sets the name of the file in which the command history is recorded.
- save  $\{on|off\}$ Sets saving of the history record on exit from Native Inspect.
- size *number*

Sets the size of the command history. The default value is 256.

```
input-radix {8|10|16}
```
Sets the default input radix for entering numbers.

```
language {ptal|c|c++|cobol}
```
<span id="page-110-0"></span>Sets the current source language.

When debugging pTAL using Native Inspect:

- <span id="page-110-11"></span>You must use C/C++ syntax.
- <span id="page-110-12"></span>Use the  $==$  operator for equality; use  $=$  for assignment.
- Pointers are not automatically dereferenced; you must use the C \* operator.
- <span id="page-110-10"></span>• In subprocs, you must qualify variable names in the containing proc by using this syntax: *procname::localvarname* Note that PROC and SUBPROC names are listed in the stack trace in uppercase letters.
- 
- You can access global variables hidden by a local or sublocal by using ::*localvarname*.
- <span id="page-110-3"></span>• To set breakpoints on subprocs, use the dot operator to qualify the subproc name: *procname.subprocname*

See [Syntax of expression \(page 62\)](#page-61-0) for more information about using pTAL with Native Inspect.

<span id="page-110-4"></span>listsize *number*

Sets the value of the size of the list displayed by the list command. The default value is 10.

```
max-function-matches n
```
Sets the maximum number of function matches reported by the info functions command. Specify an integer as the value of *n* or set the value to zero (0) to report all matches.

```
mode {user | priv [on | off]}
```
Sets the working session as priv (privileged) mode for process debugging. Applies to individual debug sessions; restricted to the super ID (user 255,255).

```
optimized-code-warning [off | on]
```
Sets a warning indicating that the debug information is incomplete. The default is set to off.

```
optimized-loc-print N
```
Controls how many "near" locations (near to the current instruction address) are revealed to the end user when a variable is not found at the current location but has a location and value near to the current instruction.

<span id="page-110-8"></span>*N* is the maximum number of locations listed. The default is 3 locations. Setting the number to 0:

```
set optimized-loc-print 0
```
disables the feature entirely.

```
output-radix {8|10|16}
```
Sets the output radix for printing of values.

```
print sub-attribute value
```
<span id="page-111-0"></span>Where sub-attribute is one of the following:

```
address {on|off}
```
sets printing of addresses.

```
array \{on|off\}
```
Sets pretty printing of arrays (prints one field per line rather than compressing multiple fields on one line). See the [Examples \(page 105\)](#page-104-0) following the print command syntax.

```
dereference [{on|off}]
```
Controls the display of char  $*$  variables. The default is on, and char  $*$  variables are automatically dereferenced for display. When you specify the  $\circ$  ff option,  $char$  \* variables are not dereferenced for display. See [example of dereference usage.](#page-113-1)

```
asm-demangle {on|off}
```
Sets demangling of C++ names in disassembly listings.

```
cobol-arg-values {on|off}
```
For COBOL programs, sets displaying of argument values for when a breakpoint is encountered, a backtrace is done, or execution steps into a function. If this parameter is set to OFF (the default setting), Native Inspect displays only the addresses of arguments when any of these events occur.

```
demangle {on|off}
```
Sets demangling of encoded C++ names when displaying symbols.

```
elements number
```
Sets the limit of string chars or array elements to print. The default value is 200 characters.

```
max-symbolic-offset number
```
Sets the largest offset that is printed in the symbol+offset form.

```
null-stop {on|off}
```
Sets printing of char arrays to stop a first null char.

```
object {on|off}
```
Sets printing of objects; derives type based on vtable information.

```
pretty {on|off}
```
Sets pretty printing of structures (prints one field per line rather than compressing multiple fields on one line). See the following examples.

```
repeats number
```
Sets threshold for repeated print elements. The default value is 10.

```
sevenbit-strings {on|off}
```
Sets printing of 8-bit characters in strings as *\nnn*.

```
static-members {on|off}
```
Sets printing of C++ static members.

```
symbol-filename {on|off}
```
Sets printing of source file name and line numbers with symbol.

```
symbolic-addr {on|off}
```
sets printing of the symbolic address (*proc-name* + *offset*) adjacent to the numeric address.

```
union {on|off}
```
Sets printing of unions interior to structures.

```
vtable {on|off}
```
Sets printing of C++ virtual function tables.

```
radix {8|10|16}
```
Sets the input and output number radices.

```
symbol-reloading {on|off}
```
Sets dynamic symbol table reloading multiple times in one run.

```
verbose {on|off}
```
Sets verbosity (information about progress is displayed as a command executes).

```
width number
```
Sets the number of characters Native Inspect expects in a line.

# Examples

```
To set pretty printing on and off:
```

```
(eInspect 4,770): set print pretty off
(eInspect 4,770): print pcb
$2 = (PCB_t *) 0x0(eInspect 4,770): c
 Continuing.
 Breakpoint 3, pcbDataStructs_initialize ()
    at \SIERRA.$YOSE1.SYMBAT1.SCXXTST:362
   362 PCB_addAttribute( pcb, PCBAttribute_createSystem( 5 ) );
(eInspect 4,770): print *pcb
$3 = {state = 0, flags = {word = 0, item = {isBad = 0, isReady = 0,
      isHappy = 0, isStarved = 0, waitState = 0} }, dispatchCount = 0, pin = 0,
   attributeCount = 0, attribute = {0x0, 0x0, 0x0, 0x0, 0x0, 0x0, 0x0, 0x0,
    0x0, 0x0}
(eInspect 4,770): set print pretty on
(eInspect 4,770): print *pcb
$4 = { }state = 0,
  flags = \{word = 0,
    item = \{isBad = 0,
       isReady = 0,
      isBad = 0,
      isReady = 0,
      isHappy = 0,
      isStarved = 0,
       waitState = 0
     }
   },
  dispatchCount = 0,pin = 0,
   attributeCount = 0,
   attribute = {0x0, 0x0, 0x0, 0x0, 0x0, 0x0, 0x0, 0x0, 0x0, 0x0}
 }
```
• To set pretty printing for arrays:

```
(eInspect 4,770): set print array off
(eInspect 4,770): print pcb->attribute
 $5 = {0x0, 0x0, 0x0, 0x0, 0x0, 0x0, 0x0, 0x0, 0x0, 0x0}
(eInspect 4,770): set print array on
(eInspect 4,770): print pcb->attribute
$6 = \{0x0,0x0,
   0x0,
  0x0,
  0x0,
  0x0,
  0x0,
  0x0,
   0x0,
   0x0}
```
To set the number of elements to print:

```
(eInspect 4,774): set print elements 5
(eInspect 4,774): print pcb->attribute
$5 = \{0x0, 0x0,
   0x0,
  0x0,
  0x0...}
```
<span id="page-113-1"></span>• To set print dereference, use the following commands:

```
(eInspect 4,774): list 1
      1 char * hw = "hello world!";
      2 main()
      3 {
     4 printf("s\n\in", hw);
     \overline{5}(eInspect): show print dereference
Suppress dereferencing of char * is on.
(eInspect): set print dereference
(eInspect): print hw
$3 = 0x70000900 "hello world!"
(eInspect): set print dereference off
(eInspect): print hw
$4 = 0x70000900
```
• To set max-function-matches, use the following commands:

```
(eInspect): set max-function-matches 5
(eInspect): show max-function-matches
Maximum number of function matches reported by info functions
(set to zero to report all matches) is 5.
(eInspect): set max-function-matches 0
(eInspect): show max-function-matches
Maximum number of function matches reported by info functions
(set to zero to report all matches) is unlimited.
```
• Printing an optimized variable shows where the variable has not been optimized away and is available. This is intended mostly for "live target" (non-snapshot) debugging. You can then either move forward in the execution or place a break at an earlier point to find a line/address where the value of a variable prints successfully. The number of closest locations is set to 3, but can be controlled using set optimized-loc-print:

```
(eInspect 3,904):p i
Due to optimization, the address/value of "i" is unknown for the 
current location.
Closest location(s) where it is available:
1) 0x70001452 to 0x70001540 (in line 84 to 88) in register $r39
2) 0x700017c1 to 0x70001890 (in line 99 to 103) in register $r32
```
### set Command (variable)

Evaluates an expression and assigns the resulting value to a variable.

```
set [variable] var-name {expression|value}
```
Where:

*var-name*

The name of a variable in the current process.

*expression*

is an expression whose value you want to be assigned to *var-name*. See [Syntax of expression](#page-61-0) [\(page 62\)](#page-61-0).

*value*

A value you want to assign to *var-name*.

#### **Consideration**

Although the keyword *variable* is optional, you must include it if the name of the variable you are setting conflicts with the name of an option supported by the [set Command \(environment\)](#page-109-0).

For example, a variable name *p* conflicts with the print option of the set command, and entering a set command without the variable keyword results in an error:

(eInspect 1,187): **set p=6** Undefined set print command: "=6". Try "help set print".

In this case, you must use one of the following alternatives:

- <span id="page-114-7"></span>Modify the value of the variable by using the assignment operator with the print command: print p=6
- Include the variable option in your set command: set variable p=6

# set heap-check Command (memory leak detection)

Displays settings for the commands that debug memory problems.

```
set heap-check attribute value
```
Where:

```
attribute value
```
Where *attribute value* is one of the following:

```
[on | off]
```
Toggles the capability for detection of leaks, heap profiles, bounds checking, and checking for double free.

```
block-size num-bytes
```
Instructs Native Inspect to stop the program whenever it tries to allocate a block larger than *num-bytes* in size.

```
frame-count num
```
Controls the depth of the call stack collected. Larger values increase run time. The default value is four (4) stack frames.

<span id="page-114-3"></span>free [on | off]

When set to on, forces Native Inspect to stop the program when it detects a call to free () with an improper argument, a call to  $realloc()$  that does not point to a valid currently allocated heap block, or a call to free a block of memory that has been corrupted.

```
heap-size num-size
```
Instructs Native Inspect to stop the program whenever it tries to increase the program heap by at least *num-bytes*.

```
leaks [on | off]
```
Controls Native Inspect memory leak checking.

min-heap-size *num*

This option reports the heap allocations that exceed the specified number (*num*) of bytes based on the cumulative number of bytes that are allocated at each call-site, which is inclusive of multiple calls to malloc at a particular call site.

<span id="page-115-7"></span>min-leak-size *num*

Collects a stack trace only when the size of the leak exceeds the number of bytes you specify for this value. Larger values improve run-time performance. The default value is zero (0) bytes.

string [on | off]

Toggles validation of calls to strcpy, strncpy, memcpy, memccpy, memset, memmove, bzero, and bcopy. Native Inspect validates calls to strcat and strncat.

### Examples

- To enable heap checking, enter the following:
	- For 32-bit application:

```
TACL> rund minheap /lib $system.sys00.zrtcdll/ executable arguments
(eInspect 0,248)set heap-check on
```
For 64-bit application:

```
TACL> run –minheap —lib=/G/system/sys00/yrtcdll executable arguments
(eInspect 0,248)set heap-check on
```
To obtain a snapshot heap profile, run the debugger and load the program, follow the steps as shown in the examples under the [info Command \(memory leak detection\) \(page 90\)](#page-89-0).

• To enable leak checking, enter the following:

For 32-bit application:

```
TACL> rund minheap /lib $system.sys00.zrtcdll/ executable arguments
(eInspect 0,248)set heap-check leaks on
```
For 64-bit application:

```
TACL> run –minheap —lib=/G/system/sys00/yrtcdll executable arguments
(eInspect 0,248)set heap-check leaks on
```
To view the leak profile, run the debugger and load the program, follow the steps as shown in the examples under the [info Command \(memory leak detection\) \(page 90\).](#page-89-0)

# show Command

Displays either the environment settings for Native Inspect or the value of a variable in the program being debugged.

```
show [attribute|{history|print|check} [sub-attr]]
```
Where:

*attribute*

This is typically one of the same attributes as for the [set Command \(environment\)](#page-109-0).

<span id="page-115-3"></span><span id="page-115-2"></span>The history, print, and check attributes are as described for the [set Command](#page-109-0) [\(environment\).](#page-109-0)

<span id="page-115-5"></span>Attributes supported only by the show command (not by the set command) include the following:

<span id="page-115-6"></span><span id="page-115-4"></span>commands

<span id="page-115-1"></span>Displays the history of commands. Displays ten lines of commands.

copying

Displays conditions for redistributing copies of Native Inspect.

directories

Displays current search path for finding source files. Native Inspect always searches the compilation directory (\$cdir) and the current working directory (\$cwd). You can set additional subvolumes for searching by using the [dir Command.](#page-73-0)

<span id="page-116-0"></span>heap-check

Displays all current settings for memory checking.

<span id="page-116-1"></span>listsize

Displays the current value of the size of the list displayed by the list command.

user *commandname*

Displays definitions (but not documentation) of user-defined commands. If *commandname* is not specified, this displays the definitions for all user-defined commands.

When user-defined commands are executed, the commands of the definition are not printed. An error in any command stops execution of the user-defined command.

If used interactively, commands that would ask for confirmation proceed without asking when used inside a user-defined command. Many commands that normally print messages to say what they are doing omit the messages when used in a user-defined command.

version

Displays the version of Native Inspect, of its direct parent GDB, and of the Tcl scripting language.

warranty

Displays the types of warranty for Native Inspect.

### Example

To display the source search path:

(eInspect 1,-2): **show directories** Source directories searched: \$d0117.tests:\$cdir:\$cwd

# snapshot Command

Opens a TNS/E native process snapshot file (file code 130) for analysis.

snapshot *pathname*

*pathname*

The OSS pathname or Guardian file name of a TNS/E native snapshot file (with file code 130) that you want to open.

You cannot enter a snapshot command if Native Inspect already has a debugging target open (a native process or snapshot file). You must close the existing target before using the snapshot command.

# source Command

Reads commands from the specified input file. The source command is the WDB and GDB equivalent of the OBEY command supported by Inspect and in many command interpreters on HP NonStop systems.

source *pathname*

Where:

*pathname*

The OSS pathname or Guardian file name of a file containing Native Inspect commands.

### Example

The following example reads commands from the file \$disk.mysubvol.ninspcmd (assuming your current default directory is \$disk.mysubvol). However, the initial attempt specifies the wrong file name, invoking an error message:

(eInspect) source inspcmd Can not locate command file ninspcmd(eInspect) source ninspcmd

Suppose you have the following commands in a file:

list show language info target show dir

If you run a program and source this file in, you will see the following:

```
(eInspect 1,749): source $data3.subvol.ex
    44 void call9(char *string,long long q);
    45
    46 void print_and_break (void) {
    47
    48 char *new_ptr = "In print_and_break\n";
    49 int z = 7;
   50 printf ("About to call DEBUG'\n");<br>51 }
 51 }
    52 void main (void) {
   53 char *local_ptr = "From main";
The current source language is "auto; currently c".
Symbols from "\PELICAN.$DATA3.SUBVOL.GARTEST".
NSK child process:
       Using the running image of child process 749.
Source directories searched: $cdir:$cwd
```
# step (stepi) Command

Advances program execution by one source statement or by a specified number of statements. For COBOL programs, execution advances to the next verb. Execution steps "in" any function calls or PERFORM statements that are executed within the step range.

If a function call is made within the stepping range, the call is followed and execution suspended after the function's prolog code is executed. Execution transparently steps though any run-time environment functions, such as import stubs, for which stack unwind information is not present.

The stepi command advances program execution similarly, but the units of stepping is instructions. Also, function prolog code is not automatically executed by the stepi command. You will have to step through the prolog code before the stack frame is properly initialized.

The step and stepi commands are similar to the [next \(nexti\) Command](#page-101-0).

```
{step|stepi} [count]
```
Where:

<span id="page-117-0"></span>*count*

A positive integer, the number of statements (step command), or instructions (stepi command) that you want to advance.

For both step and stepi, if the program calls a privileged function but the set mode command has not been used to enable privileged debugging, execution steps over the function.

After you enter a step or stepi command, you can repeat it by pressing the **Enter** key at the next Native Inspect prompt. The effect is the same as if you had entered another step or stepi command with the same count value. This ability to repeat continues until you enter any other Native Inspect command.

### Example

See the example of stepping execution for the [next \(nexti\) Command \(page 102\).](#page-101-0)

# switch Command

Transfers the current process to either Visual Inspect or Inspect, as appropriate:

• Transfers a TNS/E native process to Visual Inspect.

You must be running a Visual Inspect client (on Windows) connected to the NonStop system using the same user ID as the TNS/E native process.

• Transfers a TNS process to Inspect.

#### switch

After you enter a switch command, Native Inspect suspends command prompting until one of the following happens:

- <span id="page-118-2"></span>The process is transferred back to Native Inspect.
- You press the **Break** key.
- The process terminates.

Native Inspect continues to maintain the associated state for the process until the process terminates or is transferred back to Native Inspect.

<span id="page-118-0"></span>Breakpoint attributes are not passed between debuggers. For more information, see [Switching](#page-30-0) [Between Debuggers \(Inspect and Visual Inspect\) \(page 31\).](#page-30-0)

# symbol-file (symbol) Command

Opens a TNS/E native code file (with file code 800) for building internal symbol tables. The new symbol table data is added to the existing data.

- Entered with no symbol-file name, prompts you before deleting all symbol files with per-process scope associated with the current process.
- Entered with only the  $-g$  option, prompts you before deleting all global symbol files associated with the current process.

symbol is an alias for symbol-file.

```
{symbol|symbol-file} [-g] [-readnow] pathname
```
Where:

 $-q$ 

Loads a symbol file that has global scope. Symbols are visible to all processes being debugged. Entered without the -g option, loads a symbol file that has per-process scope. Symbols are visible only to the current process.

If there is no current process, the added symbol file has global scope by default, and the -g option is optional.

You can add the same file with per-process scope and global scope.

*-readnow*

Expands the symbol table immediately rather than incrementally as needed.

*pathname*

The OSS pathname or Guardian file name of the TNS/E native code file that Native Inspect is to open.

The symbol command reads in the symbols for the specified loadfile at the corresponding loadfile's actual load address, if it can be determined. Otherwise, the symbols are read in at the loadfile's preferred load address, as determined at static link time, and recorded in the loadfile's header.

# Related Commands

- To delete symbols data for a specific file, use the [unload-symbol-file Command.](#page-121-0)
- To load a symbol file at a specific address, use the [add-symbol-file Command.](#page-64-0)
- To list the symbol files currently loaded, use the [info Command](#page-85-0) with the symbol-files option.

For more information, see [Optionally Loading Symbols Information \(page 34\).](#page-33-0)

### Example

To load a symbol file and display information about the symbol file:

```
(eInspect 4,798): symbol-file $system.sys00.nNonStopsym
Reading symbols from $system.sys00.nnsksym...done.
(eInspect 4,798): info symbol-files
Loaded Symbol Files:
$system.sys00.nnsksym (0x50000000) (user loaded)
\PIPPIN.$D0117.SYMBAT1.XC89TST0 (0x70000000)
```
# tbreak Command

See the description of the [break \(tbreak\) Command \(page 67\)](#page-66-0).

# tj Command

Traces the stack relative to the location stored in a jump buffer. Initialize jmp\_buf by calling setjmp (in  $C/C_{++}$ ) to define a location to which a subsequent call to longimp can branch. The  $t_1$  command lists frames from the point at which the program calls setjmp to initialize the buffer until the base of the stack is reached.

tj *native-address*

Where:

*native-address*

The address that contains the jump buffer.

NOTE: Unexpected results can occur if the native address specified does not correspond to a valid native jump buffer. See [Syntax of native-address \(page 61\)](#page-60-0).

# tu Command

Traces the stack relative to the location stored in a ucontext buffer. Set up ucontext\_t\* as the third parameter of a signal handler function (in C/C++ or pTAL). The tu command lists stack traces from a ucontext buffer contained at the specified address.

tu *native-address*

Where:

*native-address*

The address that contains the ucontext buffer.

NOTE: Unexpected results can occur if the native address specified does not correspond to a valid ucontext. See [Syntax of native-address \(page 61\).](#page-60-0)

### Examples

• To obtain the name of the jump buffer (in this case, env), and then trace the stack relative to the jump buffer:

```
(eInspect 1,1028): info var
All defined variables:
```

```
File \SIERRA.$OS.VIVTEST.STEST12:
char NULL[16];
char SEEK_CUR[19];
char SEEK END[19];
char SEEK SET[19];
---Type <return> to continue, or q <return> to quit---
char TDMSIGH_TNS_BE_FILLER[39];
char TDMSIGH_TNS_E_FILLER[51];
char GUARDIAN HOST[25];
char GUARDIAN TARGET[27];
char TANDEM ARCH [24];
char _TANDEM_SOURCE[25];
char _1 INT32[18];
char TANDEM[19];
char __XMEM[17];
char __size_t_DEFINED[26];
jmp_buf env;
int errno;
char int64 t[26];
Non-debugging symbols:
         08000230 _initz
         700008d0 _CTORS
         700008d0 _ctors
         700008d8 _DTORS
         700008d8 _dtors
         700008e0 _termz
(eInspect 1,1028):
(eInspect 1,1028): p &env
$1 = (imp_buf *) 0x8000350(eInspect 1,1028): tj 0x8000350
#0 0x70001260:0 in main (argc=0, argv=0x60000)
     at \SIERRA.$OS.VIVTEST.STEST12:32
#1 0x70001a20:0 in _MAIN () at \SPEEDY.$DATA06.T8432H01.CPLMAINC:68
```
• To obtain the address of the ucontext buffer and then trace the stack relative to the ucontext buffer:

```
(eInspect 1,1028): info locals
ucp = (ucontext_t *) 0x6fffede0
(eInspect 1,1028): tu 0x6fffede0
#0 0x70000cd0:0 in func3 (p=1879043416, q=0, r=134222120)
     at \SIERRA.$OS.VIVTEST.STEST12:21.030
#1 0x70000e50:0 in func2 (p=5, q=10) at \SIERRA.$OS.VIVTEST.STEST12:21.060
#2 0x70000fa0:0 in func1 (p=5) at \SIERRA.$OS.VIVTEST.STEST12:21.1
#3 0x700012d0:0 in main (argc=1, argv=0x8003010)
     at \SIERRA.$OS.VIVTEST.STEST12:33.1
#4 0x70001a20:0 in _MAIN () at \SPEEDY.$DATA06.T8432H01.CPLMAINC:68
```
# <span id="page-120-0"></span>tn (bt) Command

Prints a backtrace of the stack frames.

The bt command is an alias for the tn command. See [bt \(tn\) Command \(page 69\)](#page-68-0) .

tn

# unload-symbol-file Command

<span id="page-121-0"></span>Unloads all symbol data associated with a specified loadfile name.

- Entered with no arguments, prompts you before unloading all symbol data having a per-process scope associated with the current process.
- Entered with only the -g option, prompts you before unloading all symbol files having global scope.

```
unload-symbol-file [-g] symbol-file-name
```
Where:

 $-q$ 

Unloads a symbol file with global scope.

*symbol-file-name*

The name of a loadfile whose symbol information you want unloaded.

Related Command: [symbol-file \(symbol\) Command](#page-118-0), [add-symbol-file Command](#page-64-0)

# unmap-source-name (unmap) Command

Deletes previously set mappings for source file names. The command unmap is an alias for unmap-source-name.

**Related commands**: Use the map command to list the existing source file name mappings.

{unmap-source-name|unmap} *map-number*

Where:

*map-number*

The number associated with a specific source file name mapping as displayed in the output of a [map-source-name \(map\) Command.](#page-98-0)

This command deletes the mapping entry with number map-number. If map-number is the number of a source file name prefix mapping, than all mapping entries created as a result of this prefix are also deleted.

### Examples

This example shows that when you delete a mapping for a pathname prefix that has resulted in the creation of new aliases, all such aliases are deleted.

• To display existing mappings:

(eInspect 3,-2): **map**

```
4. D:\usr\T1000\src\cpu\mips\x.c is aliased to /v/src/src/cpu/mips/x/c (Prefix match)
3. D:\usr\T1000 is aliased to /v/src
2. D:\usr\T1000\src\cpu\mips\x.c is aliased to /h/src/src/cpu/mips/x/c (Prefix match)
1. D:\usr\T1000 is aliased to /h/src
```
• To delete alias 1:

(eInspect 3, -2): **unmap 1**

• To display remaining aliases:

(eInspect 3, -2): **map**

```
4. D:\usr\T1000\src\cpu\mips\x.c is aliased to /v/src/src/cpu/mips/x/c (Prefix match)
3. D:\usr\T1000 is aliased to /v/src
```
In the preceding example, alias 2 was also deleted because it depended on alias 1.

# until Command

Continues executing the current process until a specified location is reached, a debugging event occurs, or the current stack frame returns.

```
until [locspec]
```
Where:

*locspec*

The location where you want execution to stop. See [Syntax of locspec \(page 59\)](#page-58-0).

If you enter the until command with no arguments, the results are similar to those of the next command, except that at the bottom of a loop the until command steps through all remaining iterations.

## Examples

To execute until the function returns:

```
(eInspect 1,329): until
     building PCBReadyList: 0, 2, 4
  379 PCBList_add( &PCBReadyList, PCBList.entry[0] );
```
• To execute until a specified location (line 382):

```
(eInspect 1,329): until 382
pcbDataStructs_initialize () at \SIERRA.$YOSE1.SYMBAT1.SCXXTST:382
   382 pcb->flags.item.isReady = 1;
```
# up (up-silently) Command

Selects the stack frame that calls the currently selected stack frame. The selected stack frame becomes the stack frame relative to which program state is displayed. The up command also prints information about the newly selected stack frame. Related commands are the [down \(down-silently\) Command](#page-77-0).

{up|up-silently} *count*

Where:

*count*

The number of frames to advance before selecting a stack frame.

# Example

```
Use the up and down commands and C sources as follows:
```

```
(eInspect 4,770): bt
  #0 pcbDataStructs_initialize () at \SIERRA.$YOSE1.SYMBAT1.SCXXTST:362
  #1 0x700016a0:0 in main (argc=1, argv=0x8003010)
      at \SIERRA.$YOSE1.SYMBAT1.SCXXTST:217
  #2 0x700011f0:0 in _MAIN () at \SPEEDY.$RLSE.T8432H01.CPLMAINC:68
 (eInspect 4,770): up
  #1 0x700016a0:0 in main (argc=1, argv=0x8003010)
      at \SIERRA.$YOSE1.SYMBAT1.SCXXTST:217
    217 pcbDataStructs_initialize();
 (eInspect 4,770): up
 #2 0x700011f0:0 in MAIN () at \SPEEDY.$RLSE.T8432H01.CPLMAINC:68
  \SPEEDY.$RLSE.T8432H01.CPLMAINC:68: No such file or directory
 (eInspect 4,770): down
  #1 0x700016a0:0 in main (argc=1, argv=0x8003010)
      at \SIERRA.$YOSE1.SYMBAT1.SCXXTST:217
    217 pcbDataStructs_initialize();
 (eInspect 4,770): down
  #0 pcbDataStructs_initialize () at \SIERRA.$YOSE1.SYMBAT1.SCXXTST:362
    362 PCB_addAttribute( pcb, PCBAttribute_createSystem( 5 ) );
Use the up and down commands for COBOL sources as follows:
```

```
(eInspect 7,416): bt
#0 EMMA.LISA () at \SIERRA.$AUDIT.DIVA.CBINIT:155
#1 0X70006950:0 in EMMA () at \SIERRA.$AUDIT.DIVA.CBINIT:136
#2 0x70003110:0 in EMMA () at \SIERRA.$AUDIT.DIVA.CBINIT:53
```

```
(eInspect 7,416): up
#1 0x70006950:0 in EMMA () at \SIERRA.$AUDIT.DIVA.CBINIT:136
 136 Call "Lisa".
(eInspect 7,416): up
#2 0x70003110:0 in MAIN () at \SIERRA.$AUDIT.DIVA.CBINIT:53
 53 Call "Emma".
(eInspect 7,416): down
#1 0x70006950:0 in EMMA () at \SIERRA.$AUDIT.DIVA.CBINIT:136
 136 Call "Lisa".
(eInspect 7,416): down
#0 EMMA.LISA () at \SIERRA.$AUDIT.DIVA.CBINIT:155
 155 DISPLAY "In Lisa".
```
# vector Command

Changes the process that is designated as the current process when you are debugging more than one process. The current process is the process to which debugger commands apply.

vector [*pin*] | [\$*process-name*]

Where:

*pin*

The process ID or process number of the process that you want to designate as the current debugging process. The command fails if you specify an invalid or nonexistent *pin*. Do not include the CPU number. For example, the *pin* for process 3,248 is 248.

\$*process-name*

The name of the process or process-pair you want to designate as the current debugging process. The command fails if you specify an invalid or nonexistent process name.

#### **Considerations**

Consider the following when using the vector command:

- Use the [info Command](#page-85-0) with the sessions option to list the sessions running under one instance of Native Inspect. Use this command during multiprocess debugging.
- The vector command preserves debugging attributes you have set for the previously designated process.
- When privileged debugging is enabled in Native Inspect, use the vector command to view the state of any process in the CPU without having to attach to the process.

# version Option

A command-line option that displays the versions of Native Inspect, GDB, and the Tool Command Language (Tcl). The [show](#page-115-0) command with the version option displays the same output. (See show [Command \(page 116\)](#page-115-0)).

-- version

# vq Command

Displays information about process segments or, if you specify a *segid*, changes the selectable segment viewed by Native Inspect.

```
vq [segid]
```
Where:

*segid*

The segment ID for the segment about which to display information.

The segment corresponding to *segid* becomes the current in-use segment (marked with the letter g) for Native Inspect commands. (The current in-use segment for the process itself is marked with the letter p.)

If you do not specify a *segid*, the vq command displays information about the extended segments allocated by the current process.

# wait Command

<span id="page-124-0"></span>Instructs Native Inspect to stop prompting and wait for a Debug event to occur or for you to press the **Break** key.

You might need to use the wait command when debugging multiple processes because debugging events for processes other than the current process are reported only when Native Inspect waits (implicitly or explicitly) for events for the current process. wait

# whatis Command

Prints the data type of a specified expression.

whatis *expression*

Where:

*expression*

An expression used in the current debugging target process.

The whatis command is similar to the [ptype Command,](#page-107-0) except that ptype prints detailed information about the data type, and whatis prints just the name of the data type.

# which Command

The which command prints file, function, and line information of the specified (text or data) symbol.

which *symbol*

Where:

*symbol*

Specifies the symbol for which the data is retrieved. See [symbol-file \(symbol\) Command](#page-118-0) [\(page 119\).](#page-118-0)

### Example

```
(eInspect): which main
Line 1346 of "myprog.c"
    starts at address 0x4000000000161720 <main>
    and ends at 0x4000000000161740 <main+0x20>.
```
# x Command

Examines memory in any of several formats, independently of your program's data types.

x [*/format*] *address*

Where:

*/format*

Specifies three optional specifications for format, size, and count of memory elements you want to display. See [Syntax of /format \(page 63\)](#page-62-0).

The count must be first, but you can specify the format and size specifications in any order as follows:

#### *format*

The following options are supported:

- $a -$  address
- $c -$ char
- $d$  signed decimal
- $f float$
- $i$  instruction
- $o$  octal
- $s$  string
- $t binary$
- $u$  unsigned decimal
- $\bullet$   $x -$  hexadecimal

*size*

The following options are supported:

- $b b$ yte
- $h$  half word (16 bits)
- $w word (32 bits)$
- $g -$  giant (64 bits or 8 bytes)

#### *address*

The address in memory at which you want the display to start.

For additional details regarding COBOL programs, see [Chapter 3: Using Native Inspect With](#page-46-0) [COBOL Programs](#page-46-0).

### Default Values

The defaulting rules for arguments to the  $x$  command enable you to easily display successive memory ranges using the same formatting:

- Default address If you do not specify an address, the  $x$  command displays memory following the last address examined, or 0 if no address was previously examined.
- Default format If you do not specify format, the  $x$  command uses the format specifications (format, size, and number) that you most recently specified with the x command.

<span id="page-125-1"></span><span id="page-125-0"></span>These defaults (the last address examined, and the format specification) are set by a number of commands—the x command, the info breakpoints command, the info line command, and the [print Command](#page-102-0) when you use it to display memory.

# Convenience Variables \$\_ and \$\_\_

<span id="page-125-2"></span>The convenience variables  $\varsigma$  and  $\varsigma$  store information about the most recent x command. The convenience variable  $\varsigma$  is automatically set by the x command to the last address examined, and \$\_\_ stores the contents of that address formatted as specified in the command.

### Repeating the Last x Command

After you enter an  $x$  command, you can repeat it by pressing the **Enter** key at the next Native Inspect prompt. The effect is the same as if you had entered another x command with no parameters: listing continues with the address following the last one listed. This ability to repeat continues until you enter any other Native Inspect command.

### Examples

• To display memory at address  $0 \times 70000 \pm 0$  and then display three machine instructions starting at that address:

```
(eInspect 7,464): x 0x70000fc0
0x70000fc0:0 <func_1+416>: 0x0900cc68
(eInspect 7,464): x /3i 0x70000fc0
0x70000fc0:0 <func_1+416>: [MMI] st4 [r52]=r51
0x70000fc0:1 <func_1+422>: addl r53=192,r1
0x70000fc0:2 <func_1+428>: nop.i 0x0;;
• To display memory at an address:
(eInspect 0,794): x /20c 0x70000ca8
0x70000ca8 <__STRING$4>: 109 'm' 111 'o' 110 'n' 105
 'i' 116 't' 111 'o' 114 'r' 0 '\000'
0x70000cb0 <__STRING$6>: 102 'f' 114 'r' 101 'e' 100
 'd' 0 '\000' 0 '\000' 0 '\000' 0 '\000'
0x70000cb0 <br>\n 0x70000cb0 <br>\n  0 \ \sqrt{000'}<br>\n  0x70000cb8 <br>\n  0 \ \sqrt{000'}<br>\n  0 \ \sqrt{000'}<br>\n  0 \ \sqrt{000'}<br>\n  0 \ \sqrt{000'}<br>\n  0 \ \sqrt{000'}<br>\n  0 \ \sqrt{000'}<br>\n  0 \ \sqrt{000'}<br>\n  0 \ \sqrt{000'}<br>\n  0 \ \sqrt{000'}<br>\n  0 \ \sqrt{000'}<br>\n  0 \ \sqrt{000'}<br000'
To display memory referenced by a pointer:
           (eInspect 0,794): x /5xw pcbAttribute
```
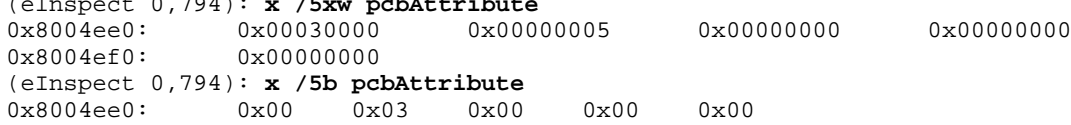

• To display instructions relative to the current location:

```
(eInspect 3,663): x /5i $ip
0x70002bf0:0 <pcbDataStructs_initialize+2256>: [MMI] break.m 0x2a;;
0x70002bf0:1 <pcbDataStructs_initialize+2262>: ld8 r35=[r34]
0x70002bf0:2 <pcbDataStructs_initialize+2268>: nop.i 0x0;;
0x70002c00:0 <pcbDataStructs_initialize+2272>: [MMI] adds r36=4,r35;;
0x70002c00:1 <pcbDataStructs_initialize+2278>: adds r37=44,r36
```
Use the following commands to display data in  $t$  (binary),  $\circ$  (octal),  $d$  (signed decimal),  $u$ (unsigned decimal), and  $x$  (hexadecimal) format:

```
(eInspect 7,498): x 0x6ffffee0
0x6ffffee0: 0x00250000
(eInspect 7,498): x /t 0x6ffffee0
0x6ffffee0: 00000000001001010000000000000000
(eInspect 7,498): x /o 0x6ffffee0
0x6ffffee0: 011200000
(eInspect 7,498): x /d 0x6ffffee0
0x6ffffee0: 2424832
(eInspect 7,498): x /u 0x6ffffee0
0x6ffffee0: 2424832
(eInspect 7,498): x /x 0x6ffffee0
0x6ffffee0: 0x00250000
```
• Use the following command to specify the current default to continue displaying memory. When you enter a format specification and an address, the  $x$  command uses those values as the defaults until you change the specification:

```
(eInspect 6,1103): x /3i 0x70000ca8
0x70000ca8 < STRING$2+24>: data8 0x14c84a407a<br>0x70000cb2 < STRING$2+34>: [MII] break.m 0x0
0x70000cb2 < __ STRING$2+34>: [MII]
0x70000cb8 < STRING$2+40>: break.i 0x0
(eInspect 6,1103): x/2
0x70000cbe <__STRING$2+46>: break.i 0x0
0x70000cc2 < STRING$3+2>: [MII] data8 0x103932ba333
(eInspect 6,1103): x /7
0x70000cc8 <__STRING$3+8>: (p16) cmp4.eq p7,p16=45,r25
0x70000cce < STRING$3+14>: data8 0xc8dcdec6ca
0x70000cd2 <__STRING$3+18>: [MII] data8 0x15b1b7b6311
```

```
0x70000cd8 < STRING$3+24>: data8 0xf481a480b1<br>0x70000cde < STRING$3+30>: data8 0x014c84a40
0x70000cde <<br>
S = STRING$3+30>:<br>
0x70000ce2 <<br>
S = STRING$4+2>:<br>
[-3-]0x70000ce2 <__STRING$4+2>: [-3-] data8 0x1237b21037b
0x70000ce8 <__STRING$4+8>: data8 0x1cdc9959d
(eInspect 6,1103): x
0x70000ce8 <__STRING$4+8>: data8 0x1cdc9959d
```
<span id="page-127-0"></span>NOTE: Note that offsets are specified in hexadecimal.

• Use the convenience variables  $\varsigma$  and  $\varsigma$  as follows:

```
(eInspect 2,348): x $pc
0x703a4310:2 <main+402>: -535231967
(eInspect 2,348): print $_
$4 = (examine_w_type *) 0x703a4310:2
(eInspect 2,348): print $__
$5 = -535231967
```
# 5 Using Tcl Scripting

# Introduction to Tcl

Native Inspect includes Version 8.5 of the open-source Tool Command Language (Tcl), which enables you to develop macros that can automate debugging operations. You can write Tcl scripts made up of built-in Tcl commands, and you can write your own Tcl commands.

Tcl scripts enable you to extend the power and functionality of Native Inspect. Tcl can help you create custom debugging commands suited for a particular domain or application. For example, if you are developing a complex application, you could also provide Tcl commands that aid in debugging the application.

Tcl Version 8.5 is the base scripting engine for Native Inspect. Some new primitives have been added to facilitate management on the NonStop system.

### Learning Tcl

For more information about Tcl, see the following resources:

- http://www.tcl.tk/
- http://www.tcl.tk/doc/compiler.html
- http://www.tcl.tk/scripting/primer.html
- http://www.tcl.tk/doc/styleGuide.pdf

# Using Native Inspect Tcl Commands

The Tcl command-line interpreter is part of Native Inspect, but Native Inspect commands have priority over Tcl commands.

### Pass-Through of Tcl Commands

Some commands, such as set and help, exist in both Native Inspect and Tcl. To use the Tcl version of such a command, you must "pass through" commands to Tcl by specifying Tcl on the Native Inspect command line, as follows:

(eInspect 3,301): **tcl tcl-command**

# Native Inspect Commands Implemented in Tcl

Native Inspect contains several commands that are implemented in Tcl. You do not need to use the Tcl pass-through command when using the following Native Inspect commands:

- a command
- base command
- comment command
- d command
- disassemble command
- da command
- env command
- eq command
- fn command
- i command
- jump command
- modify command
- reg command
- tn command

### Loading a Tcl Script

To load a Tcl script, use the Tcl source command. For example, to run the script named myTcl, enter:

(eInspect 3,301): **tcl source myTcl**

To run the script, enter the name of the Tcl script at the Native Inspect prompt.

### Using Variables Defined in a Tcl Script

You can use variables defined in a Tcl script, such as  $\frac{1}{2}$  amount, after you run the Tcl script that contains the definition.

The Tcl interpreter treats all command arguments as Tcl scripts. The Tcl environment is persistent for each interactive session, so variables you create and values you set are retained. For example:

**(eInspect 3,301): tcl set x 0xabcd (eInspect 3,301): tcl puts \$x** 0xabcd

# Programming Native Inspect Tcl Commands

The Tcl Style Guide (http://www.tcl.tk/doc/styleGuide.pdf) provides a structure for Tcl script headers and the layout of package namespaces. The structure consists of the following:

- File header
	- Abstract
	- Copyright notice
	- Revision string
	- Package definition (package name, namespace, version)
- Procedure headers (one or more)
	- Abstract
	- Arguments
	- Results

### Namespaces and Package Loading Rules

Tcl supports packages and hierarchical namespaces.

#### Creating Packages

Packages are libraries of Tcl code that you can create using the Tcl package provide command:

```
# mySub.tcl
package provide mySub 1.0
# my package code
```
#### Putting a Package in a Namespace

<span id="page-129-0"></span>The global namespace contains the built-in Tcl commands, such as set, puts, and open. You should create your Tcl packages in your own child namespace, not in the global namespace, which should be the exclusive property of the application.

For example, to put package code in a namespace, use the namespace eval command. This example puts a package in a namespace of the same name:

```
# mySub.tcl
package provide mySub 1.0
namespace eval ::mySub:: {
    # my package code
}
# More code
```
In this example, the namespace  $::mySub::$  contains the package  $mySub$ .

When your package is installed on a system, Tcl scripts can use your package by referring to its namespace, not its actual location.

It is important to create your packages in your own namespaces to avoid conflicts. Each exported subsystem command must be referenced by namespace.

#### Other Scripts Must Explicitly Require Your Package:

<span id="page-130-1"></span>Any script that uses your package must explicitly require the package, as follows:

# In an app or another packagepackage require mySub

Explicitly Export Your Public Commands: Your package should export its public commands (but not its private commands), as follows:

```
namespace eval ::mySub::: {
    namespace export {[a-z]*}
}
proc :: mySub:: myPublicProc{} {...}
```
Each namespace exports symbols that can be explicitly included, and unambiguously defined. The definition can be nested in the namespace itself (without the namespace qualifier) or declared as a member of the namespace, with the namespace name qualified in the proc name, as follows:

```
#--------------------------------------------------------
# Syntax: dcba <context> <craddr> [ <count> ]
#-------------------------------------------------------------
proc ::mySub::dcba { context craddr {count 1} } {
 ...
}
...
```
If a Tcl script is to use the commands in mySub, the caller need only reference the package as follows:

package require mySub

#### Other Scripts Must Import Packages and Commands

If you have explicitly exported your public commands, another user can use a wild card to import your public commands, as follows:

```
In an app or another package
namespace eval ::mySub:: {
    namespace import ::mySub::*
}
```
A user can invoke your help by entering the Tcl help (or tclhelp) command, as follows:

tcl help *commandname*

# Tcl Examples

The code for the Native Inspect  $eq$  command is implemented in Tcl:

```
# Syntax: eq <expr>
#
# Effect: Evaluate the expression and display the result in
# different formats.
#
#-----------------------------------------------------------
```

```
proc eq { args } {
     # sanity check
     if { ! [llength args] } {
     SYNTAX_ERROR eq
 }
     set result [matheval $args]
     set char [ASCII $result]
     PUT "\n"
     PUT "OCT: [format %06o $result] DEC: [format %-5d $result]
         HEX: 0x[format %04x result] ASCII: \'$char\'\n"
}
proc empty_str {str} {
    expr \{ [scan $str "ss" tmp] == -1 \}#-------------------------------------------------------------
}
proc crunch_number {s endnum} {
     return [string match {[-0-9#%]} [string index $s 0]]
}
• To create and use a simple Tcl command (allbases):
file: mytcl
#----------------------------------------------------------
# Syntax: allbases <expr>
# Effect: Evaluate the expression and display the result in
# different formats.
#----------------------------------------------------------
proc allbases { args } {
     # sanity check
     if { ! [llength args] } {
         SYNTAX_ERROR eq
     }
     set result [matheval $args]
     set char [ASCII $result]
     PUT "\n"
     PUT "OCT: [format %06o $result]
          DEC: [format %-5d $result] HEX: 0x[format
%04x $result] ASCII: \'$char\'\n"
}
(eInspect 3,615):tcl source mytcl
(eInspect 3,615):allbases 304
OCT: 000460 DEC: 304 HEX: 0x0130 ASCII: '...0'
(eInspect 3,615):
• To use a Tcl command (ListPCBs) to walk data structure (symexpr is a Tcl command used
to evaluate symbolic expressions):
#------------------------------------------------------------------
  # Syntax: ListPCBS
  # Synopsis: Walk the PCBList, printing info about each PCB
  #------------------------------------------------------------------
  proc ListPCBs { } {
      set pcbCount [FORMAT [SYMEXPR PCBList.count] short DEC]
     PUT "\n$pcbCount Active PCBs\n"
     PUT "pin\tflags\tattributes\n"
     for { set i 0 } { [expr $i < $pcbCount] } { incr i } {
       set pin [SYMEXPR PCBList.entry\[$i\]->ref.pcb->pin]
        set flags [SYMEXPR PCBList.entry\[$i\]->ref.pcb->flags.word]
        set attributeCount [SYMEXPR PCBList.entry\[$i\]->ref.pcb->attributeCount]
        PUT "[FORMAT $pin short DEC]\t[FORMAT $flags short]\
            t[FORMAT $attributeCount short DEC]\n"
```

```
 }
    }
• To use the Tcl script ListPCBs to walk data structure:
   (eInspect 0,519): tcl source mypcb
   (eInspect 0,519): ListPCBs
  20 Active PCBs
  pin flags attributes
  0 0x6000 7
  1 0x0500 0
  2 0x6000 0
  3 0x0500 0
   4 0x6000 0
  5 0x0500 0
   6 0x0000 0
  7 0x0000 0
  8 0x0000 0
  9 0x0000 0
  10 0x0000 0
  11 0x0000 0
  12 0x0000 0
  13 0x0000 0
  14 0x0000 0
  15 0x0000 0
  16 0x0000 0
  17 0x0000 0
  18 0x0000 0
  19 0x0000 0
```
# Tcl Commands Provided by Native Inspect

Native Inspect includes the built-in commands that are provided by open-source Tcl (such as package provide and namespace eval). In addition to these, the commands listed in [Table 14](#page-132-0) are provided specifically for the HP NonStop platform.

NOTE: Starting with Tcl 8.5, the expr*expression* and format*expression* commands are enhanced to support evaluating and formatting of 64-bit expressions.

<span id="page-132-0"></span>NOTE: Starting with Tcl 8.5, the lexpr*expression* command is no longer supported. The mpexpr*expression* and mpformat*expression* commands are deprecated.

<span id="page-132-8"></span><span id="page-132-7"></span><span id="page-132-6"></span><span id="page-132-5"></span><span id="page-132-4"></span><span id="page-132-3"></span>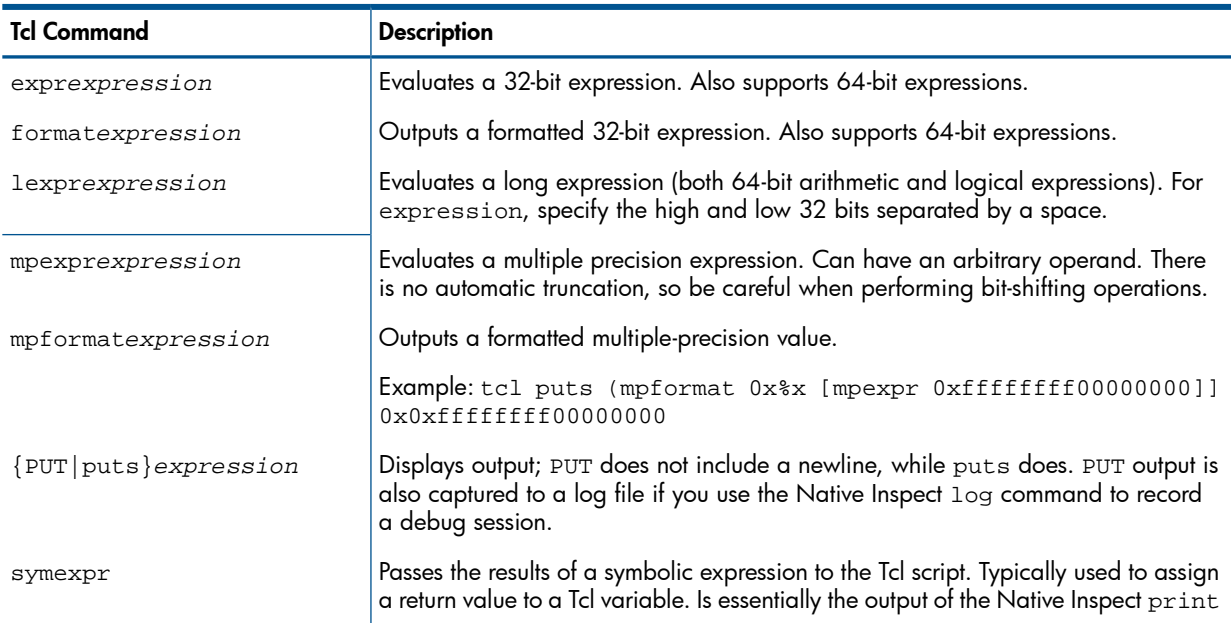

#### <span id="page-132-2"></span><span id="page-132-1"></span>Table 14 Tcl Commands for HP NonStop Systems

# Table 14 Tcl Commands for HP NonStop Systems *(continued)*

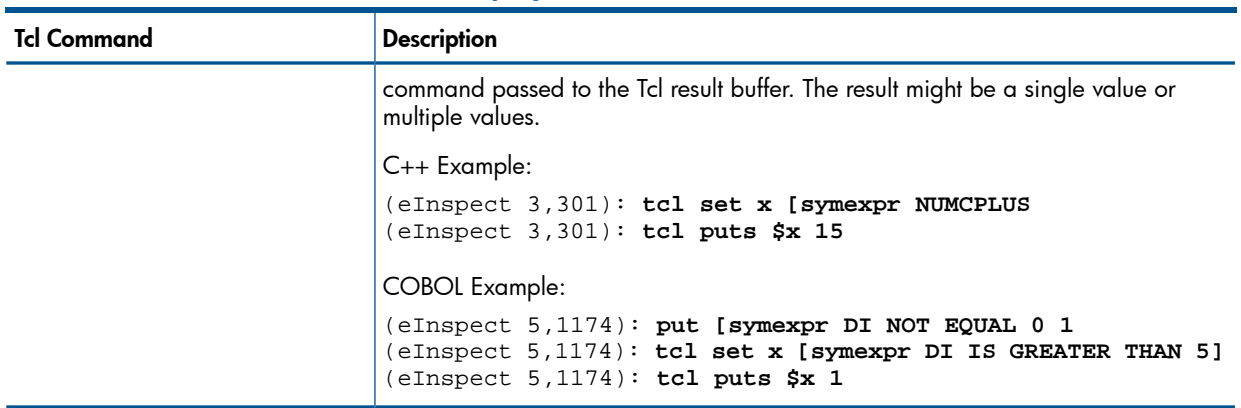

# A Command Mapping With Debug and Inspect

- [Table 15](#page-134-0) lists Debug commands and equivalent Native Inspect commands.
- <span id="page-134-0"></span>• [Table 16](#page-135-0) lists Inspect commands and equivalent Native Inspect commands.

#### Table 15 Debug Commands and Equivalent Native Inspect Commands

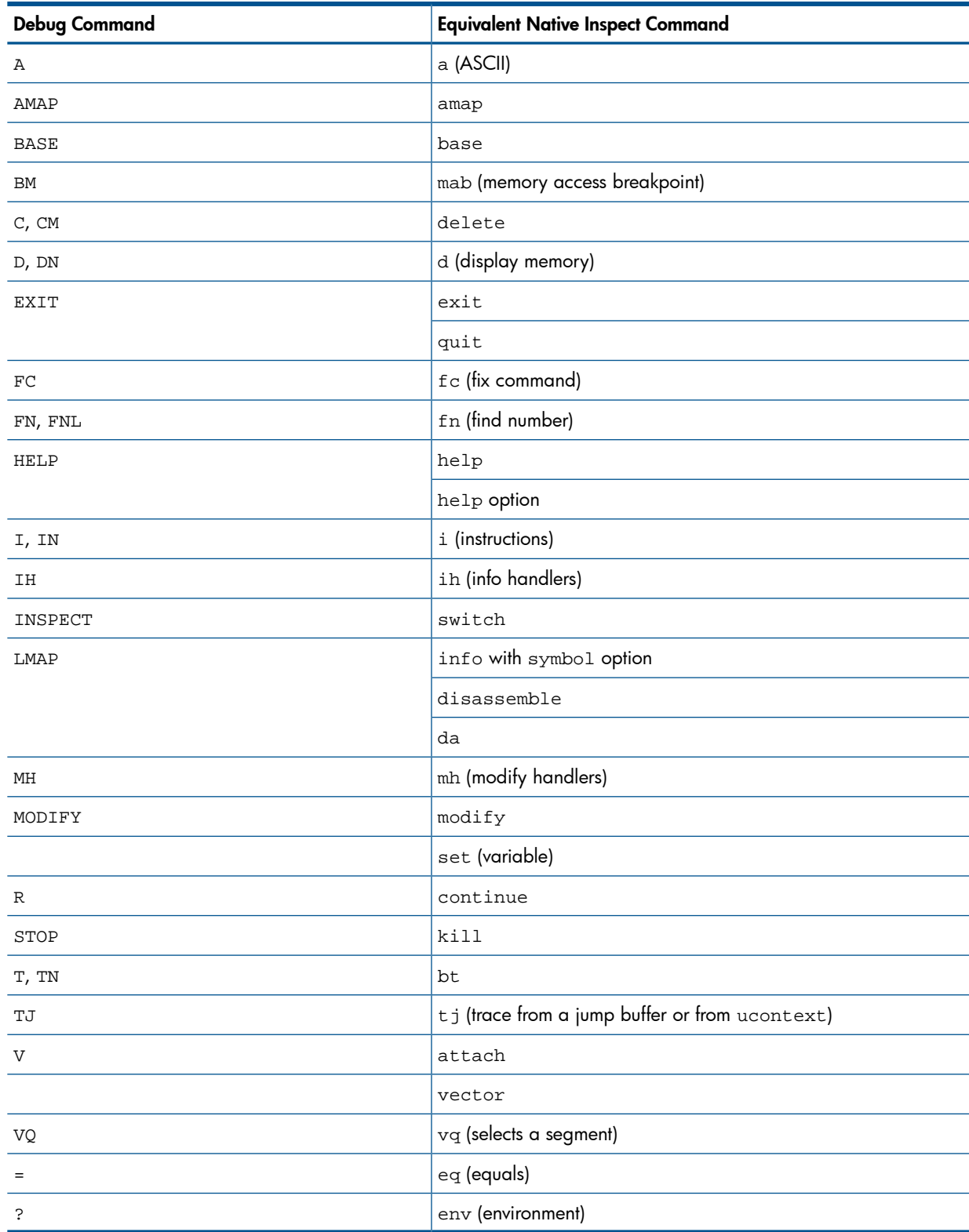

<span id="page-135-1"></span>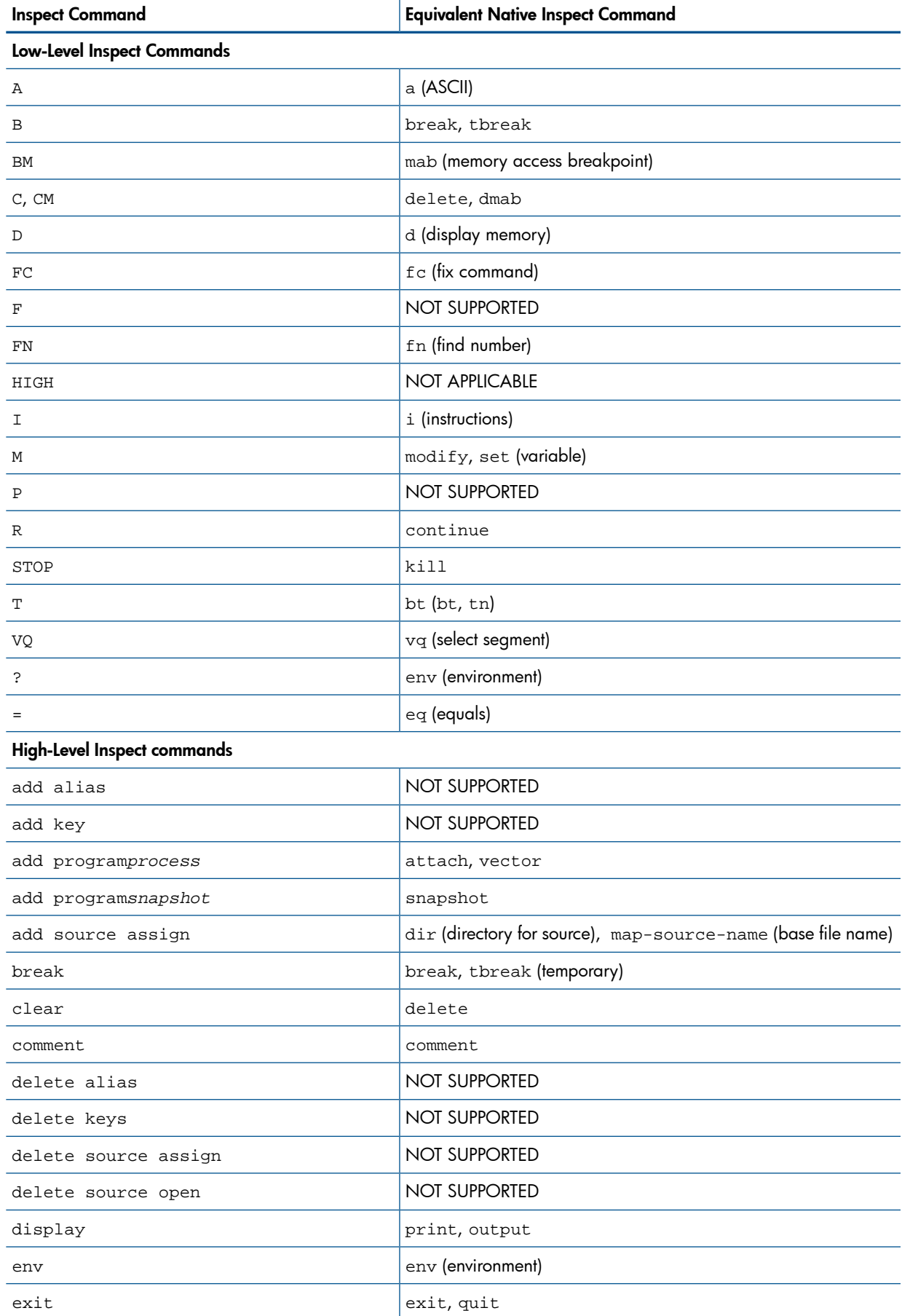

### <span id="page-135-0"></span>Table 16 Inspect Commands and Equivalent Native Inspect Commands

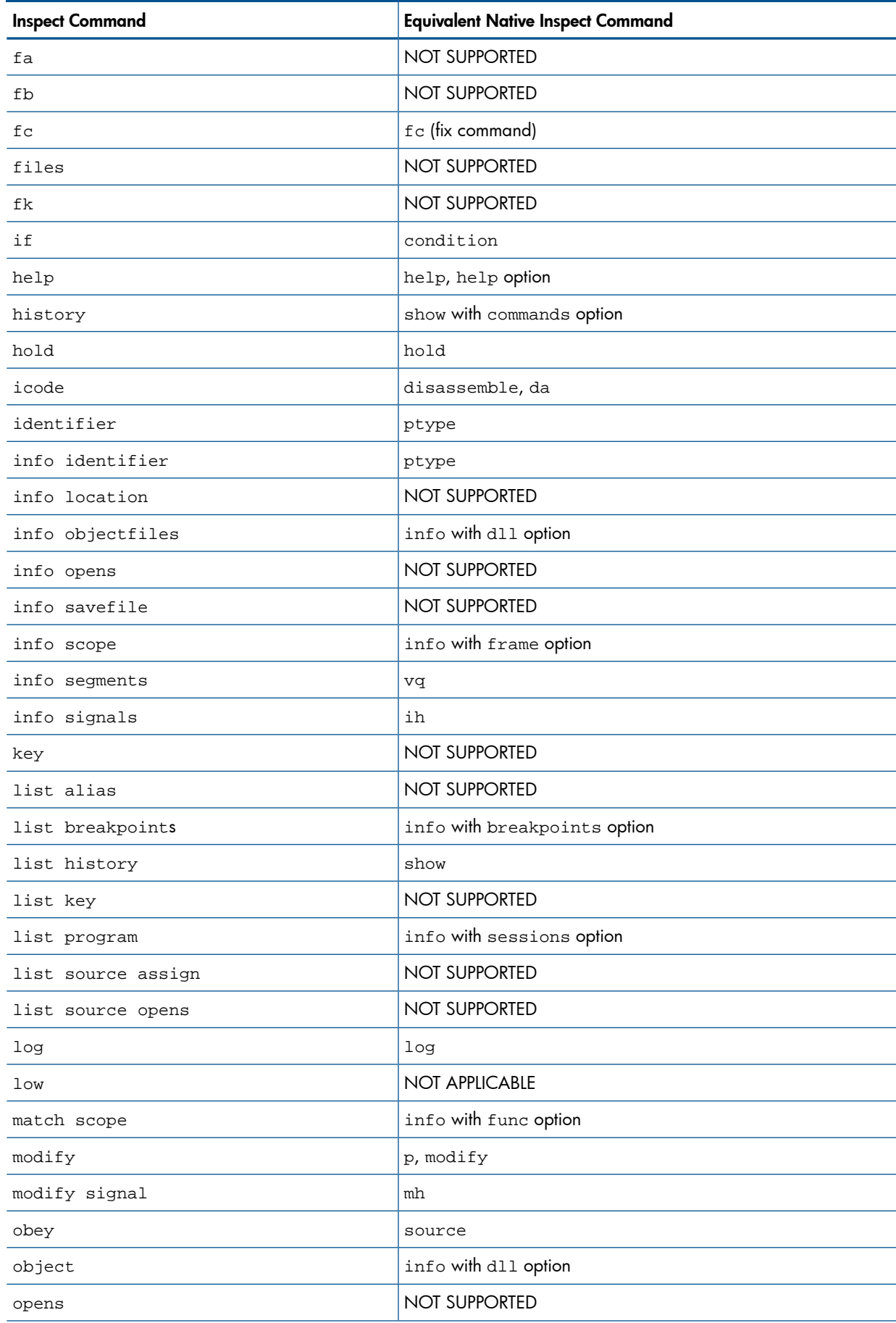

# Table 16 Inspect Commands and Equivalent Native Inspect Commands *(continued)*

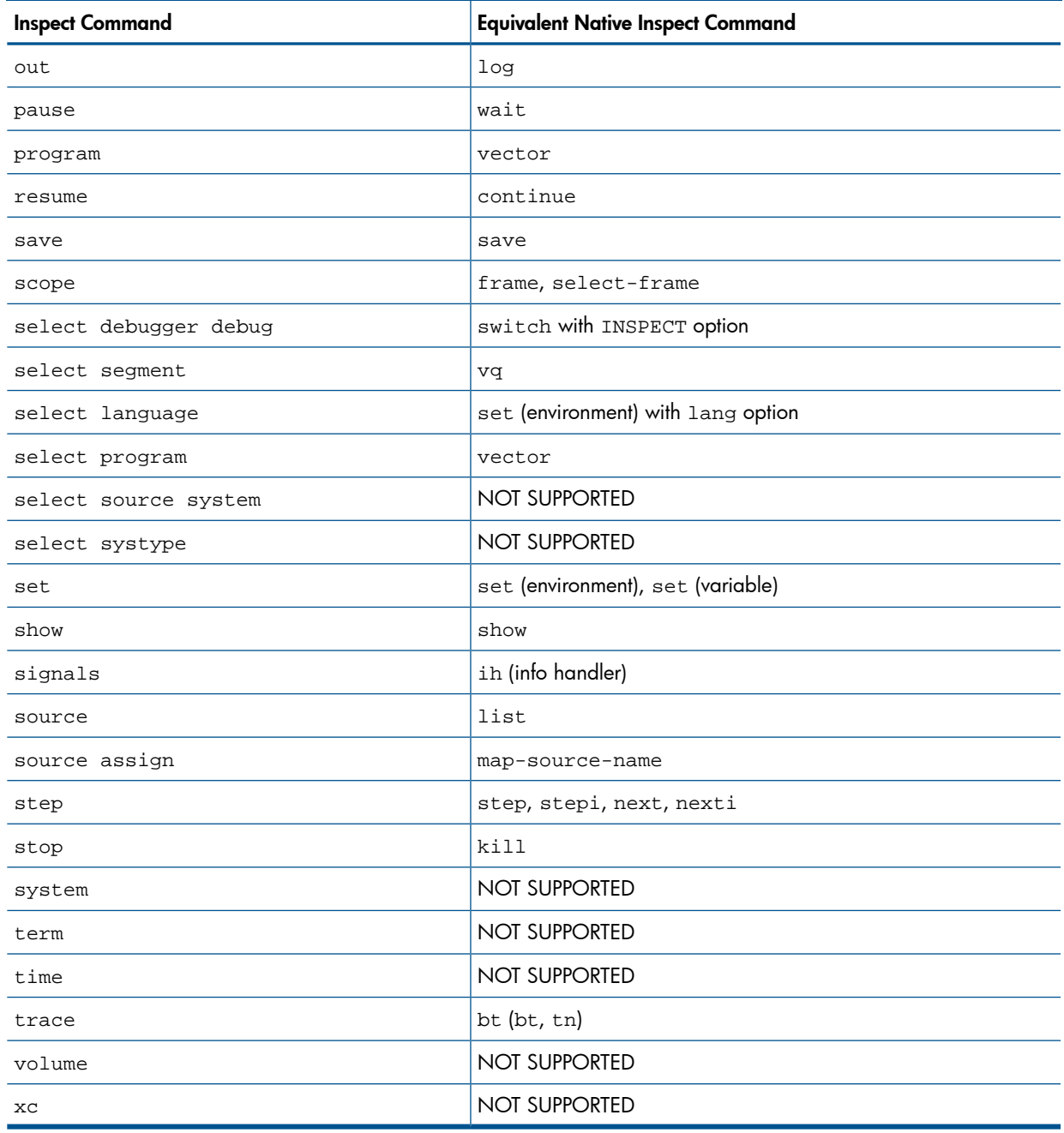

### Table 16 Inspect Commands and Equivalent Native Inspect Commands *(continued)*

# B Redirected and Aliased WDB Debugger Commands

The following WDB commands have a corresponding Native Inspect command with the relationship between the commands taking one of the following forms:

- A command alias The WDB and Native Inspect syntax and semantics are identical. You can specify the WDB command and it automatically maps to the corresponding Native Inspect command.
- A command redirect The WDB and Native Inspect syntax and semantics differ but the function is similar. The WDB command is disabled and the session displays a message redirecting you to use the appropriate Native Inspect command.

<span id="page-138-0"></span>[Table 17](#page-138-0) lists the redirected and aliased WDB commands.

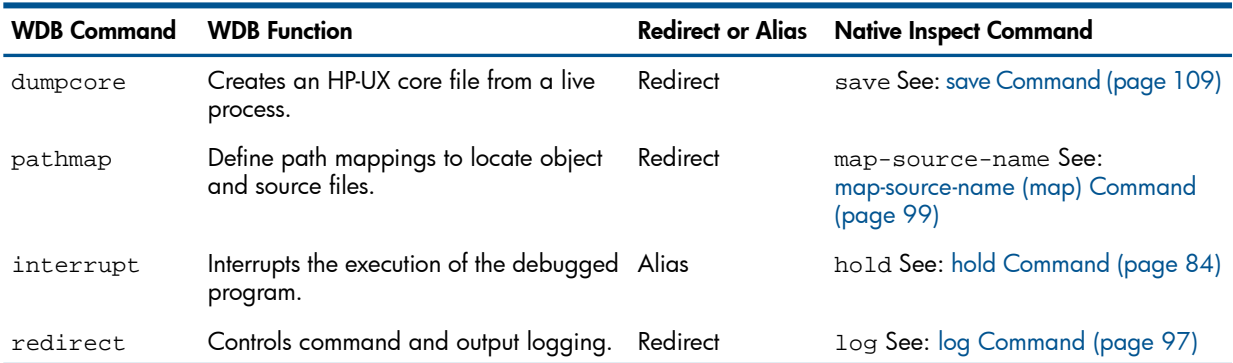

#### Table 17 Redirected and Aliased WDB Commands

# **Index**

#### Symbols

 $!=$  (operator), [62](#page-61-1) # command, [56,](#page-55-0) [64](#page-63-0) #, in frame number, [69](#page-68-1) \$, [62,](#page-61-2) [103](#page-102-1) \$\$, [62](#page-61-2), [103](#page-102-2) \$\_, [126,](#page-125-0) [128](#page-127-0) \$\_\_, [126,](#page-125-1) [128](#page-127-0) \$cdir, [74](#page-73-1), [116](#page-115-1) \$cwd, [74](#page-73-1), [116](#page-115-1) \$SYSTEM.SYSnn.EINSPECT, [18](#page-17-0) & (concatenation) operator, COBOL), [53](#page-52-0) -2, in Native Inspect prompt, [23](#page-22-0) -g option (break), [67](#page-66-1) -g option (dmab), [77](#page-76-0) -g option (mab), [98](#page-97-0) -g option (symbol file), [35,](#page-34-0) [65,](#page-64-1) [119](#page-118-1) -h option (break, tbreak), [67](#page-66-2) -h option (mab), [98](#page-97-1) /format specification, [63](#page-62-1) < (operator), [62](#page-61-3)  $==$  (operator), [62](#page-61-4) > (operator), [62](#page-61-5) @ symbol, [106](#page-105-0) –debug option, [19](#page-18-0)

### A

a command, [58](#page-57-0), [64,](#page-63-1) [73](#page-72-0) abbreviating commands, [23](#page-22-1) abbreviation of commands, [23](#page-22-1) abend, [28](#page-27-0), [69](#page-68-2), [70](#page-69-0) access errors, [29](#page-28-0) ADD PROGRAM, [31](#page-30-1) add source assign (Inspect), [136](#page-135-1) add-symbol-file command, [28](#page-27-1), [59](#page-58-1), [65](#page-64-2) address of symbol file, [35](#page-34-1) address option, [112](#page-111-0) Address, attributes, [65](#page-64-3) addressing symbols DLLs, [28](#page-27-2) for DLL, [28](#page-27-2) Advancing execution to main(), [36](#page-35-1) all-registers option, [86](#page-85-1) amap command, [56](#page-55-1), [65](#page-64-3) an command, [64](#page-63-1) Application registers, [109](#page-108-2) architecture option, [86](#page-85-2) args option, [86](#page-85-3) Array elements, displaying, [106](#page-105-1) array option, [112](#page-111-1) ASCII, [64](#page-63-1), [72](#page-71-0) asm-demangle option, [112](#page-111-2) attach command, [23](#page-22-2), [25,](#page-24-0) [57](#page-56-0), [66](#page-65-0) attch command, [32](#page-31-0) attribute

breakpoint, [31](#page-30-2) INSPECT, [20](#page-19-0) SAVEABEND, [28](#page-27-3) audience, [9](#page-8-0) comments, [14](#page-13-0) Automatic display list, [18](#page-17-1), [58](#page-57-1), [73](#page-72-1), [75,](#page-74-0) [79](#page-78-0)

### B

b command, [33](#page-32-0) base command, [56](#page-55-2), [66](#page-65-1) block-size option, [115](#page-114-0) Branch registers, [109](#page-108-3) break command, [33](#page-32-0), [57](#page-56-1), [67](#page-66-3) break key, [24](#page-23-0), [25](#page-24-1), [27](#page-26-0), [57](#page-56-2), [71](#page-70-0), [119](#page-118-2), [125](#page-124-0) break option, [88](#page-87-0) breakpoint attributes, [31](#page-30-2) events, [31](#page-30-3) global, [26](#page-25-0) setting for DLL, [29](#page-28-1) breakpoint-number, [71](#page-70-1) Breakpoints, [71](#page-70-2), [78](#page-77-1) deleting, [73](#page-72-2) breakpoints, [67,](#page-66-3) [75](#page-74-1) deferred, [32](#page-31-1) breakpoints option, [86](#page-85-4) bt command, [33,](#page-32-1) [58](#page-57-2), [69,](#page-68-1) [121](#page-120-0) Buffers, displaying, [106](#page-105-2)

### C

C++ debugging options, [15](#page-14-0) C++ support, [18](#page-17-2) C-style syntax, [62,](#page-61-6) [111](#page-110-0)  $C/C_{++}$ RUND command, [36](#page-35-1) C/C++ language advancing execution to main(), [36](#page-35-1) calling functions, [32](#page-31-2) Cast expression, [104,](#page-103-0) [106](#page-105-3) catch command, [58](#page-57-3), [69](#page-68-3) cd command, [56](#page-55-3), [70](#page-69-1) Character pointers, displaying, [105](#page-104-1) characters, unprintable, [50](#page-49-0) check option, [110](#page-109-1) COBOL and Native Inspect, [47](#page-46-1) COBOL debugging options, [15](#page-14-0) COBOL support, [18](#page-17-3) cobol-arg-values option, [112](#page-111-3) code optimization Inspect, [15](#page-14-1) command abbreviation, [23](#page-22-1) DEBUG, [19](#page-18-1) DEBUGNOW, [20](#page-19-1) run, [19](#page-18-0) RUND, [19](#page-18-2)

save snapshot, [28](#page-27-4) Command history, [116](#page-115-2) Command prompt, [23](#page-22-0) command prompt, [23](#page-22-3) commands debug-compatible, [17](#page-16-0) principal, [33](#page-32-2) commands command, [58,](#page-57-4) [70](#page-69-2) commands option, [116](#page-115-3) comment command, [56,](#page-55-0) [71](#page-70-3) comparing debuggers, [17](#page-16-1) COBOL specifics, [18](#page-17-4) Inspect, [17](#page-16-2) compatibility of commands, [17](#page-16-0) Compilation directory, [74](#page-73-1), [116](#page-115-4) compiling program files, [34](#page-33-1) complaints option, [110](#page-109-2) Concatenation operator, COBOL, [53](#page-52-0) condition command, [58](#page-57-5), [71](#page-70-2) Conditional breakpoints, [67](#page-66-4) conditional-expression, [71](#page-70-4) confirm option, [110](#page-109-3) Constant expressions, displaying, [105](#page-104-2) contact HP, [14](#page-13-0) continue command, [27](#page-26-1), [33](#page-32-3), [57](#page-56-3), [71](#page-70-5) continue-to-main option, [110](#page-109-4) control of process, [34](#page-33-2) conventions, typographic, [11](#page-10-0) copying option, [86](#page-85-5), [116](#page-115-5) core file, [27](#page-26-2) corruption option, [90](#page-89-1) CPU number, [23](#page-22-3) CPU, executing in same, [24](#page-23-1) Current frame, [83](#page-82-0) Current process, [23](#page-22-4), [24](#page-23-2) current process, [25](#page-24-2) Current working directory, [70](#page-69-3), [74,](#page-73-1) [108](#page-107-1), [116](#page-115-1) current working directory, [35](#page-34-2) Custom file, [23](#page-22-5)

#### D

d command, [58](#page-57-6), [72](#page-71-1), [73](#page-72-0) da command, [58,](#page-57-7) [75](#page-74-2) Data structures, displaying, [106](#page-105-4) death event, [31](#page-30-4) DEBUG, [27](#page-26-3) debug events, [31](#page-30-5) DEBUG command, [19](#page-18-1) debug command, [19](#page-18-3), [20,](#page-19-2) [34](#page-33-3) debug compatible commands, [17](#page-16-0) Debug debugger, [15,](#page-14-2) [17](#page-16-1) DEBUG procedure, [20](#page-19-3) debuggers comparing, [17](#page-16-2) Inspect, [15](#page-14-3) Native Inspect, [15](#page-14-3) selection criteria, [20](#page-19-4) switching, [31](#page-30-2)

Visual Inspect, [15](#page-14-3) debugging DLLs, [28](#page-27-5) global, [26](#page-25-1) multiple instance, [24](#page-23-2) multiprocess, [24](#page-23-3), [32](#page-31-3) options, [15](#page-14-0) snapshot, [28](#page-27-6) snapshot files, [27](#page-26-4) stopping, [32](#page-31-4) symbolic, [15](#page-14-1) TNS process, [27](#page-26-5) debugging options C++, [15](#page-14-0) COBOL, [15](#page-14-0) pTAL, [15](#page-14-0) TNS/E, [15](#page-14-0) debugging tools, [13](#page-12-0) DEBUGNOW, [27](#page-26-6) DEBUGNOW command, [20](#page-19-1) default subvolume, [35](#page-34-3) deferred breakpoints, [32](#page-31-1) define command, [71](#page-70-6), [77](#page-76-1) define command (user-defined), [59](#page-58-2) delete command, [33,](#page-32-4) [58,](#page-57-8) [73](#page-72-3) delete display command, [58,](#page-57-9) [73](#page-72-4) demangle option, [112](#page-111-4) dereference option, [112](#page-111-5) detach command, [25,](#page-24-3) [57,](#page-56-4) [73](#page-72-5) dir command, [28](#page-27-1), [36,](#page-35-2) [56,](#page-55-4) [74,](#page-73-2) [99](#page-98-1) directories option, [74](#page-73-1), [116](#page-115-6) Directory search path, [74](#page-73-3) dis command, [75](#page-74-3) disa command, [75](#page-74-3) disable command, [58](#page-57-10), [75](#page-74-4) disable display command, [58,](#page-57-11) [75](#page-74-5) disassemble command, [33,](#page-32-5) [75](#page-74-2) display command, [33,](#page-32-6) [58,](#page-57-12) [76](#page-75-0) Display list, [25](#page-24-4), [58](#page-57-1), [73](#page-72-1), [75,](#page-74-0) [79](#page-78-0) display option, [86](#page-85-6) dlclose(), [28](#page-27-7) dll option, [86](#page-85-7) DLLs, [87](#page-86-0), [89](#page-88-0) addressing symbols, [28](#page-27-2) assessing location, [30](#page-29-0) debugging, [28](#page-27-5) handling events, [30](#page-29-1) listing, [28](#page-27-8) loading symbols, [28,](#page-27-9) [34](#page-33-4) setting breakpoints, [29](#page-28-1) dlopen(), [28](#page-27-7) dlopen(), dlclose(), [35](#page-34-4) dmab command, [33,](#page-32-7) [58,](#page-57-13) [77](#page-76-2) document command (user-defined), [59](#page-58-3) document organization, [11](#page-10-1) documentation Native Inspect, [16](#page-15-0) related, [16](#page-15-1) down command, [58](#page-57-14)

down-silently command, [58](#page-57-14), [78](#page-77-2) dynamic-link libraries *see* DLL

#### E

EDIT files, [16](#page-15-2) EINSCSTM file, [23](#page-22-5), [103](#page-102-3) EINSPECT, [17,](#page-16-3) [18,](#page-17-0) [22,](#page-21-0) [103](#page-102-3) elements option, [112](#page-111-6) emulated TNS processes, [15](#page-14-4) enable command, [58,](#page-57-15) [78](#page-77-1) enable display command, [58,](#page-57-16) [79](#page-78-1) enter key, [80](#page-79-0), [95](#page-94-0), [102](#page-101-1), [118](#page-117-0), [126](#page-125-2) env command, [58](#page-57-17), [79](#page-78-2) eq command, [56](#page-55-5), [79](#page-78-3), [105](#page-104-2) errors, reporting, [14](#page-13-0) event debugging, [30](#page-29-1) handling, [31](#page-30-6) handling for DLL, [30](#page-29-1) events breakpoint, [31](#page-30-3) deug, [31](#page-30-5) OSS exec, [31](#page-30-7) process death, [31](#page-30-4) signal, [31](#page-30-8) Example session C program, [37](#page-36-0) COBOL program, [40](#page-39-0) executing Native Inspect, [19](#page-18-4) exit command, [32,](#page-31-5) [57,](#page-56-5) [79,](#page-78-4) [108](#page-107-2) expr command (Tcl), [133](#page-132-1) Expression specification, [62](#page-61-7), [76](#page-75-0) extensions, [16](#page-15-3)

# F

fc command, [56,](#page-55-6) [79](#page-78-5) features, new, [10](#page-9-0) File names qualified, [35](#page-34-5) source, [36](#page-35-3) files locating, [35](#page-34-3) files command, [56,](#page-55-7) [80](#page-79-1) files option, [86](#page-85-8) finish command, [27,](#page-26-1) [33,](#page-32-8) [57](#page-56-6), [80](#page-79-2) Floating-point registers, [109](#page-108-4) fn command, [58](#page-57-18), [80](#page-79-3) fopen command, [56,](#page-55-8) [81](#page-80-0) format command (Tcl), [133](#page-132-2) format letters, [63](#page-62-2) Frame current, [83](#page-82-0) numbers, [87](#page-86-1) frame command, [30,](#page-29-2) [33](#page-32-9), [58](#page-57-19), [82](#page-81-1), [83](#page-82-1) frame option, [87](#page-86-2), [88](#page-87-1), [89](#page-88-1) frame-count option, [115](#page-114-1) free option, [115](#page-114-2) function calls command line, [103](#page-102-4)

functions calling, [32](#page-31-2) functions option, [87](#page-86-3)

#### G

gaining process control, [34](#page-33-2) GDB, [16](#page-15-4) differences with Native Inspect, [32](#page-31-6) General registers, [109](#page-108-5) Global breakpoint, [67,](#page-66-5) [98](#page-97-2) global breakpoint, [26](#page-25-0), [27](#page-26-7) global debugging, [26](#page-25-1) considerations, [27](#page-26-8) Global MAB, [77](#page-76-3) Global symbol file, [35,](#page-34-6) [65,](#page-64-4) [119](#page-118-1) global symbol file, [35](#page-34-0)

#### H

handing events DLLs, [30](#page-29-1) handle option, [87](#page-86-4) handling events, [31](#page-30-6) heap corruption, [29](#page-28-0) heap filename option, [90](#page-89-2) heap idnumber option, [90](#page-89-3) heap option, [90](#page-89-4) heap-check option, [117](#page-116-0) heap-interval option, [90](#page-89-5) heap-size option, [115](#page-114-3) height option, [110](#page-109-5) help command, [56](#page-55-9), [83](#page-82-2) History buffer, [103](#page-102-5) History of commands, [116](#page-115-2) history option, [110](#page-109-6) hlce (high-level conditional expression), [71](#page-70-7) hold command, [57](#page-56-7), [84](#page-83-1) HP NonStop Open System Services (OSS), [19](#page-18-0), [66](#page-65-2) HP, contacting, [14](#page-13-0)

### I

i command, [58](#page-57-20), [85](#page-84-0) icode, [72](#page-71-2) identifying processes, [25](#page-24-5) ignore command, [58](#page-57-21), [84](#page-83-2) ih command, [57](#page-56-8), [84](#page-83-3) info command, [33,](#page-32-10) [56,](#page-55-10) [86](#page-85-9) info command (memory leak detection), [59](#page-58-4), [90](#page-89-6) information primary, [16](#page-15-0) secondary, [16](#page-15-1) information, related, [13](#page-12-1) input-radix option, [111](#page-110-1) Inspect, [31](#page-30-9) subsystem, [16](#page-15-5) INSPECT attribute, [20](#page-19-0) Inspect debugger, [15](#page-14-2), [17](#page-16-2) INSPECT ON, [20](#page-19-5) INSPSNAP, [28](#page-27-3) instance of processes, [24,](#page-23-2) [25](#page-24-6)

Instruction pointer, [106](#page-105-5) invoking Native Inspect, [20](#page-19-6) invoking Native Inspect, [19](#page-18-4), [22](#page-21-0)

#### J

jb command, [93](#page-92-0) jump command, [57](#page-56-9), [93](#page-92-0)

#### K

key break, [24,](#page-23-0) [25,](#page-24-1) [27,](#page-26-0) [57,](#page-56-2) [71,](#page-70-0) [119,](#page-118-2) [125](#page-124-0) enter, [80,](#page-79-0) [95,](#page-94-0) [102,](#page-101-1) [118](#page-117-0), [126](#page-125-2) kill command, [57](#page-56-10), [94](#page-93-0)

#### L

language option, [111](#page-110-2) languages supported, [18](#page-17-5)  $C_{++}$ , [18](#page-17-2) COBOL, [18](#page-17-3) pTAL, [18](#page-17-6) leaks filename option, [90](#page-89-7) leaks leaknumber option, [90](#page-89-8) leaks option, [90](#page-89-9), [115](#page-114-4) lexpr command (Tcl), [133](#page-132-3) line option, [87](#page-86-5), [88](#page-87-2) linespec syntax of *see* locspec list command, [33,](#page-32-11) [36,](#page-35-4) [59,](#page-58-5) [94](#page-93-1) listing DLLs, [28](#page-27-8) listsize option, [111,](#page-110-3) [117](#page-116-1) llce (low-level conditional expression), [61,](#page-60-1) [71](#page-70-8) LOAD option, [28](#page-27-10) Loadfile, [86](#page-85-10) Loading symbols, [34](#page-33-5) loading symbols DLLs, [28](#page-27-9) locals option, [87](#page-86-6), [88](#page-87-3) locating files, [35](#page-34-3) Locating source files, [95](#page-94-1) location assessing for DLLs, [30](#page-29-0) locspec syntax of, [60](#page-59-0) log command, [56](#page-55-11), [97,](#page-96-1) [133](#page-132-4) ls command, [56,](#page-55-7) [97](#page-96-2)

#### M

m command, [33](#page-32-12) MAB (memory access breakpoint), [97](#page-96-3) mab command, [33,](#page-32-13) [58,](#page-57-22) [97](#page-96-3) map command See map-source-name command, [99](#page-98-2) map-source-name command, [36,](#page-35-5) [57,](#page-56-11) [99](#page-98-2) mask option, [62](#page-61-8) max-function-matches, [111](#page-110-4) max-symbolic-offset option, [112](#page-111-7) Memory access breakpoint (MAB), [97](#page-96-3)

memory debugging, [30](#page-29-3) memory leaks, [29](#page-28-0) memory problems, [29](#page-28-0) mh command, [57,](#page-56-12) [100](#page-99-0) min-heap-size option, [115](#page-114-5) min-leak-size option, [116](#page-115-7) mode option, [111](#page-110-5) modify command, [58](#page-57-23), [102](#page-101-2) Modifying variables, [107](#page-106-0) mpexpr command (Tcl), [133](#page-132-5) mpformat command (Tcl), [133](#page-132-6) multiprocess debugging, [24](#page-23-3), [26](#page-25-2), [32](#page-31-3) identifying process, [25](#page-24-5)

#### N

namespace eval command (Tcl), [130](#page-129-0) Native Inspect differences with WDB and GDB, [32](#page-31-6) documentation, [16](#page-15-0) gaining process control, [34](#page-33-2) global debugger, [26](#page-25-3) introducing, [15](#page-14-5) languages supported, [18](#page-17-5) origins, [16](#page-15-6) preparing to use, [33](#page-32-14) principle commands, [33](#page-32-2) process debugging, [18](#page-17-7) quick start, [33](#page-32-15) starting, [19,](#page-18-4) [20](#page-19-6) starting explicitly, [22](#page-21-0) starting in OSS, [22](#page-21-1) startup screen, [22](#page-21-2) stopping, [32](#page-31-4) TNS/E systems, [15](#page-14-6) using, [33](#page-32-16) native TNS processes, [15](#page-14-7) native-address specification, [61](#page-60-2) new and changed features, [10](#page-9-0) next command, [27](#page-26-9), [33](#page-32-8), [57](#page-56-13), [102](#page-101-3) nexti command, [57,](#page-56-13) [102](#page-101-3) nocstm option, [56,](#page-55-12) [103](#page-102-3) NonStop extensions, [16](#page-15-3) notation conventions, [11](#page-10-0) null-stop option, [112](#page-111-8)

### $\overline{O}$

object option, [112](#page-111-9) OCA (Object Code Accelerator), [27](#page-26-10) on or off option, [115](#page-114-6) Open Program, [31](#page-30-10) opening a snapshot, [28](#page-27-6) operator option, [62](#page-61-9) optimization, [15](#page-14-1) optimization level, [34](#page-33-6) optimized-code-warning, [111](#page-110-6) optimized-loc-print, [111](#page-110-7) option LOAD, [28](#page-27-10) UNLOAD, [28](#page-27-10)

–debug, [19](#page-18-0) options debugging, [15](#page-14-0) organization of the document, [11](#page-10-1) origin of Native Inspect, [16](#page-15-6) OSS, [18](#page-17-8), [19](#page-18-2) *see* HP NonStop Open System Services (OSS) starting Native Inspect, [22](#page-21-1) OSS exec event, [31](#page-30-7) output command, [58,](#page-57-24) [63,](#page-62-2) [103](#page-102-6) output-radix option, [111](#page-110-8) overview Native Inspect, [15](#page-14-5)

#### P

package provide command (Tcl), [131](#page-130-0) package require command (Tcl), [131](#page-130-1) pathnames, resolving, [64](#page-63-2) pathnames, specifying, [64](#page-63-3) PIC, [28](#page-27-5) Pointers (pTAL), [62](#page-61-10) Pointers, displaying, [105](#page-104-3) Position-Independent Code *see* PIC POSIX threads, [32](#page-31-7) Predicate registers, [109](#page-108-6) pretty option, [112](#page-111-10) print command, [33,](#page-32-17) [58,](#page-57-25) [63,](#page-62-2) [103](#page-102-5), [104](#page-103-1), [115](#page-114-7), [133](#page-132-7) print option, [112](#page-111-11) priv command, [57](#page-56-14), [67,](#page-66-6) [108](#page-107-3) Priv mode (privileged), [111](#page-110-9) Privileged debugging, [20](#page-19-7) privileged debugging, [26](#page-25-1) privileged mode, [27](#page-26-11) PROC name, in stack trace, [111](#page-110-10) procedure DEBUG, [20](#page-19-3) PROCESS\_DEBUG, [20](#page-19-3) process CPU location, [24](#page-23-1) death events, [31](#page-30-4) debugging multiple, [24](#page-23-4) debugging TNS, [27](#page-26-5) identifying, [25](#page-24-5) instance, [24](#page-23-2) OSS exec events, [31](#page-30-7) running, [20](#page-19-6) starting, [19](#page-18-5) process control, [34](#page-33-2) process debugging, [18](#page-17-7) process number, [23](#page-22-3) process option, [87](#page-86-7) PROCESS\_DEBUG procedure, [20](#page-19-3) processes TNS emulated, [15](#page-14-4) TNS native, [15](#page-14-7) program files compiling, [34](#page-33-1) transferring, [34](#page-33-1) program option, [87](#page-86-8)

Prompt, [23](#page-22-0) prompt, [23](#page-22-3) pTAL debugging options, [15](#page-14-0) pTAL pointers, [111](#page-110-11) pTAL subprocs, [111](#page-110-12) pTAL support, [18](#page-17-6), [62](#page-61-10), [111](#page-110-13) ptype command, [59,](#page-58-6) [108](#page-107-4) PUT command (Tcl), [133](#page-132-8) puts command (Tcl), [133](#page-132-8) pwd command, [57](#page-56-15), [108](#page-107-1)

#### Q

q command, [108](#page-107-2) Qualified file names, [35](#page-34-5) quit command, [32](#page-31-5), [57](#page-56-5), [108](#page-107-2)

#### R

radix option, [113](#page-112-0) reader, [9](#page-8-0) comments, [14](#page-13-0) reg command, [58,](#page-57-26) [109](#page-108-7) Register names, [109](#page-108-8) register option, [89](#page-88-2) registers option, [58,](#page-57-27) [87](#page-86-9) Registers, with print command, [105](#page-104-4) related debugging tools, [13](#page-12-0) related documentation, [16](#page-15-1) related information, [13](#page-12-1) release version origins, [16](#page-15-6) repeats option, [112](#page-111-12) resolving pathnames, [64](#page-63-2) run command, [19](#page-18-0), [32](#page-31-8) run command, internal, [32](#page-31-8) RUND command, [19](#page-18-6), [34](#page-33-2), [36](#page-35-1) running process, [20](#page-19-6) RVU, [9](#page-8-1)

### S

Sample session C, [37](#page-36-0) COBOL, [40](#page-39-0) save command, [28,](#page-27-11) [57,](#page-56-16) [109](#page-108-9) save snapshot command, [28](#page-27-4) SAVEABEND attribute, [28](#page-27-3) scope command, [33](#page-32-9) scope option, [87](#page-86-10) Search path, [74,](#page-73-2) [116](#page-115-4) searches, substring, [50](#page-49-0) SELECT DEBUGGER DEBUG, [31](#page-30-11) select-frame command, [30](#page-29-2), [58](#page-57-19), [82](#page-81-2), [110](#page-109-7) selection criteria, debuggers selection criteria, [20](#page-19-4) server snapshot, [28](#page-27-3) sessions option, [87](#page-86-11) set command (environment), [57,](#page-56-17) [110](#page-109-8) set command (variable), [33](#page-32-12), [58](#page-57-28), [104,](#page-103-2) [114](#page-113-2)
set heap-check command (memory leak detection), [59,](#page-58-0) [115](#page-114-0) set language ptal command, [62](#page-61-0) setting breakpoints DLLs, [29](#page-28-0) sevenbit-strings option, [112](#page-111-0) show command, [57](#page-56-0), [80,](#page-79-0) [116](#page-115-0) show directories command, [74](#page-73-0) show heap-check command (memory leak detection), [59](#page-58-1) show user command (user-defined), [59](#page-58-2) signal events, [31](#page-30-0) signal event, [31](#page-30-0) Signal handlers, [100](#page-99-0) Signal names, [100](#page-99-1), [101](#page-100-0) signals option, [87](#page-86-0) snapshot considerations when debugging, [28](#page-27-0) opening, [28](#page-27-1) server, [28](#page-27-2) snapshot command, [28](#page-27-1), [57](#page-56-1), [117](#page-116-0) Snapshot file, [28](#page-27-3) snapshot files debugging, [27](#page-26-0) source command, [57,](#page-56-2) [117](#page-116-1) Source files, [95](#page-94-0) source files, [34](#page-33-0) Source name mapping, [36,](#page-35-0) [95](#page-94-0) source option, [87](#page-86-1) Source search path, [36](#page-35-1), [74](#page-73-0), [116](#page-115-1) specifying pathnames, [64](#page-63-0) SPI buffers, [18](#page-17-0) stack option, [87](#page-86-2) starting a process, [19](#page-18-0) starting Native Inspect, [19](#page-18-1) EINSCSTM custom file, [23](#page-22-0) under OSS, [22](#page-21-0) startup screen, [22](#page-21-1) static-members option, [112](#page-111-1) step command, [27](#page-26-1), [33,](#page-32-0) [57](#page-56-3), [83,](#page-82-0) [118](#page-117-0) stepi command, [57,](#page-56-3) [118](#page-117-0) stopping Native Inspect, [32](#page-31-0) string option, [116](#page-115-2) Structure, displaying, [104](#page-103-0) SUBPROC name, in stack trace, [111](#page-110-0) Subprocs in pTAL, [111](#page-110-1) substring searches, [50](#page-49-0) Subvolume search path, [74](#page-73-1) super ID user, [26](#page-25-0), [27](#page-26-2) supported languages, [18](#page-17-1) supported RVU, [9](#page-8-0) switch command, [31,](#page-30-1) [57,](#page-56-4) [119](#page-118-0) switch to system debugger command, [31](#page-30-2) switching debuggers, [31](#page-30-3) symbol loading for DLL, [28](#page-27-4) symbol command, [28](#page-27-5), [34](#page-33-1), [59](#page-58-3), [119](#page-118-1) symbol file address, [35](#page-34-0)

symbol option, [87](#page-86-3) symbol-file command, [28](#page-27-5), [34](#page-33-1), [59](#page-58-3), [119](#page-118-1) symbol-filename option, [112](#page-111-2) symbol-files option, [87](#page-86-4) symbol-reloading option, [113](#page-112-0) symbolic debugging, [15](#page-14-0) symbolic-addr option, [112](#page-111-3) Symbols, loading, [34](#page-33-2) symexpr command (Tcl), [133](#page-132-0) syntax /format, [63](#page-62-0) expression, [62](#page-61-1) linespec *see* locspec llce, [61](#page-60-0) locspec, [60](#page-59-0) syntax conventions, [11](#page-10-0)

#### T

TACL, [19](#page-18-2) target option, [87](#page-86-5) tbreak command, [57](#page-56-5), [120](#page-119-0) Tcl, [15](#page-14-1), [16](#page-15-0), [129](#page-128-0) commands, [134](#page-133-0) tclhelp command (Tcl), [131](#page-130-0) threads, [32](#page-31-1) tj command, [59,](#page-58-4) [120](#page-119-1) tn command, [58](#page-57-0), [121](#page-120-0) TNS debugging options, [15](#page-14-2) TNS process debugging, [27,](#page-26-3) [69](#page-68-0) TNS process, debugging, [27,](#page-26-3) [69](#page-68-0) TNS/E, [15](#page-14-3) TNS/E systems, [15](#page-14-4) debuggers, [15](#page-14-5) TNS/R, [15](#page-14-6) Tool Command Language *see* Tcl trace command, [33](#page-32-1) transferring files, [34](#page-33-0) truncation of commands, [23](#page-22-1) tu command, [59](#page-58-4), [120](#page-119-2) types option, [88](#page-87-0) typographic conventions, [11](#page-10-1)

## U

union option, [112](#page-111-4) UNIX, [16](#page-15-1) core files, [27](#page-26-4) UNLOAD option, [28](#page-27-6) unload-symbol-file command, [59,](#page-58-5) [122](#page-121-0) unmap-source-name command, [122](#page-121-1) unprintable characters, [50](#page-49-0) until command, [27](#page-26-1), [57](#page-56-6), [122](#page-121-2) up command, [59](#page-58-6), [123](#page-122-0) up-silently command, [59](#page-58-6), [123](#page-122-0) user ID, [25](#page-24-0) user option, [117](#page-116-2)

## V

Value history list, [58,](#page-57-1) [62](#page-61-2), [103,](#page-102-0) [107](#page-106-0)

value option, [62](#page-61-3) Variable addresses, displaying, [105](#page-104-0) variables option, [88](#page-87-1) Variables, modifying, [107](#page-106-1) vector command, [25,](#page-24-1) [32,](#page-31-2) [57,](#page-56-7) [124](#page-123-0) verbose option, [113](#page-112-1) version, [16](#page-15-0) version option, [56](#page-55-0), [57,](#page-56-8) [117,](#page-116-3) [124](#page-123-1) Visual Inspect, [15](#page-14-7), [25](#page-24-2), [31](#page-30-4) volume command, [70](#page-69-0) vq command, [59,](#page-58-7) [124](#page-123-2) vtable option, [112](#page-111-5)

## W

wait command, [25,](#page-24-3) [27](#page-26-5), [57](#page-56-9), [125](#page-124-0) warranty option, [88](#page-87-2), [117](#page-116-4) WDB, [16](#page-15-0) differences with Native Inspect, [32](#page-31-3) whatis command, [59,](#page-58-8) [125](#page-124-1) which command, [57](#page-56-10), [125](#page-124-2) width option, [113](#page-112-2) Working directory, [108](#page-107-0) working directory *see* current working directory

# X

x command, [58](#page-57-2), [63,](#page-62-1) [125](#page-124-3)

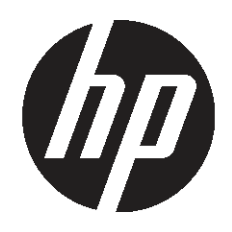